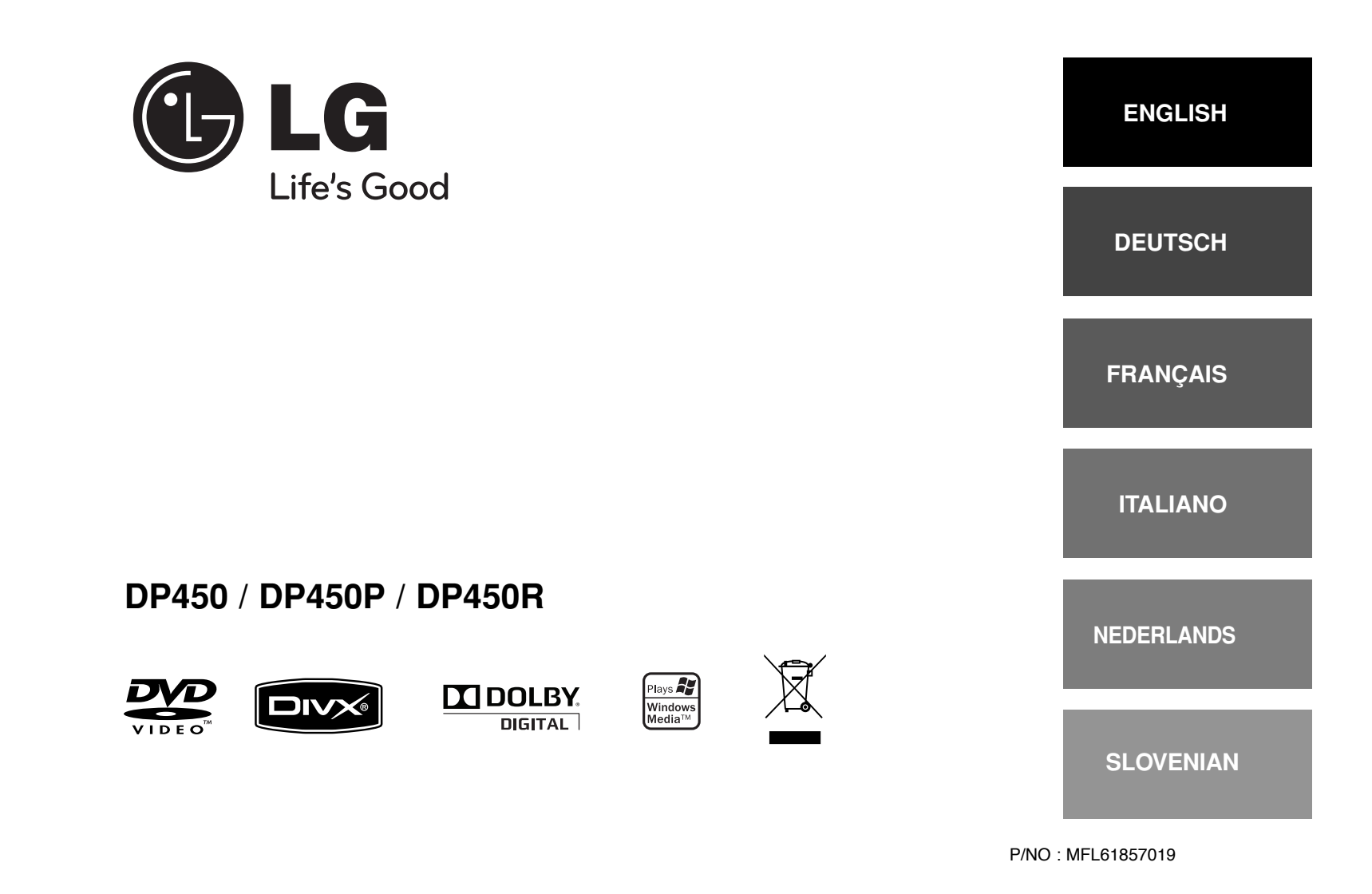

2/23/09 3:27:16 PM

DP450-P.ADEULLK\_ENG\_MFL61857019.1 1

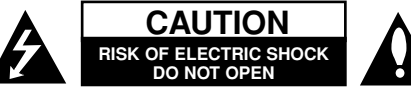

**CAUTION:** TO REDUCE THE RISK OF ELECTRIC SHOCK. DO NOT REMOVE COVER (OR BACK). NO USER-SERVICEABLE PARTS INSIDE. REFER SERVICING TO QUALIFIED SERVICE PERSONNEL.

> This lightning flash with arrowhead symbol within an equilateral triangle is intended to alert the user to the presence of uninsulated dangerous voltage within the product's enclosure that may be of sufficient magnitude to constitute a risk of electric shock to persons.

The exclamation point within an equilateral triangle is intended to alert the user to the presence of important operating and maintenance (servicing) instructions in the literature accompanying the product.

**WARNING:** TO PREVENT FIRE OR ELECTRIC SHOCK HAZARD, DO NOT EXPOSE THIS PRODUCT TO RAIN OR MOISTURE.

**WARNING:** Do not install this equipment in a confined space such as a book case or similar unit.

**CAUTION:** Do not block any ventilation openings. Install in accordance with the manufacturer's instructions. Slots and openings in the cabinet are provided for ventilation and to ensure reliable operation of the product and to protect it from over heating. The openings should be never be blocked by placing the product on a bed, sofa, rug or other similar surface. This product should not be placed in a built-in installation such as a bookcase or rack unless proper ventilation is provided or the manufacturer's instruction has been adhered to.

**CAUTION:** This product employs a Laser System. To ensure proper use of this product, please read this owner<sup>&#</sup>x27;s manual carefully and retain it for future reference.

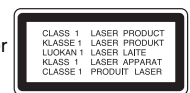

Should the unit require maintenance, contact an authorized service center. Use of controls, adjustments or the performance of procedures other than those specified herein may result in hazardous radiation exposure. To prevent direct exposure to laser beam, do not try to

open the enclosure. Visible laser radiation when open. DO NOT STARE INTO BEAM.

**CAUTION:** The apparatus should not be exposed to water (dripping or splashing) and no objects filled with liquids, such as vases, should be placed on the apparatus.

#### **CAUTION**

- The ventilation should not be impeded by covering the ventilation openings with items, such as newspapers, table-cloth, curtains etc.
- No naked flame sources, such as lighted candles. should be placed on the apparatus.
- Used batteries should be disposed of safely and not incinerated. Attention should be shown to the environment aspects of battery disposal.
- Use the apparatus in tropical and moderate climates only.
- The excessive sound pressure from earphones and headphones can cause hearing loss.
- The battery shall not be exposed to excessive heat such as sunshine, fire or the like.
- Do not remove the battery incorporated with product for your safety.
- If you need to replace the battery, take it to the nearest authorized LG Electronics service point or dealer for assistance

#### **CAUTION concerning the Power Cord Most appliances recommend they be placed upon a dedicated circuit;**

That is, a single outlet circuit which powers only that appliance and has no additional outlets or branch circuits. Check the specification page of this owner's manual to be certain. Do not overload wall outlets. Overloaded wall outlets, loose or damaged wall outlets, extension cords, frayed power cords, or damaged or cracked wire insulation are dangerous. Any of these conditions could result in electric shock or fire. Periodically examine the cord of your appliance, and if its appearance indicates damage or deterioration, unplug it, discontinue use of the appliance, and have the cord replaced with an exact replacement part by an authorized service center. Protect the power cord from physical or mechanical abuse, such as being twisted, kinked, pinched, closed in a door, or walked upon. Pay particular attention to plugs, wall outlets, and the

point where the cord exits the appliance. To disconnect power from the mains, pull out the mains cord plug. When installing the product, ensure that the plug is easily accessible.

#### **Disposal of your old appliance**

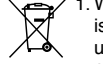

 $\sqrt{\frac{1}{\epsilon}}$  1. When this crossed-out wheeled bin symbol is attached to a product it means the product is covered by the European Directive 2002/96/EC.

- 2. All electrical and electronic products should be disposed of separately from the municipal waste stream via designated collection facilities appointed by the government or the local authorities.
- 3. The correct disposal of your old appliance will help prevent potential negative consequences for the environment and human health.
- 4. For more detailed information about disposal of your old appliance, please contact your city office, waste disposal service or the shop where you purchased the product.

#### **This product is manufactured to comply with EMC Directive 2004/108/EC and Low Voltage Directive 2006/95/EC. European representative :**

LG Electronics Service Europe B.V. Veluwezoom 15, 1327 AE Almere, The Netherlands (Tel : +31–036–547–8940)

**2**

2/23/09 3:27:17 PM

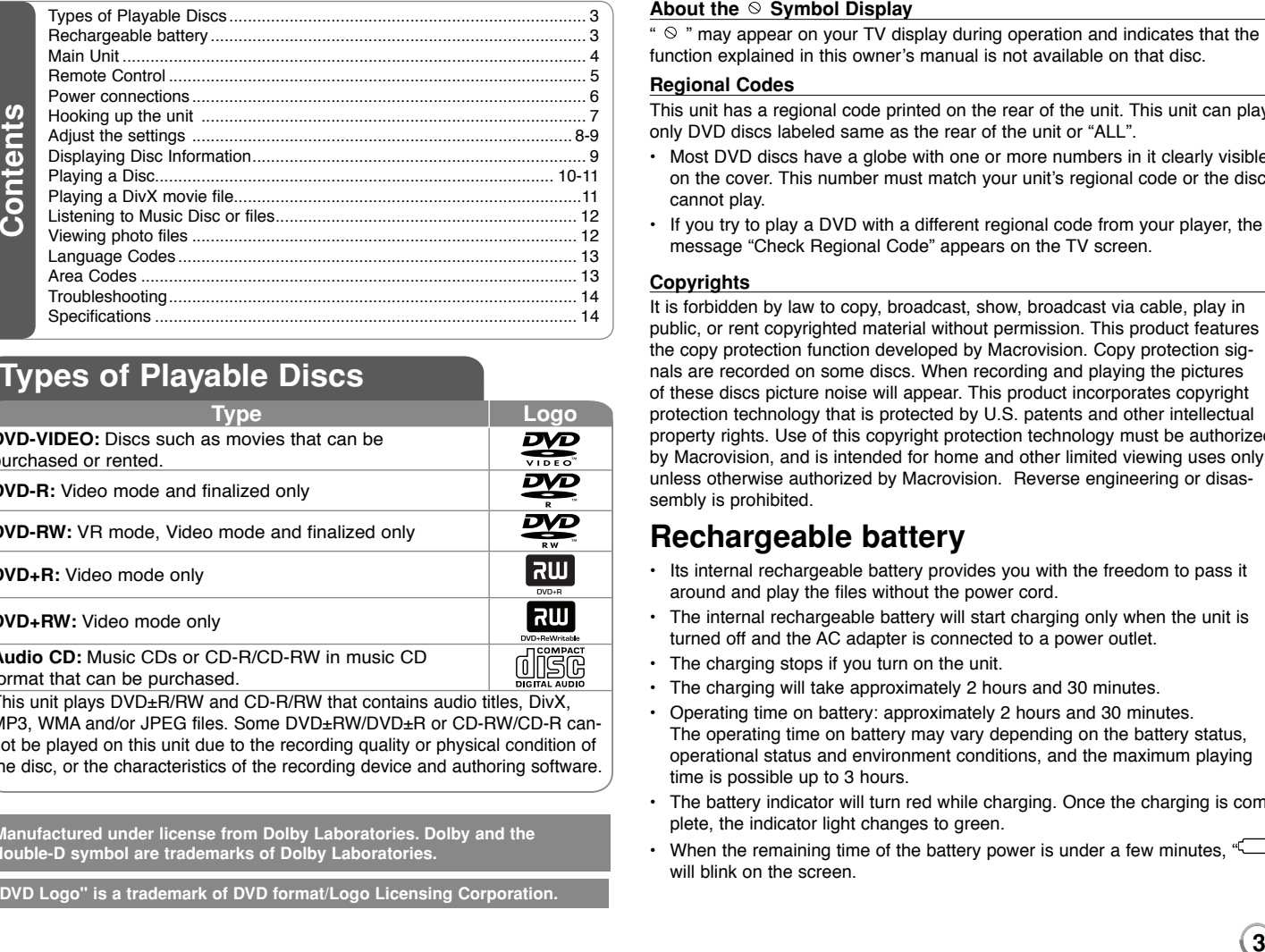

## **Types of Playable Discs**

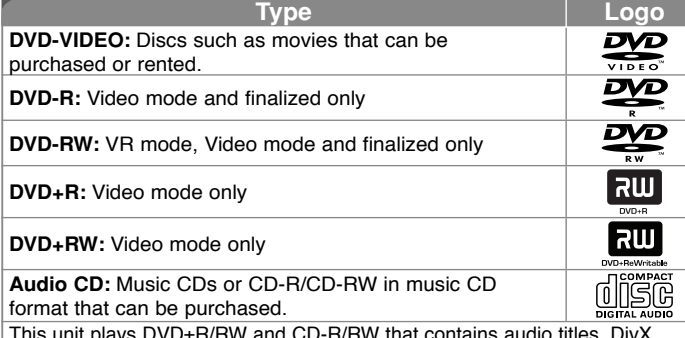

This unit plays DVD±R/RW and CD-R/RW that contains audio titles, DivX, MP3, WMA and/or JPEG files. Some DVD±RW/DVD±R or CD-RW/CD-R cannot be played on this unit due to the recording quality or physical condition of the disc, or the characteristics of the recording device and authoring software.

**Manufactured under license from Dolby Laboratories. Dolby and the double-D symbol are trademarks of Dolby Laboratories.**

**"DVD Logo" is a trademark of DVD format/Logo Licensing Corporation.**

#### About the  $\otimes$  Symbol Display

"  $\heartsuit$  " may appear on your TV display during operation and indicates that the function explained in this owner<sup>&#</sup>x27;s manual is not available on that disc.

#### **Regional Codes**

This unit has a regional code printed on the rear of the unit. This unit can play only DVD discs labeled same as the rear of the unit or "ALL".

- Most DVD discs have a globe with one or more numbers in it clearly visible on the cover. This number must match your unit<sup>&#</sup>x27;s regional code or the disc cannot play.
- If you try to play a DVD with a different regional code from your player, the message "Check Regional Code" appears on the TV screen.

#### **Copyrights**

It is forbidden by law to copy, broadcast, show, broadcast via cable, play in public, or rent copyrighted material without permission. This product features the copy protection function developed by Macrovision. Copy protection signals are recorded on some discs. When recording and playing the pictures of these discs picture noise will appear. This product incorporates copyright protection technology that is protected by U.S. patents and other intellectual property rights. Use of this copyright protection technology must be authorized by Macrovision, and is intended for home and other limited viewing uses only unless otherwise authorized by Macrovision. Reverse engineering or disassembly is prohibited.

## **Rechargeable battery**

- Its internal rechargeable battery provides you with the freedom to pass it around and play the files without the power cord.
- The internal rechargeable battery will start charging only when the unit is turned off and the AC adapter is connected to a power outlet.
- The charging stops if you turn on the unit.
- The charging will take approximately 2 hours and 30 minutes.
- Operating time on battery: approximately 2 hours and 30 minutes. The operating time on battery may vary depending on the battery status, operational status and environment conditions, and the maximum playing time is possible up to 3 hours.
- The battery indicator will turn red while charging. Once the charging is complete, the indicator light changes to green.
- When the remaining time of the battery power is under a few minutes,  $\sqrt[q]{\qquad]}$ will blink on the screen.

### **Main Unit**

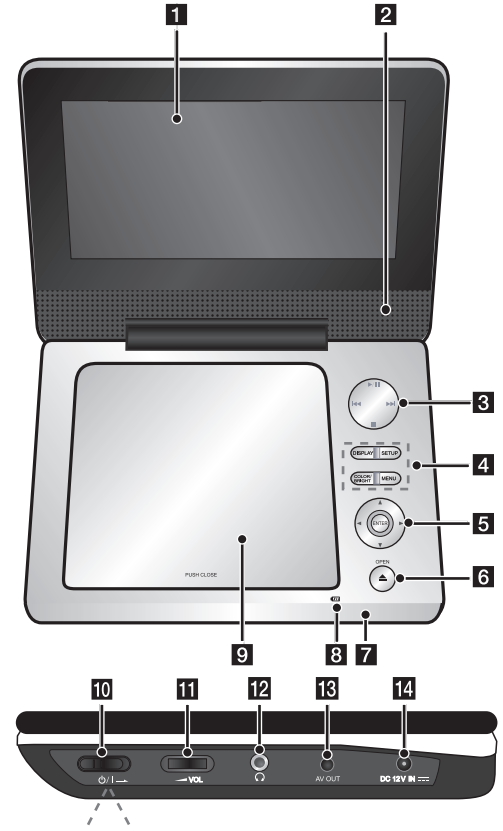

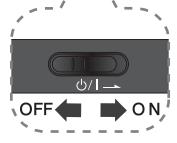

#### **a** LCD screen

#### **2** Speakers

#### c **Playback control buttons**

- $\blacktriangleright$  (Play) / **II** (Pause): Starts playback and pauses playback temporarily, press again to exit pause mode.
- $\cdot$   $\blacksquare$  (Stop): Stops playback.
- $\overline{\mathsf{Id}}$  (Skip): Searches backward<sup>\*</sup> or returns to the beginning of current chapters/ tracks/ files or goes to the previous chapters/ tracks/ files.
- $\rightarrow$  **(Skip):** Searches forward\* or goes to next chapters/ tracks/ files.
- \* Press and hold button for about two seconds.

#### **4** Function buttons

- **DISPLAY:** Accesses On-Screen Display.
- **SETUP:** Accesses or exits the setup menu.
- **COLOR/BRIGHT\*:** Displays the Brightness or Colour menu for LCD display.
- **MENU:** Accesses the DVD menu.
- \* To adjust the colour or brightness of the LCD display, press COLOR/BRIGHT repeatedly on the main unit to display the Brightness or Colour menu then use  $\blacktriangleleft$  /  $\blacktriangleright$  to adjust the value. Press ENTER to confirm the adjustment.

#### **E** Menu control buttons

- **I ► A ▼ (left/right/up/down):** Selects an item in the menu.
- **ENTER:** Confirms menu selection.
- **6** OPEN ( $\triangle$ ): Opens the disc lid.
- **F** Remote sensor: Point the remote control here.

#### **B** Battery charge and power indicator

- The indicator turns red in charging and changes to green colour when the charging is complete. (Refer to page 3 for details.)
- The indicator turns green for a few seconds when the unit is turned on.

#### **9** Disc lid

- **j0**  $\bigcirc$  /**I** (Power switch): Turn the unit ON or OFF.
	- Note: To operate this unit , the power switch must be located ON.
- **K**  $\blacktriangleright$  **VOL (Volume):** Adjusts the volume level of the built-in speaker and earphones.
- **2**  $\Omega$  (Earphones): Connect earphones here.
- **FRI AV OUT:** Connect to a TV with video and audio input.
- **DC 12V IN:** Connect the AC adapter or automotive adapter.

DP450-P.ADEULLK\_ENG\_MFL61857019.4 4

## **Remote Control**

**Note:**To operate this unit with remote control, the power switch must be located ON. (Refer to 4 page)

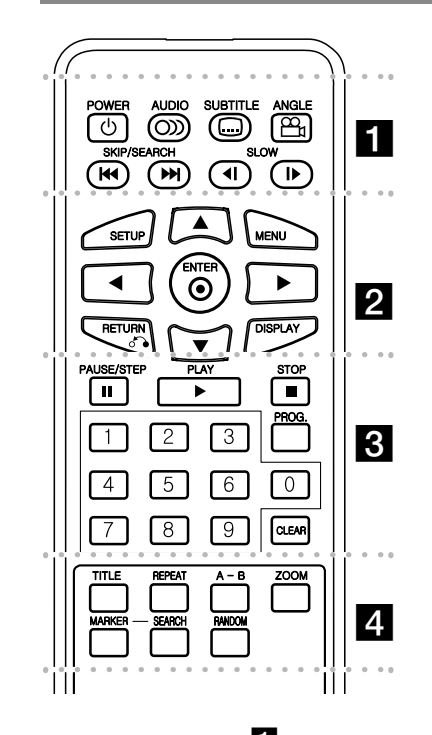

l l l l l l l a l l l l l l l **POWER** ( $\circlearrowleft$ ): Switches the unit ON or OFF. **AUDIO ( ):** Selects an audio language or audio channel.**SUBTITLE (...):** Selects a subtitle language.

**ANGLE ( ):** Selects a DVD camera angle, if available.

SKIP/SEARCH ( $\leftarrow$  /  $\rightarrow$  ): Searches\* backward / forward. Goes to next or previous chapter/track/file. \* Press and hold button for about two seconds.

**SLOW (4I / ID):** Reverse/ Forward slow playback.

l l l l l l l b l l l l l l l **SETUP:** Accesses or exits the setup menu.

**MENU:** Accesses the DVD menu.

**AV < ▶: Navigates the menus.** 

**ENTER ( ):** Confirms menu selection.

**RETURN (** $\delta$ **<sup>2</sup>):** Returns backwards in the menu or exits the menu.

**DISPLAY:** Accesses On-Screen Display.

l l l l l l l c l l l l l l l **PAUSE/STEP (II):** Pauses playback temporarily/ press repeatedly for frame-by-frame playback.

**PLAY (** $\blacktriangleright$ **):** Starts playback.

**STOP (■):** Stops playback.

**Numerical buttons:** Selects numbered options in a menu.

**PROG.:** Enters the program edit mode.

**CLEAR:** Removes a track number on the Program List.

l l l l l l l d l l l l l l l **TITLE:** Accesses the disc's title menu.

**REPEAT:** Repeats a chapter, track, title or all. **A-B:** Repeats a section.

**ZOOM:** Enlarges a video image.

**MARKER :** Marks any point during playback. **SEARCH :** Displays [Marker Search] menu. **RANDOM:** Plays tracks in random order.

#### **Put the battery into the Remote Control**

Pinch the battery holder clip together then pull the tab to remove the battery holder. Insert the battery with the  $+$  facing in the same direction as the  $+$  on the battery holder. Replace the battery holder with battery into the Remote Control unit making sure that it is fully inserted.

- Replace Remote Control unit battery with 3V micro lithium cells such as CR. 2025 or its equivalent.
- Dispose of battery safety in accordance with local laws. Do not dispose of in fire.

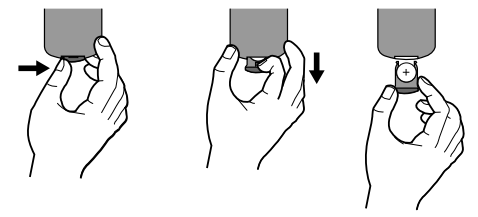

#### **Warning for replaceable lithium battery**

- Danger of explosion if battery incorrectly replaced.
- Replace only with the same type battery.
- Additional warning marking close to the battery if intended to be replaced by users.

**Warning :** The battery used in this device may present a fire or chemical burn hazard if mistreated. Do not recharge, disassemble, incinerate, or heat above 100 °C (212 °F). Replace the battery with Matsushita Elec. Ind. Co., Ltd. (Panasonic), part no. CR. 2025 only. Use of another battery may present a risk of fire or explosion. Dispose of used batteries. Keep batteries away from children. Do not disassemble or dispose of in fire.

2/23/09 3:27:18 PM

## **Power connections**

#### **Connecting the AC Adapter**

Connect the supplied AC Adapter from the unit to a power socket.

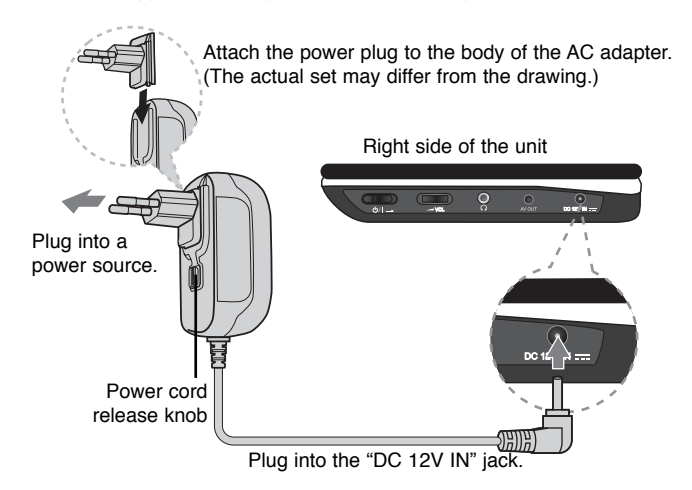

#### **AC adapter**

- This AC adapter operates on 100-240V~ 1 A 50/60Hz.
- Contact an electrical parts distributor for assistance in selecting a suitable AC plug adapter or AC cord set.
- Manufactured by NANJING WANLIDA TECHNOLOGY CO., LTD

#### **Connect the Automotive adapter**

This unit and its automotive adapter are designed for use in vehicles that have 8.5-16 volt, negative ground electrical systems. This is standard for most vehicles. If your vehicle has a different type of the electrical system, the DC power system cannot be used.

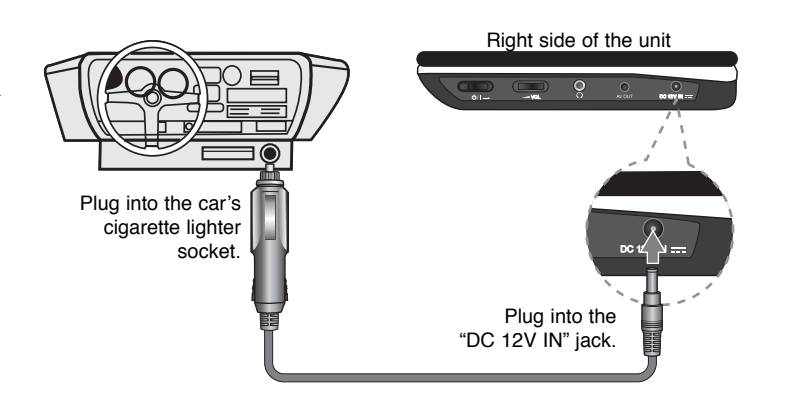

#### **Automotive adapter**

- This automotive adapter operates on DC 8.5-16V.
- Contact an electrical parts distributor for assistance in selecting a suitable automotive adapter.
- Manufactured by NANJING WANLIDA TECHNOLOGY CO., LTD.

#### **Caution**

- To prevent electrical shock and possible damage to your unit or vehicle, always unplug the automotive adapter from the cigarette lighter socket before you remove the plug from your unit.
- A 3 amp. 250V fuse for protection is installed in the automotive adapter.
- While the engine is being started, disconnect the automotive adapter from the car<sup>&#</sup>x27;s cigarette lighter socket.
- Do not operate your unit when the car battery is discharged. Peak current from the car generator may cause the DC fuse to blow.
- If the vehicle's supply voltage drops below approximately 10 volts, your unit may not work properly.
- Do not leave your unit in a place where the temperature exceeds 70°C (158°F), or the pick-up device may be damaged. Examples include:
	- Inside a car with the windows closed and in direct sunshine.
	- Near a heating appliance.

DP450-P.ADEULLK\_ENG\_MFL61857019.6 6

## **Hooking up the unit**

#### **Audio and Video Connections to your TV**

Connect the AV OUT jack on the unit to the corresponding input jacks on your TV as shown below.

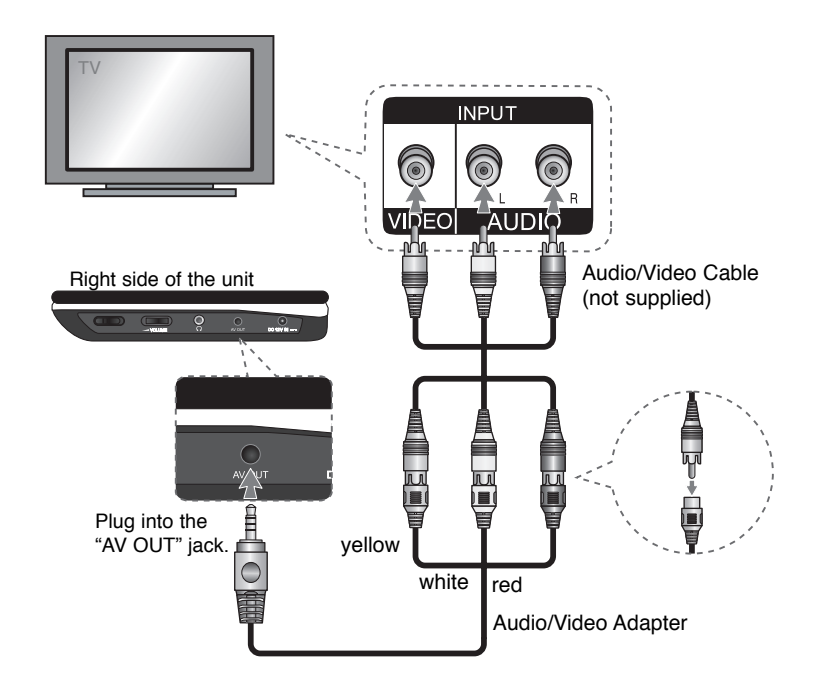

**7**

DP450-P.ADEULLK\_ENG\_MFL61857019.7 7

2/23/09 3:27:19 PM

## **Adjust the settings**

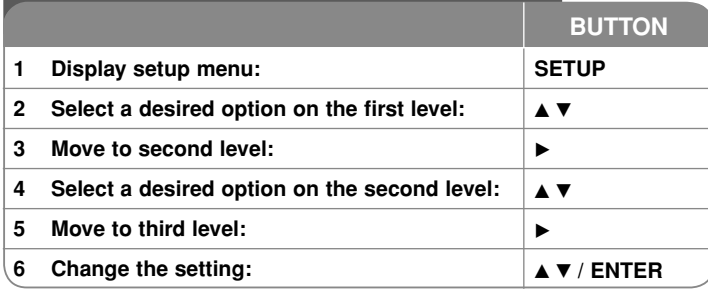

### **Adjust the settings - more you can do**

#### **When you turn on for the first time (optional)**

The menu for a language selection will appear when you turn on the unit for the first time. You must select a language to use the unit. Use  $\blacktriangle\blacktriangledown$   $\blacktriangle\blacktriangledown$  to select a language then press **ENTER** and the confirm menu will appear. Use  $\blacktriangleleft$   $\blacktriangleright$  to select [ENTER] then press **ENTER**.

#### **Adjust the language settings**

**Menu Language –** Select a language for the Setup menu and on-screen display.

**Disc Audio/Subtitle/Menu –** Select a language for the Disc Audio/Subtitle/ Menu.

[Original]: Refers to the original language in which the disc was recorded.

[Other]: To select another language, press number buttons then **ENTER** to enter the corresponding 4-digit number according to the language code list. (see page 13) If you make a mistake while entering number, press **CLEAR** to delete numbers then correct it.

[Off] (for Disc Subtitle): Turn off Subtitle.

#### **Adjust the display settings**

**TV Aspect –** Select which screen aspect to use based on the shape of your TV screen.

[4:3]: Select when a standard 4:3 TV is connected.

[16:9]: Select when a 16:9 wide TV is connected.

**Display Mode –** If you selected 4:3, you'll need to define how you would like widescreen programs and films to be displayed on your TV screen.

[Letterbox]: This displays a widescreen picture with black bands at the top and bottom of the screen.

[Panscan]: This fills the entire 4:3 screen, cropping the picture as necessary.

#### **Adjust the audio settings**

**DRC (Dynamic Range Control)** – Make the sound clear when the volume is turned down (Dolby Digital only). Set to [On] for this effect.

**Vocal –** Set to [On] only when a multi-channel karaoke DVD is playing. The karaoke channels on the disc mix into normal stereo sound.

#### **Adjust the lock settings**

You must set the [Area Code] option to use the lock options. Select [Area Code] option then press  $\blacktriangleright$ . Enter a 4-digit password then press **ENTER**. Enter it again then press **ENTER** to verify. If you make a mistake while entering number, press **CLEAR** then correct it.

If you forget your password you can reset it. First, remove the disc in the unit. Display setup menu then input the 6-digit number "210499" and the password will be cleared.

**Rating –** Select a rating level. The lower the level, the stricter the rating. Select [Unlock] to deactivate the rating.

**Password –** Sets or changes the password for lock settings.

[New]: Enter a new 4-digits password using the numerical buttons then press **ENTER**. Enter the password again to confirm.

[Change]: Enter the new password twice after entering the current password.

**Area Code –** Select a code for a geographic area as the playback rating level. This determines which area's standards are used to rate DVDs controlled by the parental lock. (See page 13)

#### **Adjust the others settings**

**DivX(R) VOD –** We provide you with the DivX® VOD (Video On Demand) registration code that allows you to rent and purchase videos using the DivX® VOD service. For more information, visit www.divx.com/vod.

Press **ENTER** when [Select] icon is highlighted and you can view the registration code of the unit.

All the downloaded videos from DivX® VOD can only be played back on this unit.

## **Displaying Disc Information**

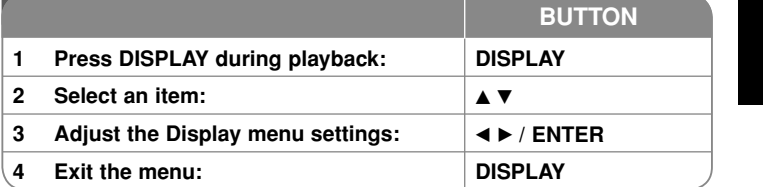

## **Displaying Disc Information - more you can do**

You can select an item by pressing  $\blacktriangle\blacktriangledown$  and change or select the setting by pressing  $\blacktriangleleft \blacktriangleright$ .

Current title number/total number of titles

Current chapter number/total number of chapters  $5/42$ 

0:13:45 Elapsed playing time

压制

 $\circledR$ 

 $\frac{1}{3}$  ,  $\frac{1}{2}$  ,  $\frac{1}{2}$  ,  $\frac{1}{2}$  ,  $\frac{1}{2}$  ,  $\frac{1}{2}$  ,  $\frac{1}{2}$  ,  $\frac{1}{2}$  ,  $\frac{1}{2}$ Selected audio language or channel

**OFF** 

Selected subtitle

 $1/1$ Selected angle/total number of angles

#### **Symbol Used in this Manual**

A section whose title has one of the following symbols are applicable only to the disc or file represented by the symbol.

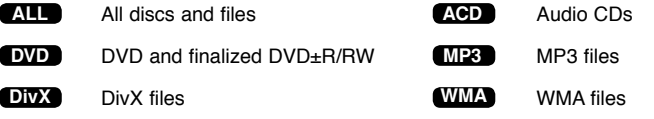

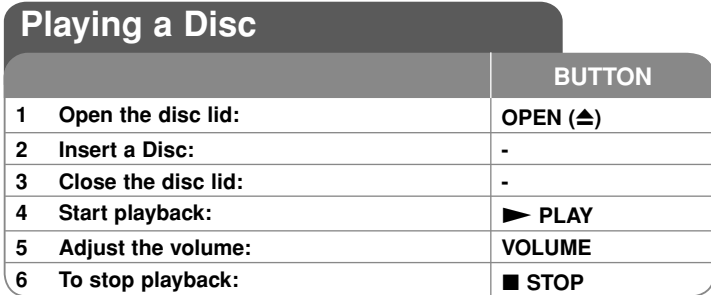

## **Playing a Disc - more you can do**

#### **Stops the playback**

Press **STOP** ( $\blacksquare$ ) to stop playback, the unit records the stopped point depending on the disc. " $\mathbf{H}$  **"** appears on the screen briefly. Press  $\mathbf{PLAY}$  ( $\blacktriangleright$ ) to resume playback (from the scene point). If you press **STOP (**x**)** again or unload the disc  $($ " $\blacksquare$ " appears on the screen), the unit will clear the stopped point.

**(IIII = Resume Stop, ■ = Complete Stop)** The resume point may be cleared when a button is pressed. (for example: POWER, OPEN, etc)

#### **Playing a DVD that has a menu DVD**

Most DVD now have menus which load first before the film begins to play. You can navigate these menus using  $\blacktriangle\blacktriangledown \blacktriangle\blacktriangleright$  or number button to highlight an option. Press **ENTER** to select.

#### **Playing a DVD VR disc**

This unit will play DVD-RW disc that is recorded using the Video Recording (VR) format. When you insert a disc DVD VR disc, the menu will appear on the screen. Use  $\triangle \blacktriangledown$  to select a title then press **PLAY (** $\blacktriangleright$ ). To display DVD-VR menu, press **MENU** or **TITLE**.

Some DVD-VR disc are made with CPRM data by DVD RECORDER. The unit does not support these kinds of discs.

#### Skip to the next/previous chapter/track/file **ALL**

**Press SKIP (** $\blacktriangleright$ ) to move to the next chapter/track/file.

Press **SKIP (** $\leftarrow$ ) to return to the beginning of the current chapter/track/file. Press **SKIP (** $\blacktriangleleft$ **)** twice briefly to step back to the previous chapter/track/file.

#### Pause a playback **ALL**

**Press PAUSE/STEP (II)** to pause playback. Press PLAY ( $\blacktriangleright$ ) to continue playback.

#### **Frame-by-Frame playback DVD DivX**

Press **PAUSE/STEP (II)** repeatedly to play Frame-by-Frame playback.

#### **Playing repeatedly ALL**

Press **REPEAT** repeatedly to select an item to be repeated. The current title, chapter track or all will be played back repeatedly. To return to normal playback, press **REPEAT** repeatedly to select [Off].

#### **Fast forward or fast reverse DVD DivX ACD WMA MP3**

Press and hold **SKIP (I<4** or  $\blacktriangleright$ **)** to play fast forward or fast reverse during playback. You can change the various playback speed by pressing and holding **SKIP (** $\leftarrow$  **or**  $\rightarrow$ ) repeatedly. Press PLAY ( $\rightarrow$ ) to continue play at normal speed.

#### **Repeating a specific portion (A-B) DVD DivX ACD**

Press **A-B** at the beginning of the portion you wish to repeat and again at the end of the portion. Your selected portion will be repeated continually. To return to normal playback, press **A-B** to select [Off].

#### **Selecting a subtitle language DVD DivX**

During playback, press **SUBTITLE ( )** repeatedly to select a desired subtitle language.

#### **Watching from a different angle DVD**

If the angle indicator appears on the screen for a moment, you can select a different camera angle by pressing **ANGLE** ( $\mathbb{B}$ ) repeatedly.

#### **Hearing a different audio DVD DivX**

During playback, press **AUDIO** ( $\circ$ ) repeatedly to switch between the available audio languages, channels or encoding methods.

### **Slow down the playing speed DVD ( DivX : Forward only)**

During playback, press **SLOW (<I or I>)** to slow down reverse or forward playback. You can change the various playback speed by pressing **SLOW (<I or I>)** repeatedly. Press  $PLAY$  ( $\blacktriangleright$ ) to continue play at normal speed.

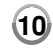

#### **Watching an enlarged video image DVD DivX**

During playback or pause mode, press **ZOOM** repeatedly to select zoom mode. You can move through the zoomed picture using  $\blacktriangle \blacktriangledown \blacktriangle \blacktriangleright$  buttons. Press **CLEAR** to exit. (100 %  $\rightarrow$  200 %  $\rightarrow$  300 %  $\rightarrow$  400 %  $\rightarrow$  100 %)

#### **Viewing the title menu DVD**

Press **TITLE** to display the disc's title menu, if available.

#### **Viewing the DVD menu DVD**

Press **MENU** to display the disc menu, if available.

#### **Starting play from selected time DVD DivX**

Searches for the starting point of entered time code. Press **DISPLAY** then select clock icon. Enter a time then press **ENTER**. For example, to find a scene at 1 hour, 10 minutes, and 20 seconds, enter "11020" and press **ENTER**. If you enter the wrong number, press **CLEAR** to enter again.

#### **Playing in random order ACD WMA MP3**

During playback or in stop mode, press **RANDOM** for playback in random order. Press **RANDOM** again to return to normal playback.

#### **Mark a scene on a disc DVD DivX**

You can mark a position on a disc to return to at the place. Simply press **MARKER** at the desired position. The marker icon will appear on-screen briefly. Repeat to place up to nine markers.

Also you can recall or clear the positions. Press **SEARCH** and [Marker Search] menu will appear. Use  $\triangleleft$  or  $\triangleright$  to select a desired marker on the menu, then press **ENTER** to recall it or **CLEAR** to clear it.

#### **Last Scene Memory DVD ACD**

This unit memorizes last scene from the last disc that is viewed. The last scene remains in memory even if you remove the disc from the player or switch off the unit. If you load a disc that has the scene memorized, the scene is automatically recalled.

#### **Screen Saver**

 The screen saver appears when you leave the unit in Stop mode for about five minutes. If the Screen Saver is displayed for five minutes, the unit automatically turns itself off.

#### **Mixed disc – DivX, MP3/WMA and JPEG**

When playing a disc contained with DivX, MP3/WMA and JPEG files together, you can select which menu of files you would like to play by pressing **TITLE**.

## **Playing a DivX movie file**

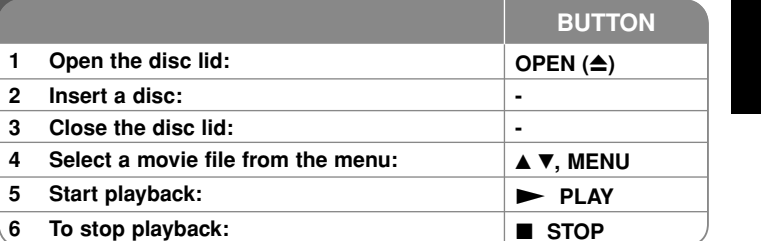

## **Playing a DivX movie file - more you can do**

#### **Changing the character set to display DivX® subtitle correctly**

Press and hold **SUBTITLE** for 3 seconds during playback. The language code will appear. Press  $\blacktriangleleft$   $\blacktriangleright$  to select another language code until the subtitle is displayed properly and then press **ENTER**.

#### **DivX file requirement**

DivX file compatibility with this player is limited as follows:

- Available resolution size: 720x576 (W x H) pixel.
- The file names of DivX and subtitle are limited to 45 characters.
- DivX file extensions: ".avi", ".mpg", ".mpeg"
- Playable DivX subtitle: SubRip (.srt / .txt), SAMI (.smi), SubStation Alpha (.ssa/.txt), MicroDVD (.sub/.txt), VobSub (.sub), SubViewer 2.0 (.sub/.txt), TMPlayer (.txt), DVD Subtitle System (.txt)
- Playable Codec format: "DIVX3.xx", "DIVX4.xx", "DIVX5.xx", "MP43", "3IVX".
- Only the playback function is supported with DivX 6.0 in the unit.
- Playable Audio format: "Dolby Digital", "PCM", "MP3", "WMA"
- Sampling frequency: within 8 48 kHz (MP3), within 32 48 kHz (WMA)
- Bit rate: within 8 320 kbps (MP3), within 32 192 kbps (WMA), less than 4Mbps (DivX file)
- CD-R/RW, DVD±R/RW Format: ISO 9660
- Maximum Files/Folders: Less than 600 (total number of files and folders)

**11**

2/23/09 3:27:22 PM

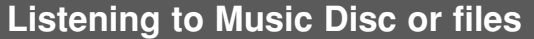

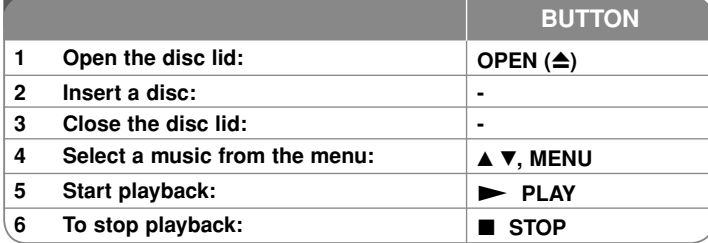

### **Listening to Music Disc or files - more you can do**

#### **Creating your own program**

You can play the contents of a disc in the order you want by arranging the order of the musics on the disc. To add a music(s) on the program list, press **PROG.** to enter the program edit mode ( **<sup>E</sup>** mark appears on the menu).

Select a desired music on the [List] then press **ENTER** to add the music to the program list. Select a music from the program list then press **ENTER** to start programmed playback. To clear a music from the program list, select the music you want to clear then press **CLEAR** in program edit mode. To clear all music from the program list, select [Clear All] then press **ENTER** in program edit mode. The program is cleared when the disc is removed or the unit is turned off.

#### **Displaying file information (ID3 TAG)**

While playing a MP3 file containing file information, you can display the information by pressing **DISPLAY** repeatedly. If the file does not have ID3-Tag information, [No ID3 TAG] appears on the screen.

#### **MP3/WMA music file requirement**

MP3/WMA compatibility with this unit is limited as follows:

- File extensions: ".mp3", ".wma"
- Sampling frequency: within 8 48 kHz (MP3), within 32 48kHz (WMA)
- Bit rate: within 8 320kbps (MP3), within 32 192kbps (WMA)
- CD-R/RW, DVD±R/RW Format: ISO 9660
- Maximum Files/Folders: Less than 600 (total number of files and folders)

## **Viewing photo files**

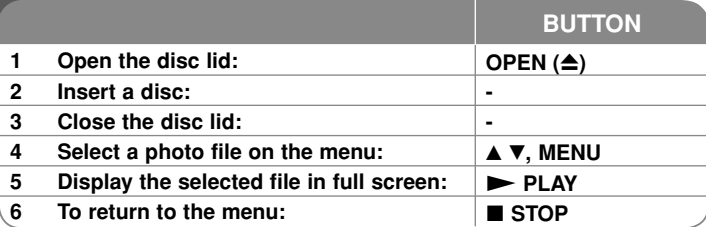

## **Viewing photo files - more you can do**

### **Viewing photo files as a slide show**

Use **AV < ►** to highlight ( $\blacksquare$ ) icon then press **ENTER** to start slide show. You can change slide show speed using  $\blacktriangleleft$   $\blacktriangleright$  when ( $\blacksquare_0$ ) icon is highlighted.

#### **Skip to the next/previous photo**

Press **SKIP (** $\leftarrow$  or  $\rightarrow$ **)** to view the previous/next photo.

#### **Rotate a photo**

Use  $\triangle$   $\blacktriangledown$  to rotate the photo in full screen counter clockwise or clockwise while viewing a photo in full screen.

#### **Pause a slide show**

**Press PAUSE/STEP (II)** to pause a slide show. Press PLAY ( $\blacktriangleright$ ) to continue the slide show.

#### **Listening to music during slide show**

You can listen to music during slide show, if the disc contain music and photo files together. Use  $\blacktriangle \blacktriangledown \blacktriangleleft \blacktriangleright$  to highlight ( $\blacktriangledown$ <sub>*i*</sub>) icon then press **ENTER** to start slide show.

#### **Watching an enlarged photo image**

While viewing a photo in full screen, press **ZOOM** repeatedly to select zoom mode. You can move through the zoomed photo using vVb B buttons. Press **CLEAR** to exit.

#### **Photo file requirement**

JPEG file compatibility with this unit is limited as follows:

- File extensions: ".jpg"
- Photo size: Less than 2MB recommended
- CD-R/RW, DVD±R/RW Format: ISO 9660
- Maximum Files/Folders: Less than 600 (total number of files and folders)

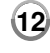

# **Language Codes**

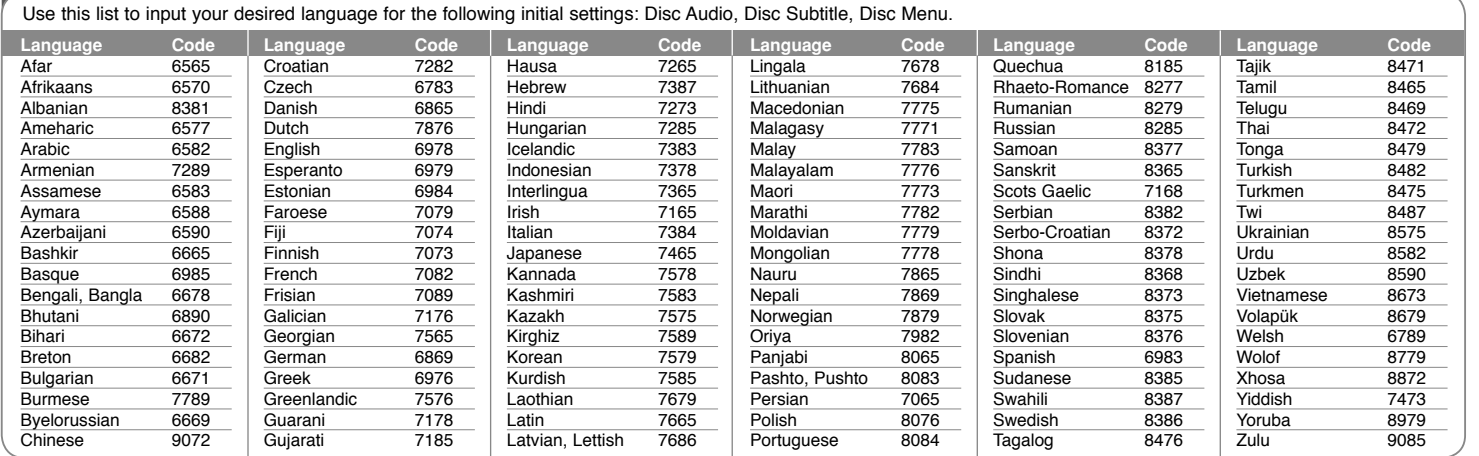

### **Area Codes**

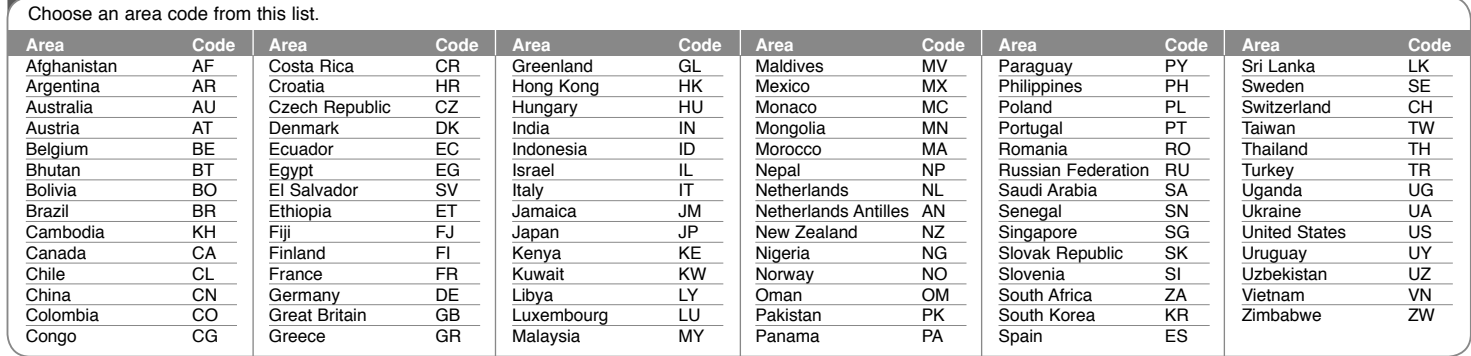

**13**

DP450-P.ADEULLK\_ENG\_MFL61857019.13 13

2/23/09 3:27:22 PM

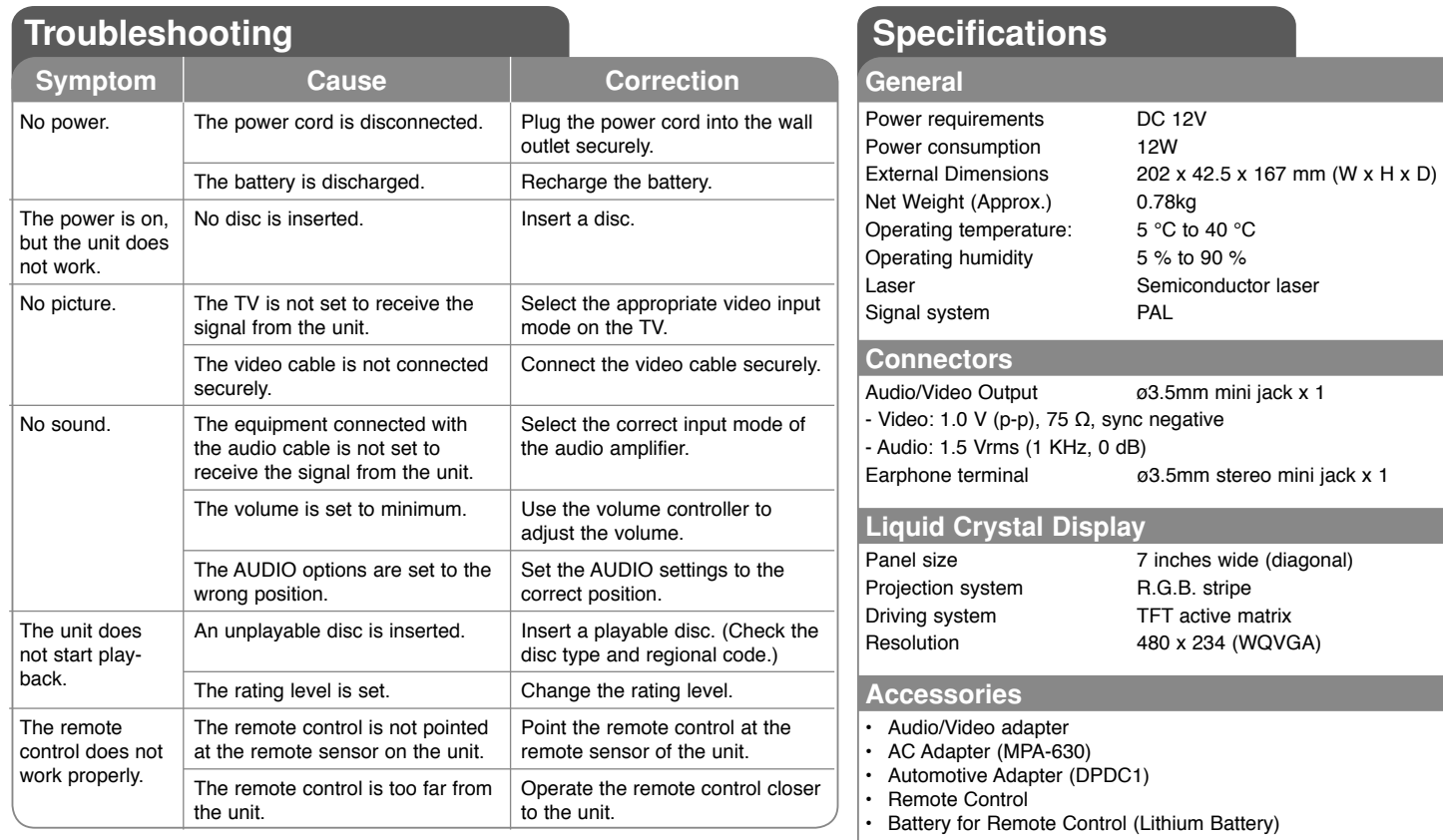

**Designs and specifications are subject to change without prior notice.**

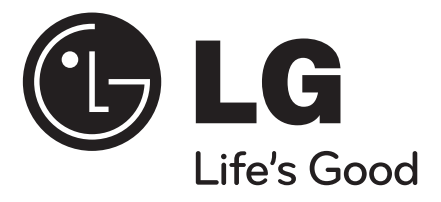

**DEUTSCH**

## **DP450 / DP450P / DP450R**

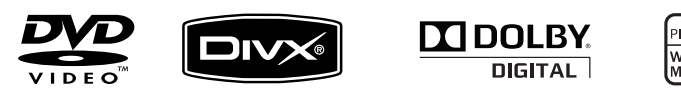

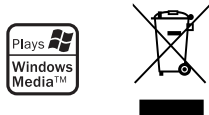

P/NO : MFL61857019

DP450-P.ADEULLK\_GER\_MFL61857019 1

2/23/09 3:25:07 PM

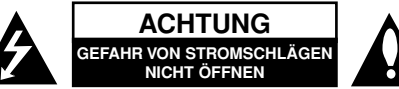

**VORSICHT:** ZUR VERMEIDUNG VON STROMSCHLÄGEN DIE ABDECKUNG (BZW. RÜCKWAND) NICHT ABNEHMEN. KEINE VOM BENUTZER ZU WARTENDEN BAUTEILE IM INNERN. WARTUNGSARBEITEN NUR VON FACHPERSONAL DURCHFÜHREN LASSEN.

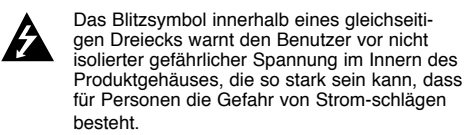

Das Ausrufungszeichen innerhalb eines gleichseitigen Dreiecks weist den Benutzer auf wichtige Anleitungen zu Betrieb und Wartung in der mit den Gerät gelieferten Literatur hin.

**ACHTUNG:** ZUR VERMEIDUNG VON BRÄNDEN ODER STROMSCHLÄGEN DAS GERÄT NIEMALS REGEN ODER FEUCHTIGKEIT AUSSETZEN.

**ACHTUNG:** Das Gerät nicht an einem beengten Ort einbauen, wie z. B. in einem Bücherregal o. ä.

**VORSICHT:** Belüftungsöffnungen dürfen nicht verdeckt werden. Das Gerät muss gemäß den und Öffnungen im Gehäuse dienen zur Belüftung,<br>gewährleisten einen ordnungsgemäßen Betrieb des Produktes und schützen das Gerät vor Überhitzung.<br>Die Öffnungen sollten niemals verdeckt werden, indem das Produkt auf ein Bett, ein Sofa, einen Teppich oder eine ähnliche Oberfläche gestellt wird. Dieses Produkt sollte nicht in einen eingelassenen Bereich, wie z. B. einem Bücherschrank oder einem Regal, aufgestellt werden, falls keine ordnungsgemäße Belüftung gewährleistet werden kann oder falls die Richtlinien des Herstellers nicht befolgt werden können.

**VORSICHT:** Dieses Gerät besitzt ein Laser-System. Um das Gerät richtig zu verwenden, lesen Sie dieses Benutzerhandbuch sorgfältig durch und bewahren Sie es auf. Setzen Sie sich zur Wartung

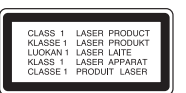

mit einem qualifizierten Servicebetrieb in Verbindung.

Durch Bedienungen, Einstellungen oder Verfahren, die in dieser Anleitung nicht erwähnt werden, kann gefährliche Strahlung freigesetzt werden. Um direkten Kontakt mit dem Laserstrahl zu vermeiden, darf das Gehäuse nicht geöffnet werden. Ansonsten tritt eine sichtbare Laserstrahlung auf. NIEMALS IN DEN LASERSTRAHL BLICKEN.

**VORSICHT:** Das Gerät sollte keinem Wasser ausgesetzt werden (Tropf- oder Spritzwasser) und es sollten keine mit Flüssigkeiten gefüllte Behälter auf das Gerät gestellt werden, wie z. B. Vasen.

#### **ACHTUNG**

- Die Belüftungsöffnungen niemals mit Gegenständen verdecken, wie z. B. Zeitungen, Tischdecken oder Gardinen.
- Kein offenes Feuer auf das Gerät stellen, wie z. B. Kerzen.
- Verbrauchte Batterien stets sicher entsorgen und nicht ins Feuer werfen. Achten Sie auf eine umweltgerechte Entsorgung der Altbatterien.
- Das Gerät sollte ausschließlich in tropischen und gemäßigten Klimazonen eingesetzt werden.
- Ein übermäßiger Schalldruck durch die Kopfhörer kann Gehörschäden verursachen.
- Die Batterie keiner extremen Hitze aussetzen, wie z. B. direkte Sonneneinstrahlung, Feuer o. ä.
- Die im Gerät eingelegte Batterie sollte aus Sicherheitsgründen nicht herausgenommen werden. Falls die Batterie ausgetauscht werden muss, wenden Sie sich an den nächsten autorisierten LG Electronics Kundendienst oder an Ihren Händler.

#### **VORSICHTSHINWEISE zum Netzkabel**

#### **Die meisten Geräte sollten an einen eigenen Stromkreis angeschlossen werden.**

D. h. eine einzelne Steckdose, an die ausschließlich das jeweilige Gerät angeschlossen wird und die keine weiteren Steckdosen oder Zweigschaltkreise besitzt. Beachten Sie hierzu die technischen Daten des Gerätes in diesem Benutzerhandbuch. Steckdosen niemals überlasten. Überlastete, lockere oder beschädigte Steckdosen, Verlängerungskabel, beschädigte Stromkabel oder rissige

Leitungsisolationen bergen Gefahren und können Stromschläge oder Brände verursachen. Überprüfen Sie regelmäßig die Kabel des Gerätes. Bei Schäden oder Verschleiß das entsprechende Kabel abziehen, das Gerät nicht mehr verwenden und das Kabel von einem zugelassenen Kundendienst durch ein gleich wertiges Kabel ersetzen lassen.

Vermeiden Sie eine unsachgemäße physikalische oder mechanische Nutzung des Stromkabels, wie z. B. Verdrehen, Knicken, Zerstechen, Einklemmen in einer Tür oder Darauftreten.

 Achten Sie besonders auf Stecker, Steckdosen und auf die Punkte, an denen das Kabel aus dem Gerät heraustritt. Das Netzkabel beim Abziehen immer am Netzstecker selbst festhalten. Achten Sie bei der Montage des Gerätes darauf, dass der Netzstecker leicht zugänglich ist.

#### **Entsorgung von Altgeräten**

- 1. Falls an einem Produkt das Symbol eines durchgestrichenen Abfallbehälters angebracht ist, unterliegt es der EU-Richtlinie 2002/96/EC.
- 2. Alle elektrischen und elektronischen Produkte sollten getrennt vom Hausmüll bei einer Sammelstelle eines staatlichen oder lokalen Entsorgungsunternehmens entsorgt werden.
	- 3. Eine ordnungsgemäße Entsorgung des Altgerätes hilft bei der Vermeidung von Umwelt- und Gesundheitsschäden.
	- 4. Informationen zur Entsorgung Ihrer Altgeräte erhalten Sie bei Ihrer Stadtverwaltung, Ihrem Entsorgungsunternehmen oder beim Händler, bei dem Sie das Produkt erworben haben.

#### **Dieses Produkt wurde gemäß der EMV-Richtlinie 2004/108/EC und der**  $\epsilon$  **Niedrigspannungsrichtlinie 2006/95/EC hergestellt.**

#### **Europäische Vertretung:**

LG Electronics Service Europe B.V. Veluwezoom 15, 1327 AE Almere, The **Netherlands** (Tel : +31–036–547–8940)

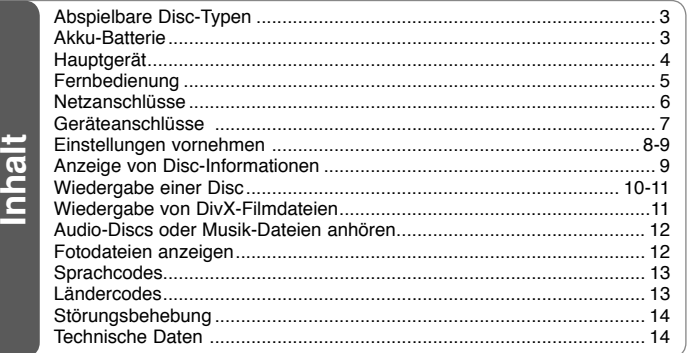

## **Abspielbare Disc-Typen**

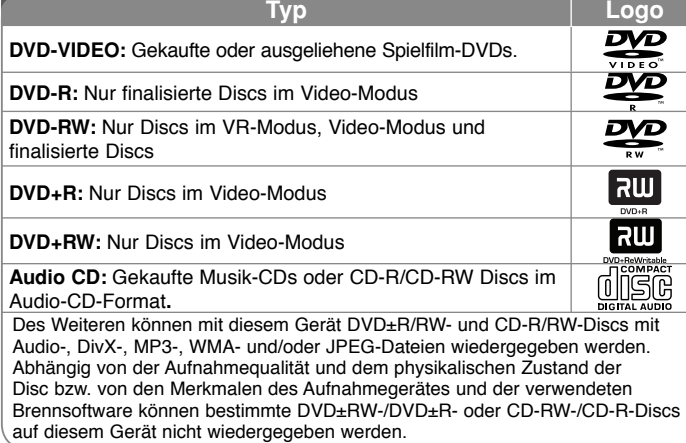

**Hergestellt mit Genehmigung der Dolby Laboratories. Dolby und das Doppel-D-Symbol sind Markenzeichen von Dolby Laboratories.**

**"DVD Logo" ist ein Markenzeichen von DVD Format/Logo Licensing Corporation.**

#### **Über das Anzeigesymbol**

Während des Betriebs erscheint auf dem Fernsehbildschirm u. U. das Symbol  $"$   $\circ"$  und zeigt an, dass die im Benutzerhandbuch erläuterte Funktion für diese Disc nicht verfügbar ist.

#### **Ländercodes**

 Der Ländercode dieses Players ist auf der Geräterückseite aufgedruckt. Es können nur DVD-Discs mit diesem Ländercode oder mit dem Ländercode "ALLE" wiedergegeben werden.

- Die meisten DVD-Discs besitzen ein Globus-Symbol mit einer oder mehreren Nummern auf der Hülle. Diese Nummer muss zur Wiedergabe der Disc mit dem Ländercode des Gerätes übereinstimmen.
- Bei der Wiedergabe einer DVD mit einem anderen Ländercode als das Gerät erscheint die Meldung "Ländercode überprüfen" auf dem Fernsehbildschirm.

#### **Copyrights**

Es ist gesetzlich verboten, urheberrechtlich geschütztes Material ohne Genehmigung zu kopieren, auszustrahlen, zu zeigen, über Kabel zu senden, öffentlich wiederzugeben oder zu verleihen. Dieses Gerät verfügt über eine Kopierschutzfunktion von Macrovision. Einige Discs enthalten Kopierschutzsignale. Wenn Sie die Bilder dieser Dieses Produkt verwendet eine durch US-Patente und andere geistige Eigentumsrechte geschützte Kopierschutz-Technologie. Für den Einsatz dieser Kopierschutz-Technologie ist die Genehmigung durch Macrovision erforderlich. Der Einsatz ist ohne zusätzliche Genehmigung von Macrovision ausschließlich für den Heimgebrauch und andere begrenzte Vorführungen vorgesehen. Reverse Engineering oder Zerlegung verboten.

## **Akku-Batterie**

- Die interne Akku-Batterie ermöglicht es Ihnen, Ihre Dateien zu transportieren und ohne Netzanschluss vorzuführen.
- Die interne Akku-Batterie wird nur aufgeladen, wenn das Gerät ausgeschaltet und der Netzadapter an eine Steckdose angeschlossen ist.
- Beim Einschalten des Gerätes wird der Ladevorgang beendet.
- Der Ladevorgang dauert etwa zweieinhalb Stunden.
- Laufzeit im Akkubetrieb: ca. zweieinhalb Stunden. Die Laufzeit im Akkubetrieb kann je nach Ladezustand der Batterie, den Gebrauchsgewohnheiten sowie den Umgebungsbedingungen variieren, und die maximal mögliche Spielzeit beträgt bis zu drei Stunden.
- Die Batterieanzeige leuchtet während des Ladevorgangs rot. Zodra het opladen voltooid, zal de indicator uitgeschakeld worden.
- Indien de resterende tijd van het batterijvermogen minder is dan een paar minuten, zal " $\triangle$  Check Battery" op het scherm getoond worden.

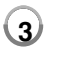

2/23/09 3:25:09 PM

## **Hauptgerät**

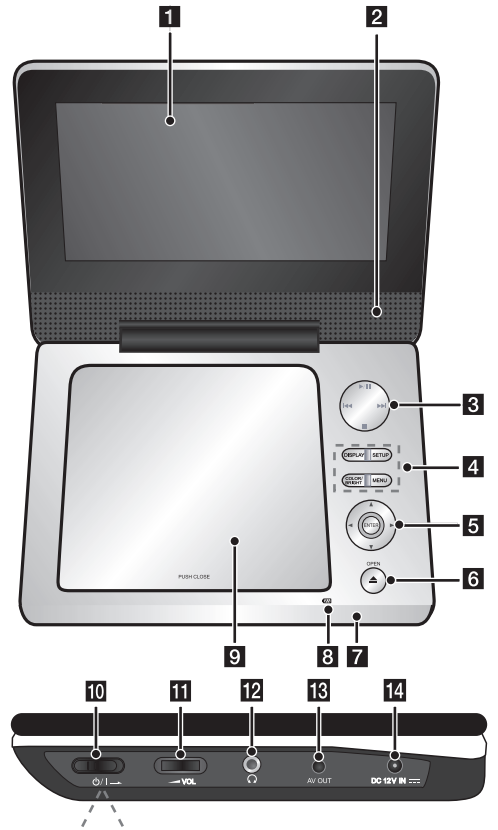

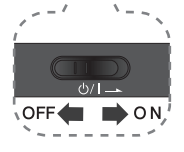

#### a **LCD-Anzeige**

#### **2** Lautsprecher

#### c **Tasten zur Wiedergabesteuerung**

- $\blacktriangleright$  **(Play)/ II (Pause):** Startet die Wiedergabe. Wiedergabe vorübergehend unterbrechen. Zum Fortfahren der Wiedergabe nochmal drücken.
- **I** (Stop): Wiedergabe anhalten.
- . **(Überspringen):** Suchlauf zurück\*, oder zurück zum Anfang des aktuellen Kapitels oder Tracks, oder zurück zum vorherigen Kapitel oder Track.
- <sup>&</sup>gt;**(Überspringen):** Suchlauf vor\*, oder zum nächsten Kapitel oder Track.
- Halten Sie die Taste ca. zwei Sekunden lang gedrückt.

#### d **Funktionstasten**

- **DISPLAY:** Bildschirmmenü einblenden.
- **SETUP:** Setup-Menü aufrufen oder verlassen.
- **COLOR / BRIGHT\*:** Aufrufen des Menüs Helligkeit oder Farbe für die LCD-Anzeige.
- **MENU:** DVD-Menü aufrufen.
- \* Drücken Sie zur Einstellung der Farbe oder Helligkeit der LCD-Anzeige mehrmals die Taste COLOR/BRIGHT am Hauptgerät, um das Menü Helligkeit bzw. Farbe aufzurufen, und nehmen Sie dann mit den Tasten ◀ / ▶ die Einstellung vor. Drücken Sie zum Übernehmen der Einstellungen die Taste **ENTER**.

#### e **Tasten zur Menüsteuerung**

- **I ► A V** (links/rechts/auf/ab): Auswahl eines Menüpunktes.
- **ENTER:** Bestätigen der Menüauswahl.

#### **6** OPEN (≜): CD-Klappe öffnen.

**Fernbedienungssensor:** Die Fernbedienung auf diesen Punkt richten.

#### **B** Batterie-Ladeanzeige und Betriebsanzeige

- Diese Anzeige leuchtet während des Ladevorgangs rot und bei vollständig
- aufgeladener Batterie grün. (Hinweise finden Sie auf Seite 3.)
- Beim Einschalten des Gerätes leuchtet die Anzeige einige Sekunden lang grün auf.

#### **El** CD-Klappe

**i0**  $\bigcirc$  /**I** (Netzschalter): Schaltet das Gerät EIN und AUS.

Hinweis: Zur Bedienung dieses Gerätes muss der Netzschalter auf EIN geschaltet werden.

- k <sup>w</sup>**VOL (Lautstärkeregler):** Einstellen der Lautstärke der integrierten Lautsprecher und der Kopfhörer
- **2**  $\Omega$  (Kopfhörer): Anschluss für Kopfhörer.
- **R** AV OUT: Anschluss an ein Fernsehgerät mit Video- und Audio-Eingang.
- **DC 12V IN:** Anschluss des Netzadapters oder Auto-Adapters.

DP450-P.ADEULLK\_GER\_MFL61857019 4

## **Fernbedienung**

**Hinweis**: Zur Bedienung dieses Gerätes über die Fernbedienung muss der Netzschalter auf EIN geschaltet werden. (Siehe Seite 4)

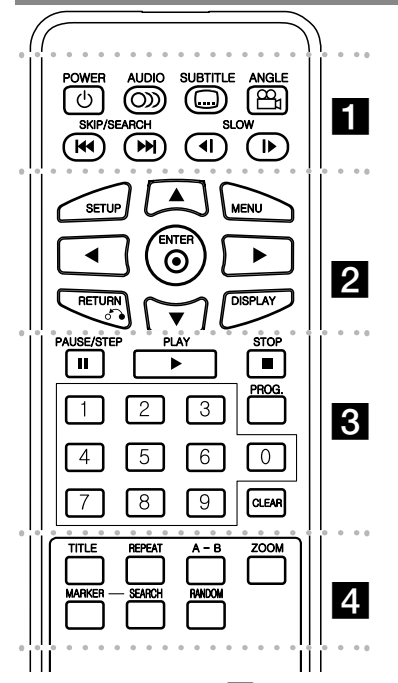

l l l l l l l $\blacksquare$ **POWER (** 1**)**: Schaltet das Gerät EIN und AUS. **AUDIO ( ):** Sprache oder Tonkanal wählen. **SUBTITLE ( ):** Auswahl der Sprache für Untertitel.

**ANGLE ( ):** Auswahl des DVD-Blickwinkels, falls verfügbar.

**SKIP/SEARCH (** . **/** >**):** Suchlauf\* zurück/vor. Weiter zum nächsten bzw. vorherigen Kapitel/Titel. \* Halten Sie die Taste ca. zwei Sekunden lang

gedrückt.

**SLOW (** t **/** T**):** Zeitlupe zurück oder vor.

l l l l l l lb l l l l l l l **SETUP:** Setup-Menü aufrufen oder verlassen.

**MENU:** DVD-Menü aufrufen.

**▲▼ ◀ ▶:** Bewegen innerhalb der Menüs.

**ENTER ( ):** Bestätigt die Menüauswahl. **RETURN (** O**):** In einem Menü zurückbewegen oder Menü verlassen.

**DISPLAY:** Bildschirmmenü einblenden.

 $\overline{3}$ **PAUSE/STEP (** X**):** Wiedergabe vorübergehend unterbrechen. Zur Einzelbildwiedergabe mehrmals drücken.

**PLAY (** $\blacktriangleright$ **):** Wiedergabe starten.

l l l l l l l

**STOP (■):** Wiedergabe anhalten.

**Nummerntasten:** Auswahl von

Aufzählungsoptionen in einem Menü. **PROG.:** Aufrufen des Programmierungsmodus. **CLEAR:** Löschen einer Track-Nummer aus der

Programmliste.

**TITLE:** Titelmenü der Disc aufrufen**REPEAT:** Kapitel, Track, Titel oder alle wiederholen. **A-B:** Wiederholung eines Abschnittes. **ZOOM:** Vergrößern eines Bildes. **MARKER:** Einen Punkt während der Wiedergabe markieren.**SEARCH:** Aufrufen des Menüs [Markierung suchen].

l l l l l l ld l l l l l l l

**RANDOM:** Titel in zufälliger Reihenfolge wiedergeben.

#### **Batterie in die Fernbedienung einlegen**

Drücken Sie die Batteriehalterung zusammen und ziehen Sie das Batteriefach an der Lasche heraus. Legen Sie die Lithium-Knopfzelle mit der richtigen Polung in das Batteriefach ein. Setzen Sie das Batteriefach mit der Knopfzelle wieder in der Fernbedienung ein und achten Sie darauf, dass es fest eingesetzt ist.

- Zum Austausch der Batterie der Fernbedienung verwenden Sie immer 3V Lithium-Knopfzellen, beispielsweise CR. 2025 oder gleichwertig.
- Entsorgen Sie verbrauchte Batterien gemäß den örtlichen Vorschriften.

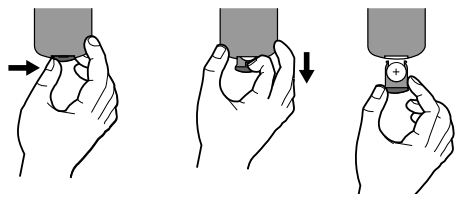

#### **Vorsichtshinweise zur Lithium-Batterie**

- Bei falsch eingelegter Batterie besteht Explosionsgefahr.
- Die Batterie nur gegen eine Batterie desselben Typs austauschen.
- Beachten Sie die Warnhinweise zum Austausch in der Nähe der Batterie.

**Warnung:** Bei unsachgemäßer Behandlung besteht Gefahr eines Brandes oder von chemischen Verbrennungen. Laden Sie die Knopfzelle nicht auf, zerlegen Sie sie nicht, verbrennen Sie sie nicht und erhitzen Sie sie nicht über 100°C (212°F). Tauschen Sie die Batterie ausschließlich gegen eine Batterie Matsushita Elec. Ind. Co., Ltd. (Panasonic), Teilenr. CR. 2025 aus. Bei Verwendung eines anderen Batterietyps besteht Brand- oder Explosionsgefahr. Entsorgen Sie verbrauchte Batterien. Die Knopfzelle für Kinder unzugänglich aufbewahren. Zerlegen Sie die Batterie nicht und werfen Sie sie nicht ins Feuer.

## **Netzanschlüsse**

#### **Anschluss des Netzadapters**

Schließen Sie den mitgelieferten Netzadapter am Gerät sowie an eine Steckdose an.

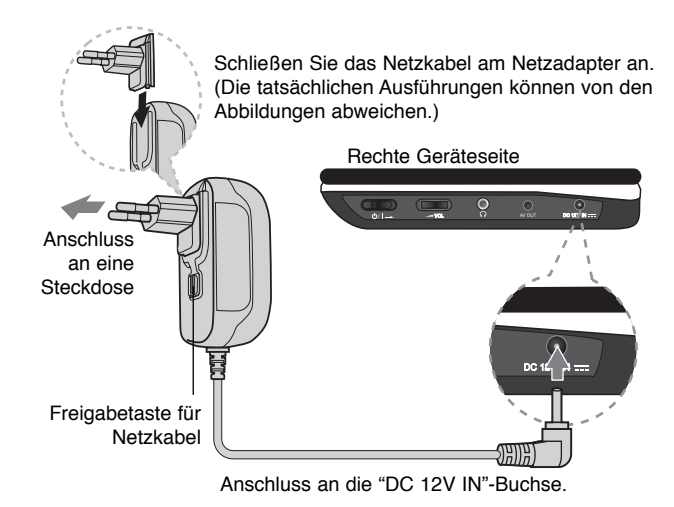

#### **Netzadapter**

- Dieser Netzadapter wird mit 100-240V, 1A bei 50/60Hz betrieben.
- Wenden Sie sich bei Fragen zum richtigen Netzstecker oder Netzkabel an einen Elektrohändler.
- Hergestellt von NANJING WANLIDA TECHNOLOGY CO., LTD

#### **Anschluss des Auto-Adapters**

Dieses Gerät sowie der Auto-Adapter sind für den Gebrauch in Fahrzeugen mit 8,5-16 Volt Stromversorgung und negativer Masse vorgesehen. Dies ist der Standard bei den meisten Fahrzeugen. Falls Ihr Fahrzeug über eine andere Art der Stromversorgung verfügt, kann das Gleichstromsystem nicht verwendet werden.

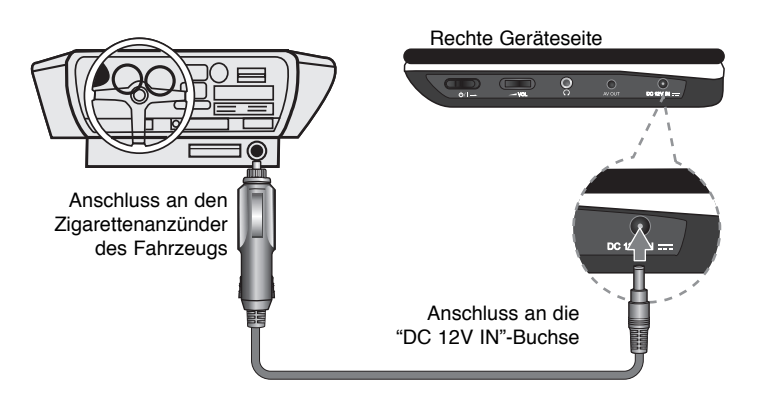

#### **Auto-Adapter**

- Dieser Auto-Adapter wird mit 8,5-16 V Gleichstrom betrieben.
- Wenden Sie sich bei Fragen zum richtigen Auto-Adapter an einen Elektrohändler.
- Hergestellt von NANJING WANLIDA TECHNOLOGY CO., LTD.

#### **Vorsicht**

- Um Stromschläge und mögliche Beschädigungen am Gerät oder Fahrzeug zu vermeiden, muss der Auto-Adapter stets vom Zigarettenanzünder abgezogen werden, bevor der Stecker vom Gerät getrennt wird.
- Zur Sicherheit ist im Auto-Adapter eine Sicherung mit 250 V und 3 Ampere integriert.
- Trennen Sie den Auto-Adapter vor dem Starten des Motors vom Zigarettenanzünder des Fahrzeugs.
- Das Gerät darf nicht mit leerer Autobatterie betrieben werden. Durch Spitzenströme des Autoanlassers kann die Gleichstromsicherung durchbrennen.
- Wenn die Versorgungsspannung des Fahrzeugs unter etwa 10 Volt abfällt, funktioniert das Gerät u. U. nicht richtig.
- Das Gerät darf nicht an Orten aufbewahrt werden, an denen die Temperatur 70°C übersteigt. Ansonsten könnte der Tonabnehmer beschädigt werden. Zum Beispiel:
	- In einem Auto mit geschlossenen Fenstern bei direkter Sonneneinstrahlung.
	- In der Nähe der Heizung.

#### DP450-P.ADEULLK\_GER\_MFL61857019 6

**6**

2/23/09 3:25:11 PM

## **Geräteanschlüsse**

### **Audio- und Videoanschlüsse zum Fernsehgerät**

Verbinden Sie die AV OUT-Buchse am Gerät wie gezeigt mit den entsprechenden Eingangsbuchsen am Fernsehgerät.

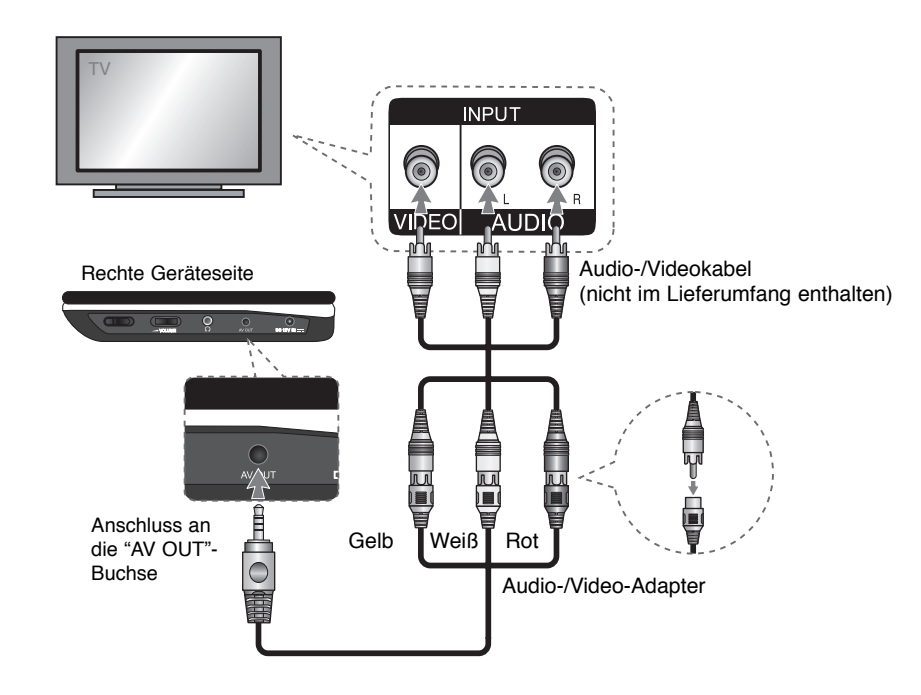

**7**

DP450-P.ADEULLK\_GER\_MFL61857019 7

2/23/09 3:25:12 PM

### **Einstellungen vornehmen**

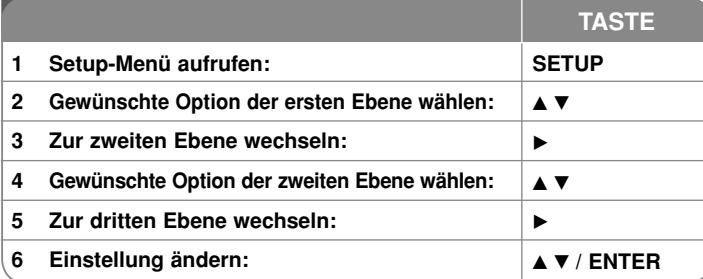

### **Einstellungen vornehmen - und mehr**

#### **Erstes Einschalten des Gerätes (optional)**

Beim ersten Einschalten des Gerätes erscheint das Menü zur Sprachauswahl. Hier können Sie eine Sprache festlegen, die das Gerät künftig verwendet. Wählen Sie mit den Tasten ▲▼ ◀ ▶ die gewünschte Sprache und drücken Sie zur Bestätigung der Auswahl auf **ENTER**. Wählen Sie mit den Tasten ◀ ▶ die Option [Eingabe] und drücken Sie **ENTER**.

#### **Spracheinstellungen**

**Menüsprache –** Wählen Sie eine Sprache zur Anzeige des Setup- und des Bildschirmmenüs.

**Disc-Audio/Disc-Untertitel/Disc-Menü –** Wählen Sie eine Sprache für Disc-Audio/Untertitel/Menüs.

[Voreinstellung]: Die auf der Disc aufgezeichnete Originalsprache wird verwendet.

[Andere]: Um eine andere Sprache zu wählen, geben Sie über die Nummerntasten die entsprechende vierstellige Nummer ein, die Sie der Liste der Sprachcodes entnehmen können (siehe Seite 13), und drücken Sie **ENTER**. Um eine falsche Eingabe zu korrigieren, drücken Sie mehrmals die Taste **CLEAR**, um die Ziffern nacheinander zu löschen und zu korrigieren. [Aus] (Disc-Untertitel): Untertitel ausschalten.

#### **Anzeigeeinstellungen vornehmen**

**Bildformat –** Wählen Sie ein Bildschirmformat aus, je nach dem Format Ihres Fernsehgerätes.

[4:3]: Beim Anschluss an ein Standard 4:3-Fernseher.

[16:9]: Beim Anschluss an einen 16:9-Fernseher.

**Anzeigemodus –** Bei Auswahl von 4:3 müssen Sie zudem festlegen, wie im Breitbildformat ausgestrahlte Fernsehprogramme und Filme auf dem Bildschirm angezeigt werden sollen.

[Letterbox]: Zeigt das Widescreen-Bild mit schwarzen Balken am oberen und unteren Bildrand an.

[Panscan]: Der gesamte 4:3-Bildschirm wird ausgefüllt, wobei das Bild an den Rändern u. U. abgeschnitten wird.

#### **Audio-Spracheinstellungen**

**DRC (Steuerung des Dynamikbereichs) –** Für einen klaren Klang bei geringer Lautstärke (nur Dolby Digital). Stellen Sie diese Option auf [Ein], um die Funktion zu aktivieren.

**Vocal –** Stellen Sie diese Option nur zur Wiedergabe einer Mehrkanal-Karaoke-DVD auf [Ein]. Die Karaoke-Kanäle der Disc werden in normalen Zweikanal-Stereoton umgewandelt.

#### **Sperrfunktionen einstellen**

Um die Sperrfunktionen zu nutzen, muss die Option [Orts Code] eingestellt werden. Wählen Sie die Option [Orts Code] und drücken Sie die Taste B. Geben Sie ein vierstelliges Kennwort ein und drücken Sie **ENTER**. Geben Sie das Kennwort erneut ein und drücken Sie zur Bestätigung auf **ENTER**. Bei falscher Eingabe des Kennwortes drücken Sie auf **CLEAR** und korrigieren Sie die Eingabe.

Falls Sie das Kennwort vergessen sollten, kann es zurückgesetzt werden. Nehmen Sie dazu zunächst die Disc aus dem Gerät heraus. Rufen Sie das Setup-Menü auf und geben Sie die sechsstellige Nummer "210499" ein, um das Kennwort zu löschen.

**Rating –** Festlegen einer Freigabestufe. Je geringer die Freigabestufe eingestellt wird, desto höher sind die Einschränkungen. Wählen Sie die Option [Aufheben], um die Einstufung zu deaktivieren.

**Password –** Festlegen oder Ändern des Kennwortes für die Sperrfunktionen. [Neu]: Geben Sie über die Nummerntasten ein neues vierstelliges Kennwort ein und drücken Sie **ENTER**. Geben Sie das Kennwort zur Bestätigung nochmals ein.

[Ändern]: Geben Sie das aktuelle Kennwort und anschließend zweimal das neue Kennwort ein.

**Area Code –** Auswahl eines Codes für Ihr jeweiliges Land als Freigabestufe für die Wiedergabe. Durch diese Option wird festgelegt, welche

Standardeinstellungen für das jeweilige Land zur Einstufung von DVDs durch die Kindersicherung angewendet werden sollen (siehe Seite 13).

#### **Weitere Einstellungen**

**DivX(R) VOD –** Von uns erhalten Sie eine DivX® VOD-Registrierungskennung (Video On Demand), die Sie zum Ausleihen bzw. zum Kauf von Filmen über den DivX® VOD-Dienst berechtigt. Weitere Hinweise erhalten Sie unter www.divx.com/vod. Markieren Sie das Symbol [Auswählen] und drücken Sie **ENTER**, um den Registrierungscode für dieses Gerät anzuzeigen. Sämtliche über DivX® VOD heruntergeladenen Filme können nur mit diesem Gerät wiedergegeben werden.

## **Anzeige von Disc-Informationen**

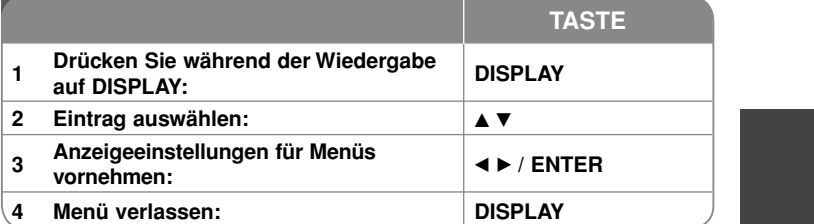

### **Anzeige von Disc-Informationen - und mehr**

Um einen Eintrag auszuwählen, drücken Sie die Taste ▲▼ und ändern oder wählen Sie mit den Tasten < > eine Einstellung.

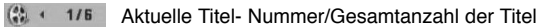

**15 5/42 Aktuelle Kapitelnummer/Gesamtanzahl der Kapitel** 

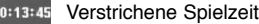

 $\bullet$ 

等

Gewählte Sprache oder Kanal

**OFF** Gewählte Untertitel

 $1/1$ Ausgewählter Kamerawinkel/Gesamtanzahl der Kamerawinkel

#### **In diesem Handbuch verwendete Symbole**

Abschnitte, in deren Titel eines der folgenden Symbole angegeben ist, sind nur für den dargestellten Disc- oder Dateityp gültig.

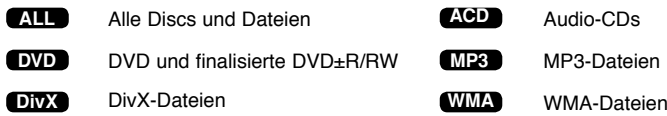

2/23/09 3:25:13 PM

### **Wiedergabe einer Disc**

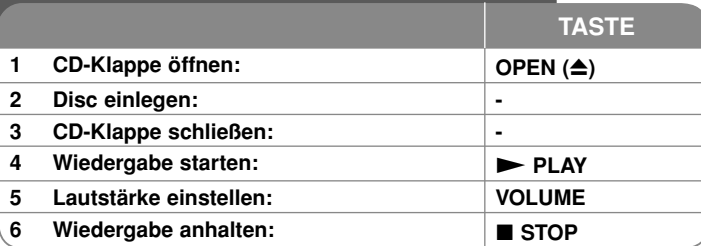

### **Wiedergabe einer Disc - und mehr**

#### **Wiedergabe anhalten**

Je nach Disc-Typ speichert das Gerät den letzten Wiedergabepunkt beim Anhalten der Wiedergabe über die Taste **STOP (** x**)**. Auf dem Bildschirm erscheint kurz die Anzeige " III ". Drücken Sie zum Fortsetzen der Wiedergabe (vom Anhaltepunkt) auf **PLAY (** N**)**. Bei erneutem Drücken von **STOP (■)** oder beim Auswerfen der Disc (" ■" wird eingeblendet), wird der Anhaltepunkt gelöscht.**(**Xx**=Pause Stop,**  x**=Stop)** Der Fortsetzungspunkt wird beim Betätigen einer Taste u. U. gelöscht (zum Beispiel POWER oder OPEN).

### **Wiedergabe einer DVD mit vorhandenem Menü DVD**

Die meisten heutigen DVDs enthalten Menüs, die vor der Wiedergabe eines Films angezeigt werden. Menüeinträge werden über die Tasten ▲▼ ◀ ▶ oder über die Nummerntasten ausgewählt. Drücken Sie zur Auswahl einer Option die Taste **ENTER**.

#### **Wiedergabe von DVD VR-Discs**

Mit diesem Gerät können im Videoaufnahmeformat (VR) aufgenommene DVD-RW-Discs wiedergegeben werden. Beim Einlegen einer DVD VR-Disc wird das Menü auf dem Bildschirm angezeigt. Wählen Sie mit den Tasten AV einen Titel aus und drücken Sie auf **PLAY (** N**)**. Um das DVD-VR-Menü aufzurufen, drücken Sie die Taste **MENU** oder **TITLE**.

Einige DVD-VR-Discs enthalten CPRM-Daten des DVD-REKORDERS. Diese Discs werden vom Player nicht unterstützt. Solche Discs können auf diesem Gerät nicht abgespielt werden.

#### **Zum nächsten/vorherigen Kapitel/Titel/Datei springen ALL**

Drücken Sie die Taste **SKIP (** >**)**, um zum nächsten Kapitel/Titel/Datei zu springen. Drücken Sie die Taste **SKIP (** .**)**, um zum Anfang des aktuellen Kapitel/Titel/Datei zu springen.

Drücken Sie zweimal kurz die Taste **SKIP (** .**)**, um zum vorherigen Kapitel/Titel/ Datei zu springen.

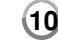

#### **Wiedergabe Pause ALL**

Drücken Sie die Taste **PAUSE/STEP (** X**)**, um die Wiedergabe zu unterbrechen. Drücken Sie zum Fortsetzen der Wiedergabe auf **PLAY** ( $\blacktriangleright$ ).

#### **Einzelbildwiedergabe DVD DivX**

Drücken Sie zur Einzelbildwiedergabe mehrmals die Taste **PAUSE/STEP (** X**)**.

#### **Wiederholte Wiedergabe ALL**

Drücken Sie mehrmals die Taste **REPEAT**, um einen Titel zur wiederholten Wiedergabe auszuwählen. Daraufhin wird der aktuelle Titel, das Kapitel oder der Track mehrmals wiedergegeben. Drücken Sie zur normalen Wiedergabe mehrmals die Taste **REPEAT** und wählen Sie die Option [Aus].

#### **Schneller Vor- und Rücklauf DVD DivX ACD WMA MP3**

Halten Sie zum schnellen Vorlauf bzw. schnellen Rücklauf während der Wiedergabe die Taste SKIP (I<del><</del>< oder ▶▶I) gedrückt. Die Wiedergabege-schwindigkeit kann durch wiederholtes gedrückt halten von **SKIP (I<< oder ▶▶I) angepasst werden. Drücken Sie zum Fortsetzen der** Wiedergabe mit normaler Geschwindigkeit die Taste **PLAY (** N**)**.

#### **Abschnittswiederholung (A-B) DVD DivX ACD**

Drücken Sie am gewünschten Startpunkt sowie am gewünschten Endpunkt der Wiederholung die Taste **A-B**. Der gewählte Abschnitt wird daraufhin fortlaufend wiederholt. Drücken Sie zur normalen Wiedergabe die Taste **A-B** und wählen Sie die Option [Aus].

#### **Auswahl der Untertitelsprache DVD DivX**

Drücken Sie während der Wiedergabe mehrmals die Taste **SUBTITLE ( ),** rum die gewünschte Untertitelsprache auszuwählen.

#### **Anzeige verschiedener Kamerawinkel DVD**

Falls das Winkel-Anzeige kurz auf dem Bildschirm erscheint, können Sie zwi-schen unterschiedlichen Kamerawinkeln wählen. Drücken Sie dazu mehrmals die Taste **ANGLE ( )**.

#### **Tonkanal wechseln DVD DivX**

Drücken Sie während der Wiedergabe mehrmals die Taste **AUDIO ( )**, um eine andere Sprache, einen anderen Tonkanal oder eine andere Kodierungsmethode einzustellen. audio languages, channels or encoding methods.

#### **Wiedergabegeschwindigkeit verringern DVD ( DivX : nur Wiedergabe vor)**

Drücken Sie zur langsamen Wiedergabe zurück bzw. vor während der Wiedergabe die Taste **SLOW (<II** oder II>). Die Wiedergabegeschwindig-keit kann durch mehrmaliges Drücken der Taste

**SLOW (◀I** oder I▶) angepasst werden. Drücken Sie zum Fortsetzen der Wiedergabe mit normaler Geschwindigkeit die Taste **PLAY (** N**)**.

2/23/09 3:25:14 PM

#### **Videobild vergrößern DVD DivX**

Drücken Sie während oder bei angehaltener Wiedergabe mehrmals die Taste **ZOOM**, um das Bild vergrößert anzuzeigen. Mit den Tasten **▲▼◀ ▶** können Sie das vergrößerte Bild verschieben. Drücken Sie zur normalen Anzeige auf **CLEAR**.  $(100 \% \rightarrow 200 \% \rightarrow 300 \% \rightarrow 400 \% \rightarrow 100 \%)$ 

#### **Titelmenü aufrufen DVD**

Drücken Sie die Taste **TITLE**, um das Titelmenü der Disc einzublenden, falls vorhanden.

#### **DVD-Menü aufrufen DVD**

Drücken Sie die Taste **MENU**, um das Disc-Menü einzublenden, falls vorhanden. **Wiedergabe ab einer gewählten Zeitposition DVD DivX**

Suche nach einem Startpunkt einer eingegebenen Wiedergabezeit. Drücken Sie die Taste **DISPLAY** und wählen Sie das Uhr-Symbol. Geben Sie eine Zeit ein und drücken Sie **ENTER**. Um beispielsweise eine Szene an der Wiedergabezeit 1 Stunde, 10 Minuten und 20 Sekunden zu suchen, geben Sie den Wert

"11020" ein und drücken Sie **ENTER**. Drücken Sie bei falscher Eingabe auf die Taste **CLEAR** und korrigieren Sie die Eingabe.

#### **Zufallswiedergabe ACD WMA MP3**

Drücken Sie während oder bei angehaltener Wiedergabe die Taste **RANDOM**, um die Titel in zufälliger Reihenfolge wiederzugeben. Drücken Sie zur normalen Wiedergabe nochmals auf **RANDOM**.

#### **Lieblingsszenen markieren DVD DivX**

Sie haben die Möglichkeit, eine Stele auf der Disc zum späteren Aufrufen zu markieren. Drücken Sie an der gewünschten Stelle einfach die Taste **MARKER**. Daraufhin wird kurz das Markierungs-Symbol auf dem Bildschirm angezeigt. Auf diese Weise können bis zu neun Markierungen gesetzt werden.

Diese Lesezeichen können jederzeit aufgerufen oder gelöscht werden. Drücken Sie die Taste **SEARCH**, um das Menü [Markierung suchen] aufzurufen. Wählen Sie im Menü mit den Tasten ◀ und ▶ ein gewünschtes Lesezeichen aus und drücken Sie zu Aufrufen auf **ENTER** bzw. zum Löschen auf **CLEAR**.

#### **Letzte Szene merken DVD ACD**

Dieses Gerät merkt sich die zuletzt gespielte Szene der letzten Disc. Die letzte Szene wird im Speicher aufbewahrt, auch wenn die Disc aus dem Player herausgenommen oder das Gerät ausgeschaltet wird. Beim erneuten Einlegen dieser Disc wird die gespeicherte Szene automatisch wiedergegeben.

#### **Bildschirmschoner**

Der Bildschirmschoner erscheint, wenn auf dem Gerät ca. fünf Minuten lang keine Wiedergabe erfolgt. Nachdem der Bildschirmschoner etwa fünf Minuten lang aktiviert ist, schaltet sich das Gerät automatisch ab.

#### **Discs mit Mischinhalten – DivX, MP3/WMA und JPEG**

Bei der Wiedergabe einer Disc mit DivX-, MP3-/WMA- und JPEG-Dateien können Sie wählen, für welche Dateien das Menü zur Wiedergabe angezeigt werden soll, indem Sie die Taste **TITLE** drücken.

## **Wiedergabe von DivX-Filmdateien**

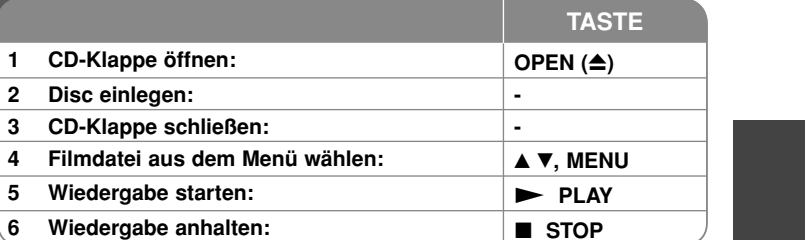

### **Wiedergabe von DivX-Filmdateien - und mehr**

**Ändern des Zeichensatzes zur fehlerfreien Anzeige von DivX ®- Untertiteln** 

Halten Sie während der Wiedergabe die Taste **SUBTITLE** drei Sekunden lang gedrückt. Daraufhin erscheint der Sprachcode. Wählen Sie mit den Tasten ◀ ▶ einen Sprachcode aus, bis die Untertitel korrekt angezeigt werden, und drücken Sie die Taste **ENTER**.

#### **Voraussetzungen für DivX-Dateien**

Die Kompatibilität dieses Gerätes mit DivX-Dateien unterliegt folgenden Einschränkungen:

- Mögliche Auflösung: maximal 720 x 576 Bildpunkte (B x H).
- Der Dateiname von DivX- und Untertitel-Dateien darf maximal 45 Zeichen lang sein.
- DivX-Dateierweiterungen: ".avi", ".mpg", ".mpeg"
- Abspielbare DivX-Untertitel: SubRip (.srt / .txt), SAMI (.smi), SubStation Alpha (.ssa/.txt), MicroDVD (.sub/.txt), VobSub (.sub), SubViewer 2.0 (.sub/.txt), TMPlayer (.txt), DVD Subtitle System (.txt)
- Abspielbare Codecs: "DIVX3.xx", "DIVX4.xx", "DIVX5.xx", "MP43", "3IVX"
- Die Wiedergabefunktion wird nur für DivX 6.0 unterstützt.
- Abspielbare Audioformate: "Dolby Digital", "PCM", "MP3", "WMA"
- Abtastfrequenz: zwischen 8 48 kHz (MP3), zwischen 32 48 kHz (WMA)
- Bitrate: zwischen 8 320 Kbps (MP3), zwischen 32 192 Kbps (WMA), maximal 4 Mbps (DivX-Datei)
- CD-R/RW-, DVD±R/RW-Format: ISO 9660
- Maximale Anzahl Dateien/Ordner: Unter 600 (Gesamtzahl der Dateien und Ordner)

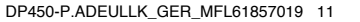

2/23/09 3:25:15 PM

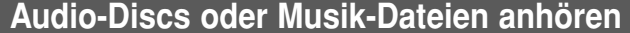

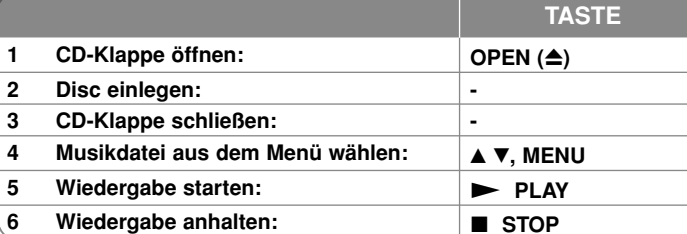

### **Audio-Discs oder Musik-Dateien anhören und mehr**

#### **Eigene Titel programmieren**

Die Titel auf einer Disc können in der gewünschten Reihenfolge wiedergegeben werden, indem die Musiktitel auf der Disc programmiert werden. Drücken Sie die Taste **PROG.,** um die Programmierfunktion aufzurufen und Musiktitel zur Programmliste hinzuzufügen ( $\bullet$  wird im Menü eingeblendet). Wählen Sie die gewünschten Musiktitel aus der [Liste] und drücken Sie **ENTER**, um diese Titel in der Programmliste einzutragen. Zum Starten der programmier- ten Wiedergabe wählen Sie einen Titel aus der Programmliste und drücken Sie **ENTER**. Um einen Musiktitel aus der Programmliste zu löschen, wählen Sie die gewünschten Titel aus und drücken Sie in der Programmierfunktion auf **CLEAR**. Um alle Musiktitel aus der Programmliste zu löschen, wählen Sie die Option [Alle Löschen] und drücken Sie **ENTER**. Die Programmierung wird beim Herausnehmen der Disc oder beim Ausschalten des Gerätes gelöscht.

#### **Dateiinformationen anzeigen (ID3-TAG)**

Während der Wiedergabe einer MP3-Datei mit Dateiinformationen können diese durch mehrmaliges Drücken der Taste **DISPLAY** angezeigt werden. Falls die Datei keine ID3-Tag-Informationen besitzt, erscheint die Meldung [Kein ID3 TAG] auf dem Bildschirm.

#### **Voraussetzungen für MP3-/WMA-Audiodateien**

Die Kompatibilität dieses Gerätes mit MP3-/WMA-Dateien unterliegt folgenden Einschränkungen:

- Dateierweiterungen: ".mp3", ".wma"
- Abtastfrequenz: zwischen 8 48 kHz (MP3), zwischen 32 48 kHz (WMA)
- Bitrate: zwischen 8 320kbps (MP3), zwischen 32 192kbps (WMA)
- CD-R/RW-, DVD±R/RW-Format: ISO 9660
- Maximale Anzahl Dateien/Ordner: Unter 600 (Gesamtzahl der Dateien und Ordner)

### **Fotodateien anzeigen**

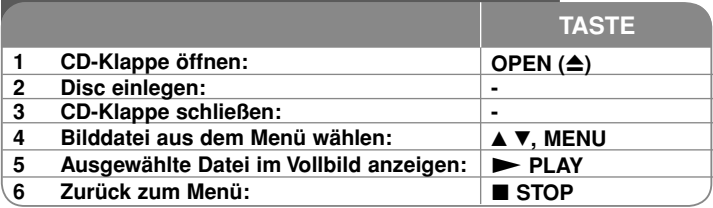

### **Fotodateien anzeigen - und mehr**

#### **Fotodateien als Dia-Schau anzeigen**

Um die Dia-Schau zu starten, wählen Sie mit den Tasten AV < > das Symbol und drücken Sie **ENTER.** Um die Geschwindigkeit der Dia-Schau zu ändern, drücken Sie bei markiertem Symbol  $\blacksquare$  die Tasten  $\blacktriangleleft$   $\blacktriangleright$ .

#### **Zum vorherigen/nächsten Bild springen**

**Drücken Sie die Taste SKIP (I<< oder ▶▶I), um das vorherige/nächste Bild** anzuzeigen.

#### **Bilder drehen**

 Um ein Bild in der Vollbildansicht entgegen dem Uhrzeigersinn bzw. im Uhrzeigersinn zu drehen, drücken Sie die Tasten ▲▼.

#### **Dia-Schau unterbrechen**

Drücken Sie zum Unterbrechen der Dia-Schau die Taste **PAUSE/STEP (**X**)**. Drücken Sie zum Fortsetzen der Dia-Schau die Taste PLAY ( $\blacktriangleright$ ).

#### **Während der Dia-Schau Musik hören**

Falls sich auf der Disc Musik- und Fotodateien befinden, können Sie während einer Dia-Schau Musik hören. Um die Dia-Schau zu starten, wählen Sie mit den Tasten **AV < ▶** das Symbol **D.** und drücken Sie **ENTER**.

#### **Foto vergrößern**

Drücken Sie mehrmals die Taste **ZOOM**, um das Bild während der Anzeige im Vollbild zu vergrößern. Mit den Tasten AV< ▶ können Sie das vergrößerte Bild verschieben. Drücken Sie zur normalen Anzeige auf **CLEAR**.

#### **Voraussetzungen für Fotodateien**

Die Kompatibilität dieses Players mit JPEG-Dateien unterliegt folgenden Einschränkungen:

- Dateierweiterungen: ".jpg"
- Größe der Fotodatei: Max. 2 MB empfohlen
- CD-R/RW, DVD±R/RW Format: ISO 9660
- Maximale Anzahl Dateien/Ordner: Unter 600 (Gesamtzahl der Dateien und  $\mathbf{2}$  Ordner)

## **Sprachcodes**

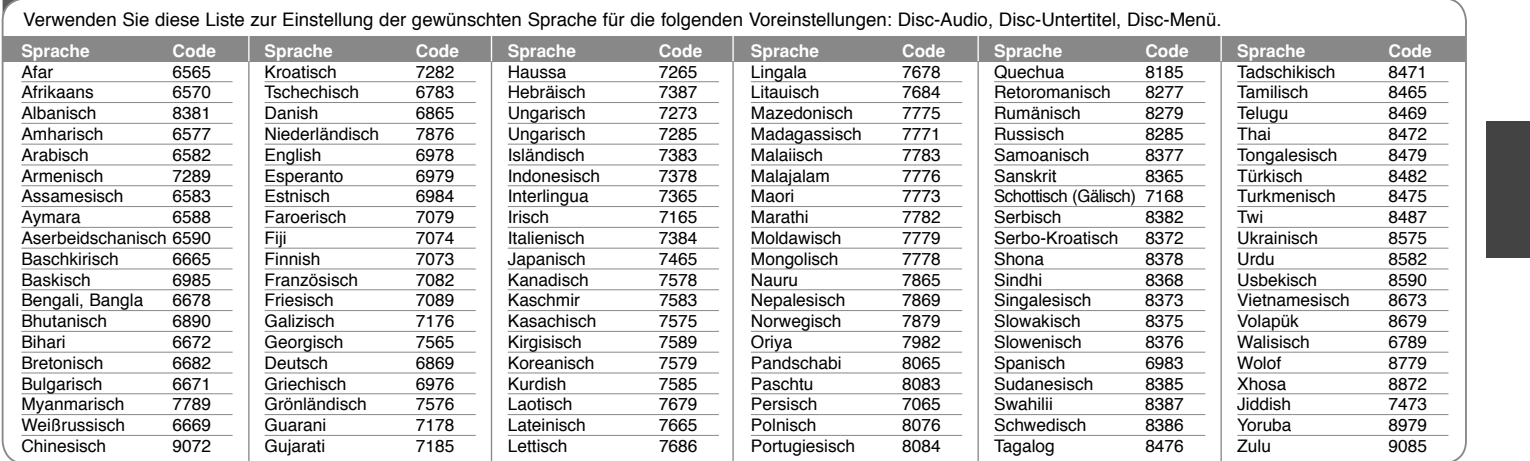

### **Ländercodes**

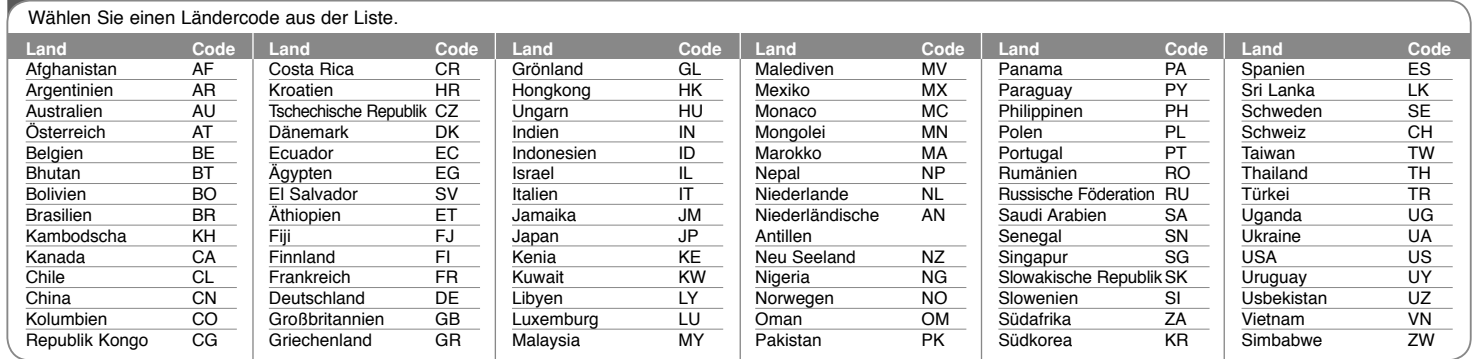

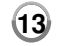

DP450-P.ADEULLK\_GER\_MFL61857019 13

2/23/09 3:25:16 PM

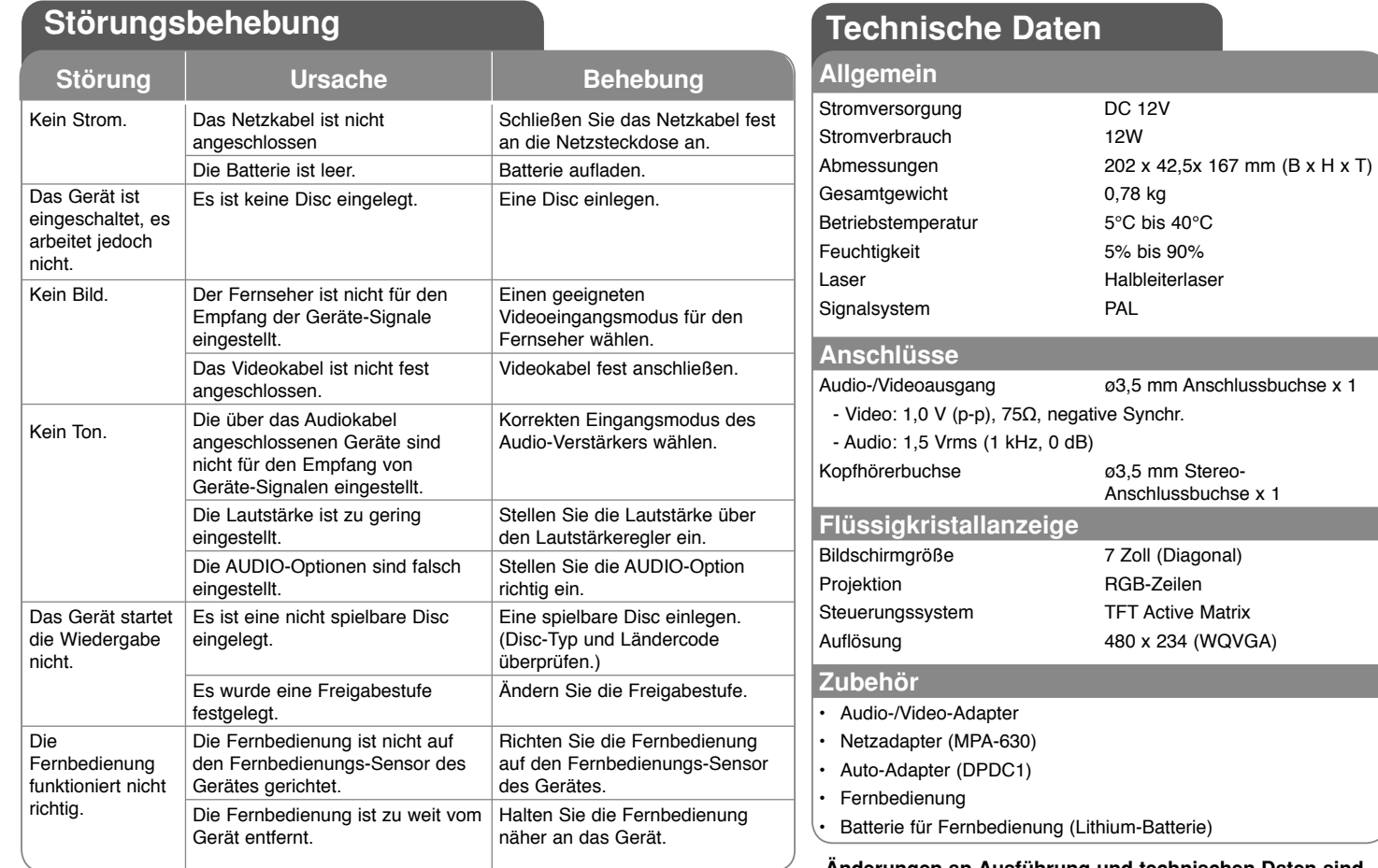

**Änderungen an Ausführung und technischen Daten sind ohne Vorankündigung vorbehalten.**

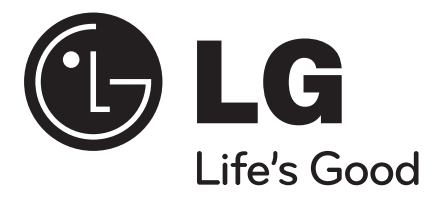

**FRANÇAIS**

## **DP450 / DP450P / DP450R**

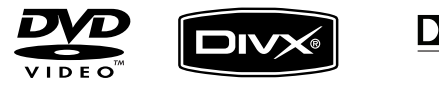

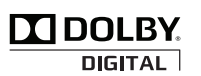

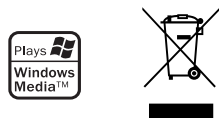

P/NO : MFL61857019

DP450-P.ADEULLK\_FRE\_MFL61857019 1

2/23/09 3:25:42 PM

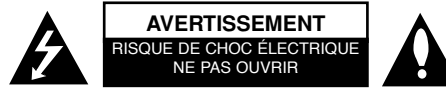

**ATTENTION :** AFIN DE MINIMISER LES RISQUES D'ÉLECTROCUTION, NE RETIREZ PAS LE COUVERCLE (OU L'ARRIÈRE). AUCUNE PIÈCE DE CET APPAREIL N'EST SUSCEPTIBLE D'ÊTRE RÉPARÉE PAR L'UTILISATEUR. CONFIEZ L'ENTRETIEN DE L'APPAREIL À DES PERSONNES QUALIFIÉES.

> Le symbole d'un éclair à l'intérieur d'un triangle sert à avertir l'utilisateur de la présence d'une tension dangereuse non isolée dans le corps de l'appareil, qui peut être suffisamment élevée pour provoquer un risque d'électrocution.

Le symbole d'un point d'exclamation à l'intérieur d'un triangle sert à avertir l'utilisateur de la présence d'instructions d'utilisation et de maintenance (entretien) importantes dans la documentation qui accompagne l'appareil.

**AVERTISSEMENT :** POUR PRÉVENIR TOUT RISQUE D'INCENDIE OU D'ÉLECTROCUTION, N'EXPOSEZ PAS CET APPAREIL À LA PLUIE OU À L'HUMIDITÉ.

**AVERTISSEMENT :** n'installez pas cet appareil dans un espace confiné tel qu'une bibliothèque ou tout autre meuble similaire.

**ATTENTION :** n'obstruez pas les ouvertures d'aération. Installez l'appareil conformément aux instructions du fabricant. Les fentes et les ouvertures du boîtier servent à assurer la ventilation et le bon fonctionnement de l'appareil, ainsi qu'à le protéger contre la surchauffe. Les ouvertures ne doivent jamais être bloquées en installant l'appareil sur un lit, un canapé, un tapis ou toute autre surface similaire. Cet appareil ne doit pas être placé dans un emplacement fermé tel qu'une bibliothèque ou une étagère, à moins d'assurer une ventilation adéquate ou que les instructions du fabricant l'autorisent.

**ATTENTION :** cet appareil utilise un système laser. Afin de garantir l'utilisation correcte de cet appareil, veuillez lire attentivement ce manuel

d'utilisation et conservez-le pour vous y référer ultérieurement. Si l'appareil nécessite une intervention de maintenance, contactez un point de service après-vente

**2**

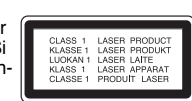

agréé. L'utilisation de commandes, de réglages ou de procédures autres que ceux décrits dans ce document peut entraîner une exposition à des radiations dangereuses. Pour éviter l'exposition directe au faisceau laser, <sup>n</sup>'essayez pas d'ouvrir le boîtier. Le rayonnement laser est visible lorsque l'appareil est ouvert. NE REGARDEZ PAS DIRECTEMENT LE FAISCEAU.

**ATTENTION :** l'appareil ne doit pas être exposé à des projections d'eau ou à des éclaboussures, et aucun objet rempli de liquide tel qu'un vase ne doit être posé sur l'appareil.

#### **AVERTISSEMENT**

- Ne gênez pas la ventilation en recouvrant les ouvertures d'aération avec des objets tels que des journaux, une nappe, des rideaux, etc.
- Ne posez pas sur l'appareil des sources de flamme nue telle que des bougies allumées.
- Les batteries usagées ne doivent pas être jetées comme des déchets ordinaires ni être incinérées. L'élimination des batteries peut avoir des effets sur l'environnement auxquels il convient de prêter attention.
- N'utilisez l'appareil que sous les climats tempérés ou **tropicaux**
- L'utilisation prolongée d'un casque ou d'écouteurs à un volume élevé peut provoquer une perte d'audition.
- La batterie ne doit pas être exposée à une chaleur excessive, telle que la lumière directe du soleil, les flammes, etc.
- Pour votre propre sécurité, ne retirez pas la batterie intégrée à votre appareil.
- Si vous devez remplacer la batterie, rapportez l'appareil au service après-vente ou au
- revendeur LG Electronics agréé le plus proche.

#### **PRÉCAUTION concernant le cordon d'alimentationIl est recommandé de brancher la plupart des appareils sur un circuit dédié,**

Autrement dit, il ne doivent pas être raccordés à une autrement dit un circuit comportant une prise de courant qui alimente uniquement cet appareil et qui n'a ni autres prises ni circuit dérivé. Reportez-vous à la page des spécifications de ce manuel d'utilisation pour plus de détails. Ne surchargez pas les prises murales. Les prises murales surchargées, desserrées ou endommagées, les câbles de rallonge, les cordons d'alimentation effilochés, ou les gaines isolantes craquelées ou endommagées constituent un danger. Chacune de ces conditions peut entraîner un risque de choc électrique

ou d'incendie. Examinez régulièrement le cordon de votre appareil et, si son aspect indique qu'il est endommagé ou détérioré, débranchez-le, cessez d'utiliser l'appareil, et faites remplacer le cordon par une pièce de rechange appropriée auprès d'un point de service après-vente agréé.

Protégez le cordon d'alimentation de sorte qu'il ne puisse pas être tordu, entortillé, pincé, coincé dans une porte ou piétiné. Faites particulièrement attention aux fiches, aux prises murales et au point d'où sort le cordon de l'appareil.

Pour déconnecter l'appareil du réseau électrique. retirez le cordon d'alimentation de la prise électrique. Lors de l'installation de l'appareil, assurez-vous que la prise soit facilement accessible.

#### **Mise au rebut des produits**

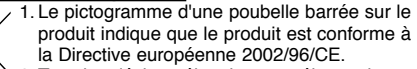

- 2. Tous les déchets électriques et électroniques doivent être collectés séparément et transportés par les services de voirie municipaux vers des installations spécifiques de collecte des déchets, identifiées en conséquence par le gouvernement ou par les autorités locales.
- 3. Le traitement correct de votre vieil appareil contribue à protéger l'environnement et la santé des personnes.
- 4. Pour plus d'informations sur le traitement de votre appareil en fin de vie, merci de bien vouloir vous adresser à votre mairie, au service de la voirie ou au magasin où vous avez acheté le produit.

#### **Cet appareil est fabriqué conformément à la directive CEM 2004/108/CE et la directive 2006/95/CE relative aux appareils électriques à basse tension. Représentant européen :**

LG Electronics Service Europe B.V. Veluwezoom 15, 1327 AE Almere, Pays-Bas (Tél. : +31–036–547–8940)

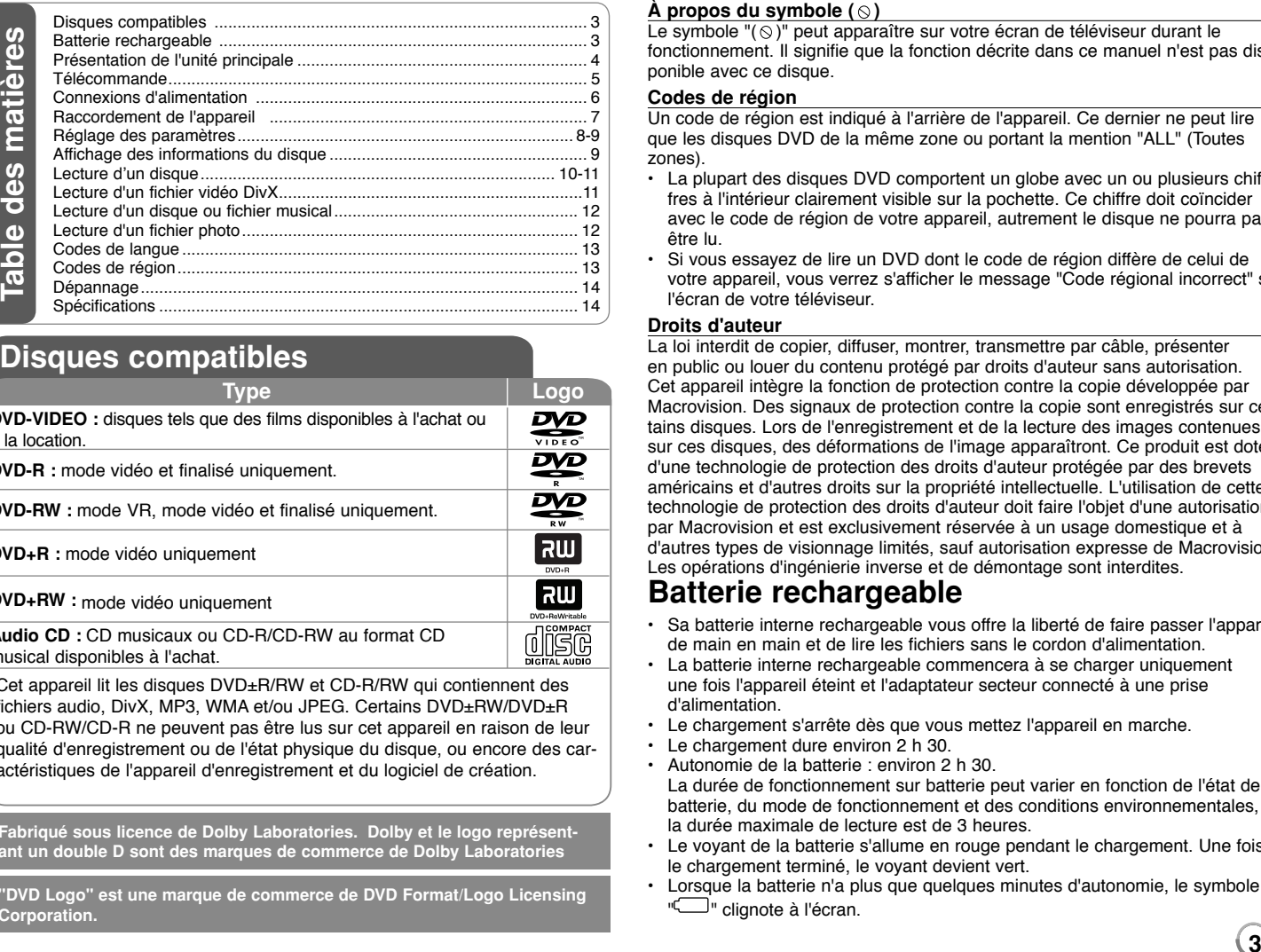

## **Disques compatibles**

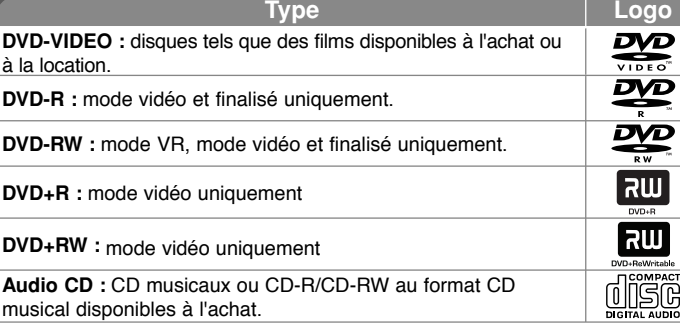

Cet appareil lit les disques DVD±R/RW et CD-R/RW qui contiennent des fichiers audio, DivX, MP3, WMA et/ou JPEG. Certains DVD±RW/DVD±R ou CD-RW/CD-R ne peuvent pas être lus sur cet appareil en raison de leur qualité d'enregistrement ou de l'état physique du disque, ou encore des caractéristiques de l'appareil d'enregistrement et du logiciel de création.

**Fabriqué sous licence de Dolby Laboratories. Dolby et le logo représentant un double D sont des marques de commerce de Dolby Laboratories**

**"DVD Logo" est une marque de commerce de DVD Format/Logo Licensing Corporation.**

#### **À propos du symbole ( )**

Le symbole " $( \odot )$ " peut apparaître sur votre écran de téléviseur durant le fonctionnement. Il signifie que la fonction décrite dans ce manuel n'est pas disponible avec ce disque.

#### **Codes de région**

Un code de région est indiqué à l'arrière de l'appareil. Ce dernier ne peut lire que les disques DVD de la même zone ou portant la mention "ALL" (Toutes zones).

- La plupart des disques DVD comportent un globe avec un ou plusieurs chiffres à l'intérieur clairement visible sur la pochette. Ce chiffre doit coïncider avec le code de région de votre appareil, autrement le disque ne pourra pas être lu.
- Si vous essayez de lire un DVD dont le code de région diffère de celui de votre appareil, vous verrez s'afficher le message "Code régional incorrect" sur l'écran de votre téléviseur.

### **Droits d'auteur**

 La loi interdit de copier, diffuser, montrer, transmettre par câble, présenter en public ou louer du contenu protégé par droits d'auteur sans autorisation. Cet appareil intègre la fonction de protection contre la copie développée par Macrovision. Des signaux de protection contre la copie sont enregistrés sur certains disques. Lors de l'enregistrement et de la lecture des images contenues sur ces disques, des déformations de l'image apparaîtront. Ce produit est doté d'une technologie de protection des droits d'auteur protégée par des brevets américains et d'autres droits sur la propriété intellectuelle. L'utilisation de cette technologie de protection des droits d'auteur doit faire l'objet d'une autorisation par Macrovision et est exclusivement réservée à un usage domestique et à d'autres types de visionnage limités, sauf autorisation expresse de Macrovision. Les opérations d'ingénierie inverse et de démontage sont interdites.

## **Batterie rechargeable**

- Sa batterie interne rechargeable vous offre la liberté de faire passer l'appareil de main en main et de lire les fichiers sans le cordon d'alimentation.
- La batterie interne rechargeable commencera à se charger uniquement une fois l'appareil éteint et l'adaptateur secteur connecté à une prise d'alimentation.
- Le chargement s'arrête dès que vous mettez l'appareil en marche.
- Le chargement dure environ 2 h 30.
- Autonomie de la batterie : environ 2 h 30.La durée de fonctionnement sur batterie peut varier en fonction de l'état de la batterie, du mode de fonctionnement et des conditions environnementales, et la durée maximale de lecture est de 3 heures.
- Le voyant de la batterie s'allume en rouge pendant le chargement. Une fois le chargement terminé, le voyant devient vert.
- Lorsque la batterie n'a plus que quelques minutes d'autonomie, le symbole " " clignote à l'écran.

## **Présentation de l'unité principale**

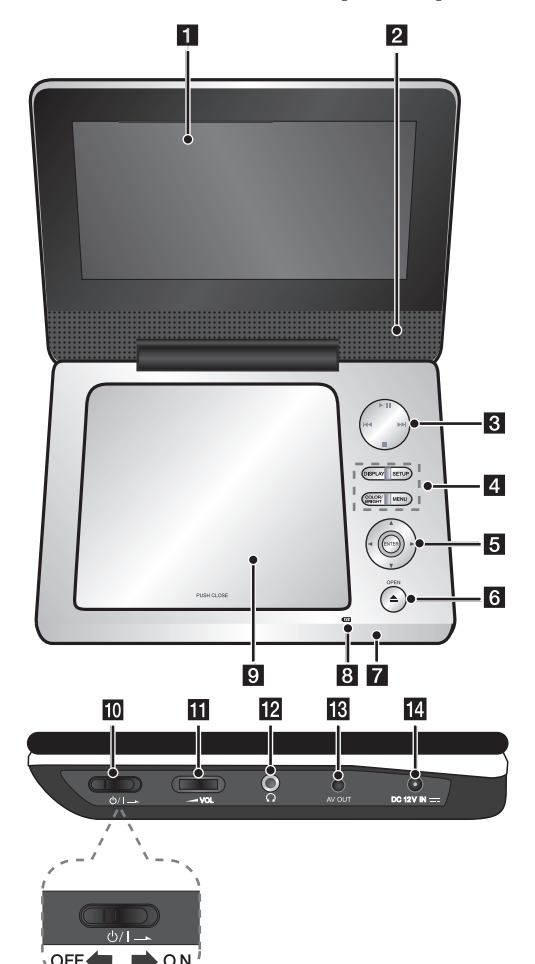

### **a** Écran LCD

### **2** Haut-parleurs

- c **Touches de contrôle de la lecture**
	- $\blacktriangleright$  (Play)/ **II** (Pause): permet de démarrer la lecture et de la suspendre momentanément ; appuyez une nouvelle fois pour reprendre la lecture.
	- **■ (Stop):** permet d'arrêter la lecture.
	- $\overline{\mathsf{H}}$  (saut): permet d'effectuer une recherche vers l'arrière\* ou de revenir au début du chapitre, de la piste ou du fichier en cours ou bien à la piste, au fichier ou au chapitre précédent.
	- **► (saut):** permet d'effectuer une recherche vers l'avant\* ou de passer à la piste, au fichier ou au chapitre suivant.
	- \* Maintenez la touche enfoncée pendant environ deux secondes.

#### $\blacksquare$  Touches de fonction

- **DISPLAY :** permet d'activer l'affichage à l'écran.
- **SETUP :** permet d'afficher ou de quitter le menu de configuration.
- **COLOR/BRIGHT\* (Couleur/Luminosité):** permet d'afficher le menu Luminosité ou Couleur pour régler l'écran LCD.
- **MENU :** permet d'accéder au menu du DVD.
- \* Pour régler la couleur ou la luminosité de l'écran LCD, appuyez plusieurs fois sur la touche COLOR/BRIGHT sur l'unité principale pour afficher le menu Luminosité ou Couleur, puis utilisez les touches < / ▶ pour ajuster la valeur. Appuyez sur **ENTER** pour confirmer le réglage.

#### e **Touches de commandes des menus**

- **∢ ▶ ▲ ▼ (gauche/droite/haut/bas) :** permet de sélectionner une option dans le menu.
- **ENTER :** permet de confirmer la sélection du menu.
- f **OPEN (**Z**) :** permet d'ouvrir le couvercle du disque.

#### g **. Capteur de la télécommande : dirigez la télécommande vers ce point.**

- Le voyant s'allume en rouge pendant le chargement et devient vert lorsque le chargement est terminé. (Voir page 3 pour plus de détails.)
- Le voyant s'allume en vert pendant quelques secondes lors de la mise en marche de l'appareil.
- **B** Capteur infrarouge: pointez la télécommande en direction du capteur.

#### **El** Couvercle du disque

- **ig**  $\bigcirc$  /**I** (Alimentation): permet d'allumer ou d'éteindre l'appareil. Remarque : pour commander l'appareil, le bouton d'alimentation doit être mis en position ON (Marche).
- **K**  $\blacktriangleright$  **VOL (Volume):** permet de régler le niveau du volume des écouteurs et du haut-parleur intégré.
- **2**  $\Omega$  (Prise casque): permet de raccorder un casque ou des écouteurs.
- **R** AV OUT: raccordez cette sortie à un téléviseur doté d'entrées audio et vidéo.
- n **DC 12V IN:** permet de connecter l<sup>&#</sup>x27;adaptateur secteur ou l<sup>&#</sup>x27;adaptateur pour allume-cigares<b>.</b></sup>

DP450-P.ADEULLK\_FRE\_MFL61857019 4

## **Télécommande**

**Remarque :** pour commander l'appareil à l'aide de la télécommande, le bouton d'alimentation doit être mis en position ON (Marche) (voir page 4).

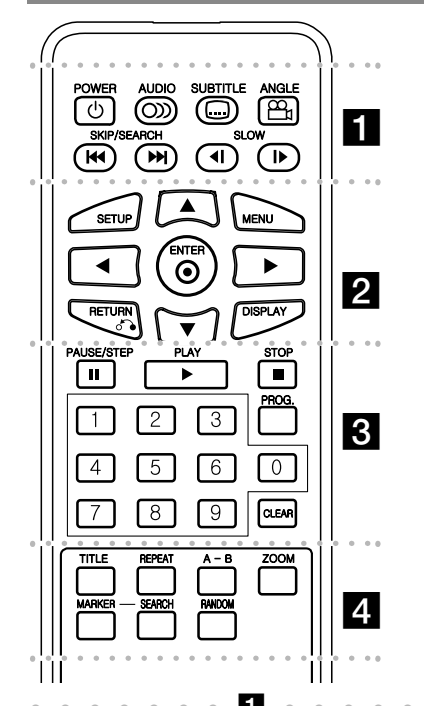

l l l l l l l a la la la la la **POWER (** 1**)**: permet d'allumer ou d'éteindre l'appareil.

**AUDIO ( ):** permet de sélectionner une langue ou un canal audio.

**SUBTITLE ( ):** permet de sélectionner une langue pour les sous-titres. **ANGLE ( ):** permet de sélectionner un angle de prise de vue, si disponible.

**SKIP/SEARCH (I◀◀ / ▶▶I): permet d'effectuer** une recherche\* vers l'arrière/l'avant. Permet de passer à la piste, au fichier ou au chapitre précédent/suivant.

Maintenez la touche enfoncée pendant environ deux secondes.

**SLOW (** t **/** T**):** permet de ralentir la lecture vers l'arrière/l'avant.

. . . . . . **2** . . . . . . . **SETUP:** permet d'afficher ou de quitter le menu de configuration.

**MENU:** permet d'accéder au menu du DVD.

**▲▼ → >:** permettent de naviguer dans les menus. **ENTER ( ):** permet de confirmer la sélection du menu.

**RETURN (** O**):** permet de revenir au menu précédent ou de quitter le menu.

**DISPLAY:** permet d'activer l'affichage à l'écran. l l l l l l l l l l l l l l l l l l l

**PAUSE/STEP (** X**):** permet de suspendre momentanément la lecture. Appuyez à plusieurs reprises pour la lecture image par image.

**PLAY (** N**):** permet de démarrer la lecture.

**STOP (■):** permet d'arrêter la lecture.

**Touches numériques:** permettent de sélectionner les options numérotées dans un menu.

**PROG.:** permet de sélectionner le mode d'édition du programme.

**CLEAR:** permet de supprimer un numéro de piste de la liste de programmation.

l l l l l l ld l l l l l l l **TITLE:** permet d'accéder au menu des titres du disque.

**REPEAT:** permet de répéter un chapitre, une piste, un titre ou tout le disque.

**A-B:** permet de répéter une section du disque.

**ZOOM:** permet d'agrandir l'image vidéo.

**MARKER:** permet de repérer un point lors de la lecture.

**SEARCH :** : permet d'afficher le menu [Recherche d'index].

**RANDOM:** permet de lire les pistes dans un ordre aléatoire.

#### **Insertion de la pile dans la télécommande**

Pincez le clip du compartiment à pile, puis tirez la languette pour extraire le compartiment. Insérez la pile de sorte que le pôle positif (+) soit dans le même sens que le + du compartiment à pile. Replacez le compartiment avec la pile dans la télécommande en veillant à ce qu'il soit correctement enclenché.

- Remplacez la pile de la télécommande par une pile au lithium de 3 V, du type CR 2025 ou équivalent.
- etez la pile conformément aux réglementations locales. Ne la mettez pas au feu.

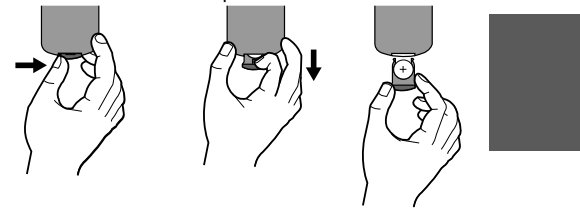

#### **Avertissement concernant le remplacement de la pile au lithium**

- Danger d'explosion si la pile n'est pas remplacée correctement.
- Remplacez uniquement par le même type de pile. • Un symbole d'avertissement supplémentaire doit
- être apposé près de la pile si son remplacement est prévu par l'utilisateur.

**Avertissement :** la pile utilisée dans cet appareil peut présenter un risque d'incendie ou de brûlure chimique en cas de mauvaise manipulation. Veillez à ne pas la recharger, la démonter, l'incinérer ou la chauffer au-dessus de 100 °C (212 °F). Remplacez la pile uniquement par un modèle Matsushita Elec. Ind. Co., Ltd. (Panasonic), numéro de référence CR 2025. L'utilisation d'autres modèles peut présenter un risque d'incendie ou d'explosion. Mettez au rebut les piles usagées. Gardez les piles hors de la portée des enfants. Ne démontez pas les piles et ne les mettez pas au feu.

2/23/09 3:25:45 PM

## **Connexions d'alimentation**

#### **Connexion de l'adaptateur secteur**

Connectez l'adaptateur secteur fourni de l'appareil à une prise secteur.

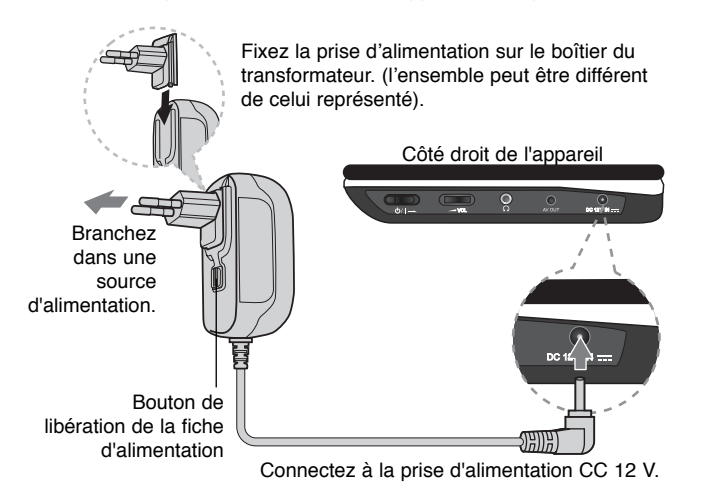

#### **Adaptateur secteur**

- Cet adaptateur secteur fonctionne sur courant alternatif à 100-240 V, 50/60 Hz et 1 A.
- Contactez un distributeur de pièces électriques pour vous aider à choisir un adaptateur secteur ou un cordon d'alimentation adapté.
- Fabriqué par NANJING WANLIDA TECHNOLOGY CO., LTD

#### **Connexion de l'adaptateur pour allume-cigares**

Cet appareil et son adaptateur pour allume-cigares sont conçus pour une utilisation dans les véhicules dotés d'un circuit électrique à masse négative de 8,5-16 V. C'est le cas de la plupart des véhicules. Si toutefois votre véhicule possède un type de circuit électrique différent, le système d'alimentation CC ne peut pas être utilisé.

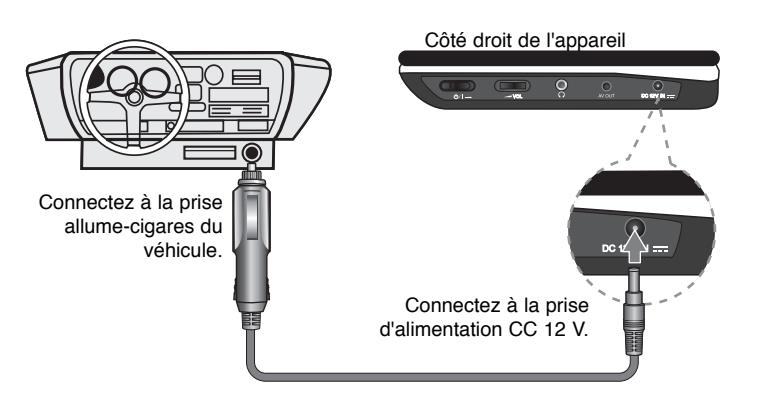

#### **Adaptateur pour allume-cigares**

- Cet adaptateur pour allume-cigares fonctionne sur courant continu à 8,5-16 V.
- Contactez un distributeur de pièces électriques pour vous aider à choisir un adaptateur pour allume-cigares adapté.
- Fabriqué par NANJING WANLIDA TECHNOLOGY CO., LTD

#### **Attention**

- Afin d'éviter tout choc électrique et d'éventuels dommages à votre appareil ou à votre véhicule, débranchez toujours l'adaptateur de la prise allume-cigares avant de sortir la fiche de votre appareil.
- Un fusible de 3 A/250 V est installé dans l'adaptateur pour allume-cigares à des fins de protection.
- Pendant le démarrage du moteur, débranchez l'adaptateur de la prise allume-cigares du véhicule.
- N'utilisez pas l'appareil lorsque la batterie du véhicule est déchargée. Le courant de crête généré par l'alternateur du véhicule peut faire sauter le fusible CC.
- Si la tension d'alimentation du véhicule tombe en dessous de 10 V environ, votre appareil risque de ne pas fonctionner correctement.
- Ne laissez pas votre appareil à un endroit où la température dépasse 70 °C (158 °F), sous peine d'endommager le dispositif de lecture.
- Par exemple :
- À l'intérieur d'un véhicule aux vitres fermées et en plein soleil.
- Près d'un appareil de chauffage.

## **Raccordement de l'appareil**

**Raccordements audio et vidéo vers votre téléviseur**<br>Connectez la prise AV OUT de l'appareil aux prises d'entrée correspondantes de votre téléviseur, comme indiqué ci-dessous.

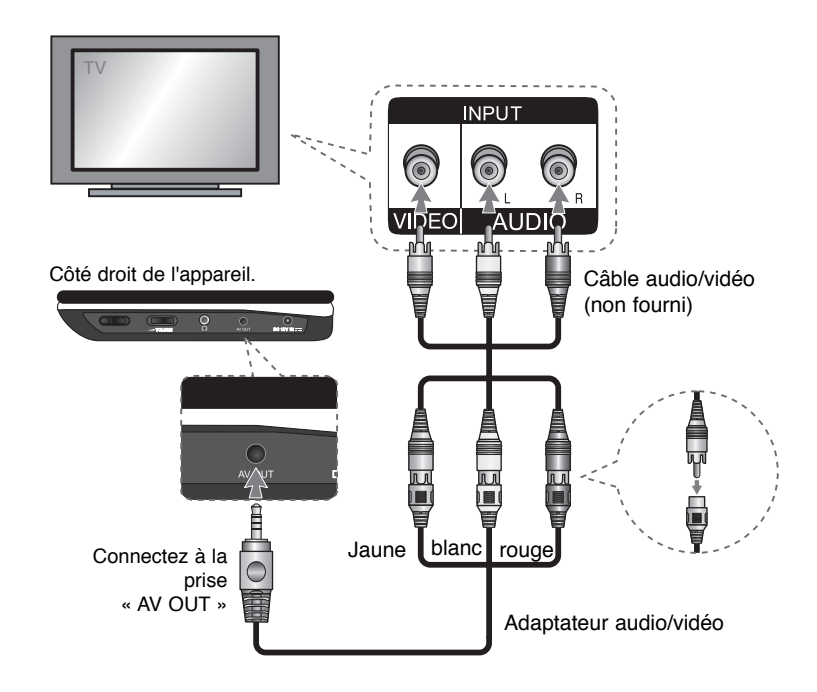

**7**

DP450-P.ADEULLK\_FRE\_MFL61857019 7

2/23/09 3:25:46 PM

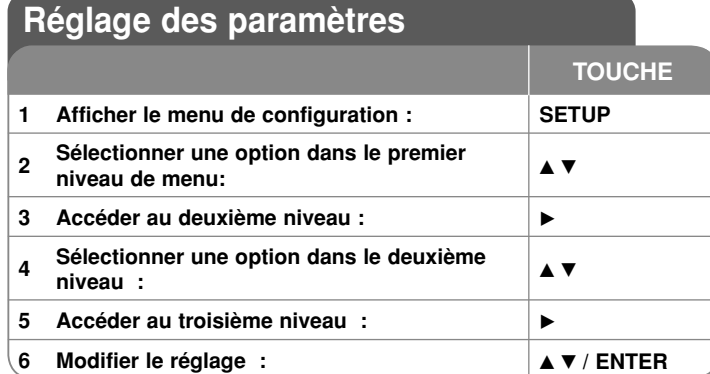

### **Réglage des paramètres - autres possibilités**

#### **Première mise en marche (facultatif)**

Le menu de sélection de la langue s'affiche lorsque vous mettez l'appareil en marche pour la première fois. Vous devez d'abord choisir une langue afin de pouvoir utiliser l'appareil. Utilisez les touches **AV <I >** pour sélectionner une langue, puis appuyez sur **ENTER** pour faire apparaître le menu de confirmation. Utilisez les touches ◀ ▶ pour sélectionner [ENTER], puis appuyez sur **ENTER**.

#### **Réglage des paramètres de langue**

**Menu –** choisissez une langue pour le menu de configuration et l'affichage à l'écran.

**Disque Audio/Sous-titres du disque/Menu du Disque –** choisissez une langue pour la bande audio, les sous-titres et le menu du disque.

[Original] : désigne la langue d'origine dans laquelle le disque a été enregistré.

[Autre] : pour choisir une autre langue, appuyez sur les touches numériques, puis sur **ENTER** pour saisir le numéro à 4 chiffres correspondant au code de votre langue (voir la liste page 13). Si vous vous trompez en saisissant les chiffres, appuyez sur la touche **CLEAR** pour effacer les chiffres et corriger.

#### **Réglage des paramètres d'affichage**

**Format TV –** sélectionnez le rapport largeur/hauteur en fonction du format d'écran de votre téléviseur.

[4:3]: sélectionnez cette option lorsque l'appareil est connecté à un téléviseur 4:3 standard.

[16:9]: sélectionnez cette option lorsque l'appareil est connecté à un téléviseur 16:9.

**8**

**Display Mode (Mode d'affichage) –** si vous avez choisi l'option 4:3, vous devez définir de quelle façon vous voulez afficher les émissions et les films avec une image large sur votre écran de téléviseur.

[LetterBox]: cette option affiche l'image au format "écran large" avec des bandes noires en haut et en bas de l'écran.

[Panscan]: cette option affiche l'image en plein écran pour un téléviseur 4:3, en la coupant si nécessaire.

#### **Réglage des paramètres audio**

**DRC (Dynamic Range Control)** – optimise la clarté du son lorsque le volume est diminué (Dolby Digital uniquement). Pour obtenir cet effet, activez cette option.

**Vocal** – activez cette option uniquement lorsque vous êtes en train de lire un DVD de karaoké multicanal. Les canaux de karaoké du disque sont mixés pour obtenir un son stéréo normal.

#### **Réglage des paramètres de verrouillage**

Vous devez définir l'option [Code régional] pour pouvoir utiliser les options de verrouillage. Sélectionnez l'option [Code régional], puis appuyez sur la touche ▶ Saisissez un mot de passe à 4 chiffres, puis appuyez sur **ENTER**. Saisissez-le à nouveau, et appuyez une nouvelle fois sur **ENTER** pour confirmer. Si vous vous trompez en saisissant les chiffres, appuyez sur la touche **CLEAR** pour corriger.

Si vous avez oublié votre mot de passe, vous pouvez le réinitialiser. Retirez d<sup>&#</sup>x27;abord le disque qui se trouve dans l<sup>&#</sup>x27;unité. Affichez le menu d<sup>&#</sup>x27;installation puis</sup> saisissez le numéro à 6 chiffres « 210499 » pour effacer le mot de passe.

**Contrôle parental –** sélectionnez un niveau de contrôle. Plus le niveau est bas, plus le contrôle est sévère. Sélectionnez [Déverrouillage] pour désactiver le contrôle parental.

**Mot De Passe –** permet de définir ou de modifier le mot de passe pour les paramètres de verrouillage.

[Nouveau]: saisissez un nouveau mot de passe à 4 chiffres à l'aide des touches numériques, puis appuyez sur ENTER. Saisissez de nouveau le mot de passe pour confirmer.

[Changement]: : saisissez le nouveau mot de passe deux fois de suite après avoir entré le mot de passe actuel.

**Code régional –** sélectionnez le code de la zone géographique utilisée pour déterminer le niveau de contrôle de la lecture. Ce code détermine la zone dont les standards ont été utilisés pour classifier les DVD soumis au contrôle parental (voir page 13).

2/23/09 3:25:47 PM
#### **Réglage des autres paramètres**

**DivX(R) VOD –** nous vous fournissons le code d'enregistrement DivX® VOD qui vous permettra de louer ou d'acheter des vidéos via ce service en ligne de vidéo à la demande. Pour de plus amples informations, visitez le site web www. divx.com/vod. Appuyez sur **ENTER** lorsque l'icône [Sélection] est mise en surbrillance pour voir le code d'enregistrement de l'appareil.

Toutes les vidéos téléchargées via le service DivX® VOD peuvent uniquement être lues sur cet appareil.

### **Affichage des informations du disque**

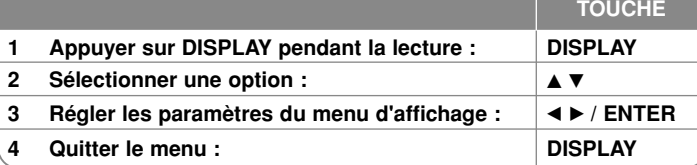

### **Affichage des informations du disque - autres possibilités**

Vous pouvez sélectionner une option en appuyant sur les touches  $\blacktriangle\blacktriangledown$  et sélectionner ou modifier le réglage en appuyant sur les touches  $\blacktriangleleft \blacktriangleright$ .

Numéro du titre en cours/nombre total de titres.

 $5/42$ Numéro du chapitre en cours/nombre total de chapitres.

Temps de lecture écoulé.  $0:13:45$ 

日

 $(1)$ 

需

Langue ou canal audio sélectionné.

- **OFF** Sous-titre sélectionné.
- 
- Angle sélectionné/nombre total d'angles  $1/1$

### **Symboles utilisés dans ce manuel**

Une section dont le titre comporte l'un des symboles suivants ne s'applique qu'aux disques ou aux fichiers représentés par ce symbole.

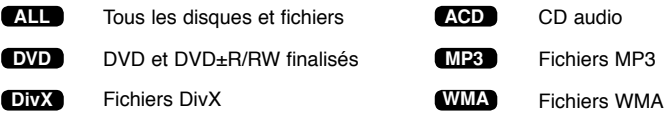

### **Lecture d'un disque**

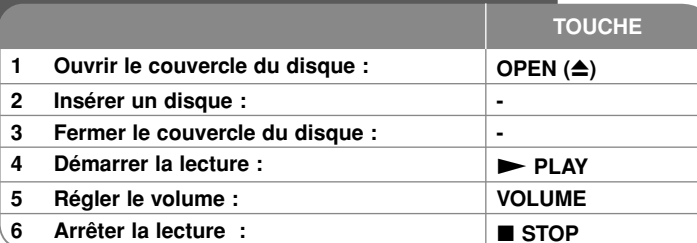

### **Lecture d'un disque : autres possibilités**

#### **Arrêt de la lecture**

 Appuyez sur la touche **STOP (** x**)** pour arrêter la lecture. Si le disque le permet, l'appareil garde en mémoire l'endroit où vous avez arrêté la lecture. Le symbole **III** " s'affiche brièvement à l'écran. Appuyez sur la touche **PLAY (** $\blacktriangleright$ ) pour reprendre la lecture là où vous l'aviez laissée. Si vous appuyez sur la touche **STOP (■)** une nouvelle fois ou sortez le disque (le symbole " ■ " apparaît à l'écran), l'appareil efface le repère de reprise de la lecture. ( $\blacksquare$  = reprise de la lecture possible, ■ = arrêt complet de la lecture). Le repère de reprise de la lecture peut être effacé si vous appuyez sur une touche (par exemple : POWER, OPEN, etc.).

#### **Lecture d'un DVD comportant un menu DVD**

La plupart des DVD comportent désormais des menus qui s'affichent avant que la lecture du film ne démarre. Vous pouvez naviguer dans ces menus à l'aide des touches **AV < ►** ou des touches numériques pour mettre en surbrillance une option. Appuyez sur **ENTER** pour valider votre sélection.

#### **Lecture d'un DVD VR**

 Cet appareil lira les disques DVD-RW enregistrés à l'aide du format Video Recording (VR). Lorsque vous insérez un DVD VR, le menu apparaît à l'écran. Utilisez la touche ▲▼ pour sélectionner un titre, puis appuyez sur **PLAY ( ►)**. Certains DVD-VR sont créés avec des données CPRM par un ENREGISTREUR DE DVD. Cet appareil ne prend pas en charge ces types de disques.

#### **Accès à la piste, au fichier ou au chapitre suivant/précédent ALL**

Appuyez sur la touche **SKIP (** >**)** pour accéder au chapitre, à la piste ou au fichier suivant.

Appuyez sur la touche **SKIP (I<<)** pour revenir au début du chapitre, de la piste ou du fichier en cours.

 Appuyez deux fois brièvement sur la touche **SKIP (** .**)** pour revenir au chapitre, à la piste ou au fichier précédent.

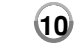

#### Suspension de la lecture **ALL**

Appuyez sur la touche **PAUSE/STEP (** X**)** pour suspendre la lecture. Appuyez sur la touche PLAY (  $\blacktriangleright$ ) pour reprendre la lecture

#### **Lecture image par image DVD DivX**

Appuyez sur la touche **PAUSE/STEP (** X**)** plusieurs fois pour la lecture image par image.

#### **Lecture en boucle ALL**

Appuyez plusieurs fois sur la touche **REPEAT** pour sélectionner un élément à répéter. Le titre, le chapitre, la piste ou l'ensemble du disque sera lu en boucle. Pour revenir à la lecture normale, appuyez plusieurs fois sur la touche **REPEAT** pour sélectionner [Arrêt].

#### **Avance ou retour rapide DVD DivX ACD WMA MP3**

Maintenez enfoncée la touche **SKIP (I<<** ou **>>>>>>**I) pour utiliser l'avance ou le retour rapide pendant la lecture. Vous pouvez modifier la vitesse de lecture en appuyant sur la touche **SKIP** (I<< ou DDI) à plusieurs reprises et en la maintenant enfoncée. Appuyez sur la touche PLAY ( $\blacktriangleright$ ) pour poursuivre la lecture à vitesse normale.

#### **Répétition d'une section spécifique (A-B) DVD DivX ACD**

Appuyez sur la touche **A-B** au début de la section que vous souhaitez répéter et une nouvelle fois à la fin de la section. La section ainsi sélectionnée sera lue en boucle. Pour revenir à la lecture normale, appuyez sur la touche **A-B** pour désactiver cette option.

#### **Sélection de la langue des sous-titres DVD DivX**

Lors de la lecture, appuyez sur la touche **SUBTITLE ( )** à plusieurs reprises afin de sélectionner la langue de votre choix pour les sous-titres.

#### **Visualisation sous un angle différent DVD**

Si le symbole de l'angle apparaît à l'écran pendant quelques instants, vous pouvez sélectionner un autre angle de prise de vue en appuyant plusieurs fois sur la touche **ANGLE ( )**.

#### **Modification de la source audio DVD DivX**

Pendant la lecture, appuyez plusieurs fois sur la touche **AUDIO ( )** pour alterner entre les langues, canaux et méthodes d'encodage audio disponibles.

#### **Lecture au ralenti DVD ( DivX : vers l'avant uniquement)**

Pendant la lecture, appuyez sur la touche **SLOW (<I ou I>)** pour ralentir la lecture vers l'avant ou vers l'arrière. Vous pouvez modifier la vitesse de lecture en appuyant plusieurs fois sur la touche SLOW (◀I ou I▶). Appuyez sur la touche **PLAY (** N**)** pour poursuivre la lecture à vitesse normale

2/23/09 3:25:49 PM

#### **Agrandissement de l'image vidéo DVD DivX**

Pendant la lecture ou en mode pause, appuyez plusieurs fois sur la touche **ZOOM** pour sélectionner le mode zoom. Vous pouvez vous déplacer dans l'image agrandie à l'aide des touches **∆▼◀ ▶**. Appuyez sur la touche **CLEAR** pour quitter ce mode. (100 %  $\rightarrow$  200 %  $\rightarrow$  300 %  $\rightarrow$  400 %  $\rightarrow$  100%)

#### **Affichage du menu titre DVD**

Appuyez sur la touche **TITLE** pour afficher le menu des titres du disque, si disponible.

#### Affichage du menu du DVD DVD

Appuyez sur la touche **MENU** pour afficher le menu du disque, si disponible.

#### **Démarrage de la lecture à partir d'un code de temps DVD DivX**

Recherchez le point de départ du code du moment saisi. Appuyez sur **DISPLAY** sélectionnez ensuite l'icône d'horloge. Entrez un moment et appuyez sur **ENTER**. Par exemple, pour trouver une scène située à 1 heure, 10 minutes et 20 secondes, saisissez "11020" et appuyez sur **ENTER**. Si vous avez saisi le mauvais numéro, appuyez **CLEAR** une fois encore sur.

#### **Lecture aléatoire ACD WMA MP3**

Pendant la lecture ou en mode arrêt, appuyez sur la touche **RANDOM** pour lancer la lecture en ordre aléatoire. Appuyez à nouveau sur **RANDOM** pour reprendre la lecture normale.

#### **Introduction d'un repère sur un disque DVD DivX**

Vous pouvez introduire un repère sur un disque pour revenir à une scène précise. Il vous suffit d'appuyer sur la touche **MARKER** à l'endroit souhaité. L'icône du repère s'affiche brièvement à l'écran. Vous pouvez placer jusqu'à neuf repères. Vous pouvez également retourner à un repère ou l'effacer. Appuyez sur la touche **SEARCH** et accédez au menu [Recherche d'index]. Utilisez les touches ◀ ou ▶ pour sélectionner le repère souhaité dans le menu, puis appuyez sur **ENTER** pour y accéder ou sur **CLEAR** pour l'effacer.

#### **Mémoire de la dernière scène DVD ACD**

Cette unité mémorise la dernière scène du dernier disque visionné. La dernière scène reste en mémoire même si vous retirez le disque du lecteur ou si vous éteignez l'unité. Si vous chargez ensuite un disque dont la scène a été mémorisée, la lecture reprend automatiquement à la scène mémorisée.

#### **Économiseur d'écran**

 L'économiseur d'écran s'active dès que l'appareil reste inactif pendant cinq minutes environ. Une fois l'économiseur d'écran activé, l'appareil s'éteint automatiquement au bout de cinq minutes.

#### **Disque multiformat – DivX, MP3/WMA et JPEG**

Lorsque vous lisez un disque contenant des fichiers DivX, MP3/WMA et JPEG mélangés, vous pouvez sélectionner quel menu de fichiers lire en appuyant sur la touche **TITLE**.

### **Lecture d'un fichier vidéo DivX**

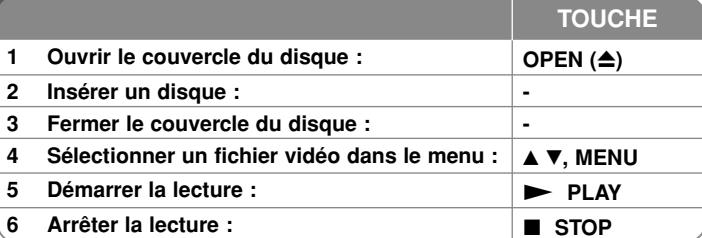

### **Lecture d'un fichier vidéo DivX - autres possibilités**

#### **Modification du jeu de caractères pour afficher les sous-titres DivX® correctement**

Pendant la lecture, maintenez enfoncée la touche **SUBTITLE** pendant 3 secondes. Le code de langue s'affiche. Appuyez sur ◀ ▶ pour sélectionner un autre code de langue jusqu'à ce que les sous-titres s'affichent correctement, puis appuyez sur **ENTER**.

#### **Impératifs à respecter pour les fichiers DivX**

La compatibilité de ce lecteur avec les fichiers DivX est limitée comme suit.

- Taille de résolution disponible : 720 x 576 pixels (L x H).
- Les noms des fichiers DivX et des sous-titres sont limités à 45 caractères.
- Extensions des fichiers DivX : ".avi", ".mpg", ".mpeg".
- Formats de sous-titres DivX compatibles : SubRip (.srt / .txt), SAMI (.smi), SubStation Alpha (.ssa/.txt), MicroDVD (.sub/.txt), VobSub (.sub) SubViewer 2.0 (.sub/.txt), MPlayer (.txt), DVD Subtitle System (.txt),
- Formats codec compatibles : "DIVX3.xx", "DIVX4.xx", "DIVX5.xx", "MP43", "3IVX"
- Seule la fonction de lecture est prise en charge avec DivX 6.0 sur cet appareil.
- Formats audio compatibles : "Dolby Digital", "PCM", "MP3", "WMA"
- Fréquence d'échantillonnage : 8 48 kHz (MP3), 32 48 kHz (WMA)
- Débit binaire : 32- 320 kbps (MP3), 32 192 kbps (WMA),
- moins de 4 Mbps (DivX)
- Format des CD-R/RW et des DVD±R/RW : ISO 9660.
- Nombre maximal de fichiers par dossier : inférieur à 600 (nombre total de fichiers et de dossiers)

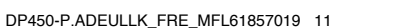

2/23/09 3:25:50 PM

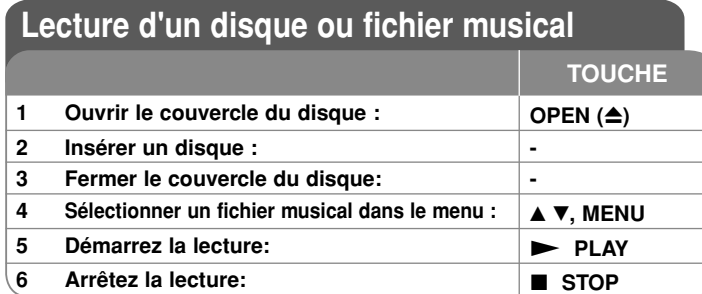

### **Lecture d'un disque ou fichier musical - autres possibilités**

#### **Création de votre propre programme**

Vous pouvez lire le contenu d'un disque dans l'ordre de votre choix en organisant l'ordre de la musique sur le disque. Pour ajouter des fichiers musicaux à la liste programmée, appuyez sur la touche **PROG.** pour accéder au mode d'édition du programme (le symbole **<sup>E</sup>** apparaît dans le menu). Sélectionnez les fichiers souhaités dans la [Liste], puis appuyez sur la touche **ENTER** pour ajouter de la musique à la liste programmée. Sélectionnez votre musique dans la liste programmée, puis appuyez sur la touche **ENTER** pour démarrer la lecture programmée. Pour supprimer des fichiers musicaux de la liste programmée, sélectionnez les fichiers à supprimer, puis appuyez sur la touche **CLEAR** en mode d'édition du programme. Pour supprimer tous les fichiers musicaux de la liste programmée, sélectionnez [Tout effacer], puis appuyez sur la touche **ENTER** en mode d'édition du programme. Le programme est effacé lorsque le disque est sorti ou lorsque l'appareil est éteint.

#### **Affichage des informations sur les fichiers (balises ID3)**

Lorsque vous lisez un fichier MP3 contenant des informations, vous pouvez afficher ces informations en appuyant plusieurs fois sur la touche DISPLAY. Si le fichier ne contient pas d'informations ID3, le message [No ID3 TAG] (Pas de balise ID3) apparaît à l'écran.

#### **Impératifs à respecter pour les fichiers musicaux MP3/WMA**

La compatibilité de cet appareil avec les fichiers MP3/WMA est limitée comme suit.

- Extension des fichiers : ".mp3", ".wma".
- Fréquence d'échantillonnage : 8 48 kHz (MP3), 32 48kHz (WMA)
- Débit binaire : 8 320kbps (MP3), 32 192kbps (WMA)
- Format des CD-R/RW et des DVD±R/RW : ISO 9660.
- Nombre maximal de fichiers par dossier : inférieur à 600 (nombre total de fichiers et de dossiers)

### **Lecture d'un fichier photo**

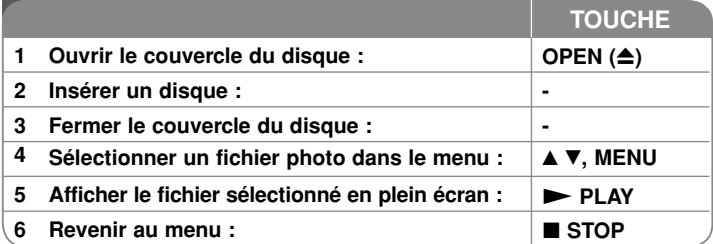

# **Lecture d'un fichier photo - autres possibilités Lecture de fichiers photo sous forme de diaporama**

Utilisez les touches **AV < ►** pour mettre en surbrillance l'icône (■), puis appuyez sur la touche **ENTER** pour lancer le diaporama. Vous pouvez modifier la vitesse de défilement à l'aide des touches < ▶ lorsque l'icône (■ ) est mise en surbrillance.

#### **Accès à la photo suivante/précédente**

Appuyez sur la touche SKIP (I<del><</del> ou ▶▶I) pour voir la photo précédente/ suivante.

#### **Rotation d'une photo**

Utilisez les touches  $\blacktriangle V$  pour faire pivoter la photo en plein écran dans le sens inverse des aiguilles d'une montre ou dans le sens des aiguilles d'une montre.

#### **Interrompre provisoirement le diaporama**

Appuyez sur **PAUSE/STEP (** X**)**pour interrompre le diaporama. Appuyez sur **PLAY (** $\blacktriangleright$ ) pour reprendre le diaporama.

#### **Agrandissement d'une image photo**

Vous pouvez écouter de la musique pendant l'exécution du diaporama, si le disque contient à la fois de la musique et des photos. Utilisez  $\blacktriangle \blacktriangledown \blacktriangle \blacktriangleright$  pour mettre en surimpression l'icône( $\blacksquare$ ) puis appuyez sur **ENTER** pour lancer le diaporama. **Visualisation d'une photo agrandie** 

Pendant l'affichage d'une photo en plein écran, appuyez plusieurs fois sur la touche **ZOOM** pour sélectionner le mode zoom. Vous pouvez vous déplacer dans la photo agrandie à l'aide des touches ▲▼◀ ▶. Appuyez sur la touche **CLEAR** pour quitter ce mode.

#### **Impératifs à respecter pour les fichiers photo**

Ce lecteur est compatible avec les fichiers JPEG remplissant les conditions suivantes

- Extension des fichiers : ".jpg".
- Poids : moins de 2 Mo recommandés
- Format des CD-R/RW et des DVD±R/RW : ISO 9660.
- Nombre maximal de fichiers par dossier : inférieur à 600 (nombre total de fichiers et de dossiers)

# **Codes de langue**

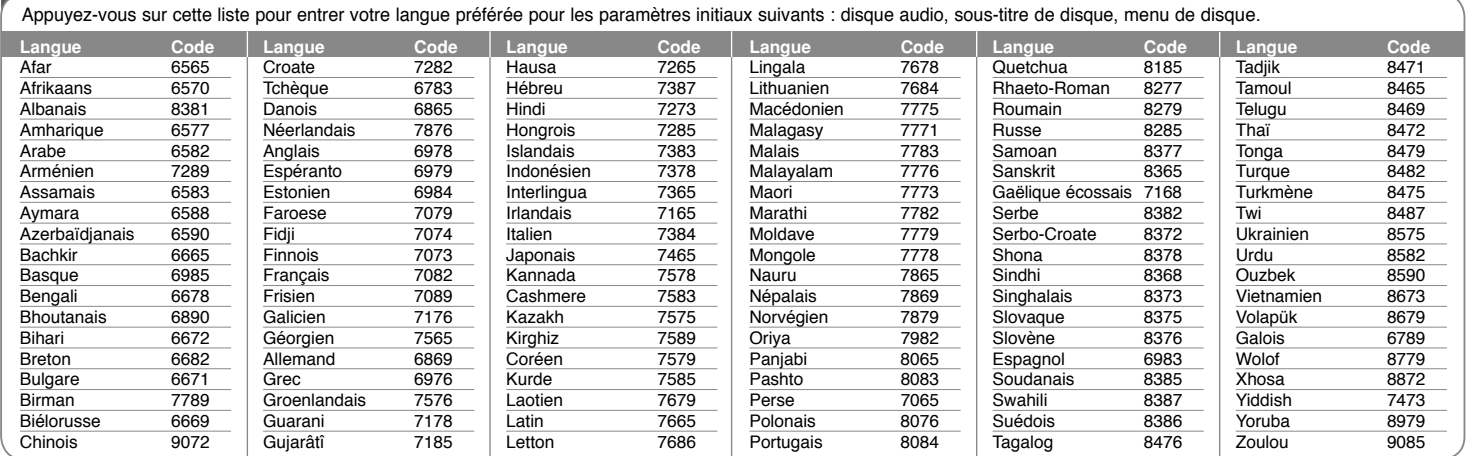

# **Codes de région**

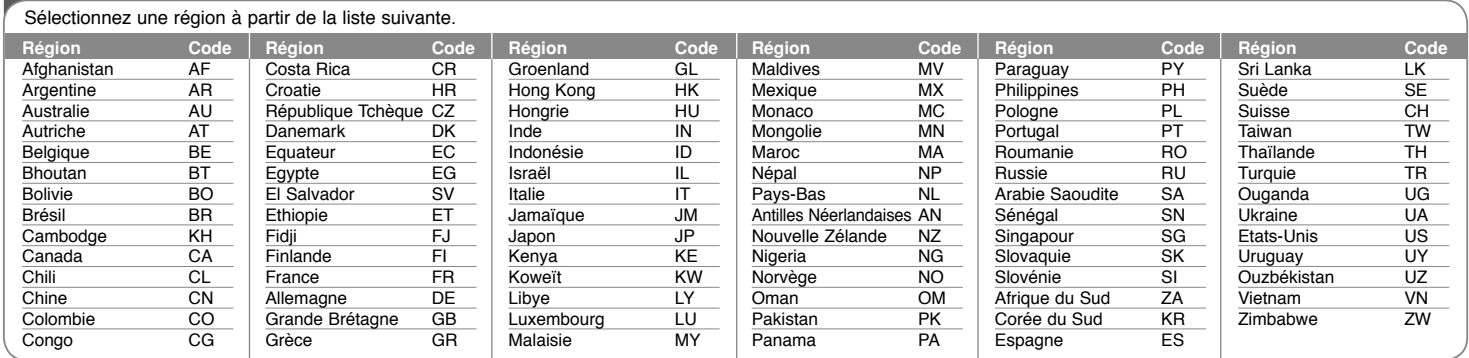

**13**

DP450-P.ADEULLK\_FRE\_MFL61857019 13

2/23/09 3:25:52 PM

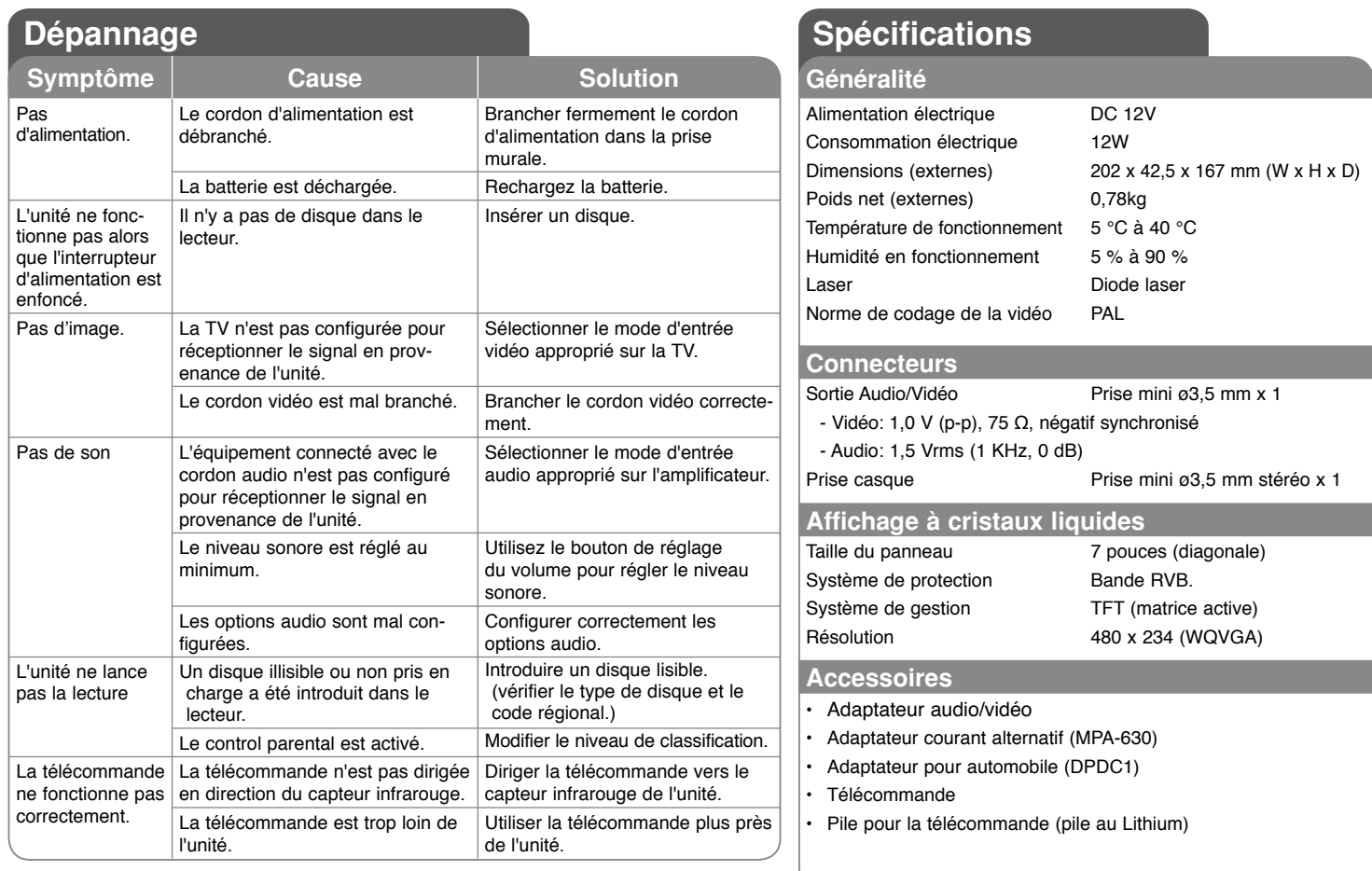

**Le contenu de ce manuel peut être modifié sans préavis.**

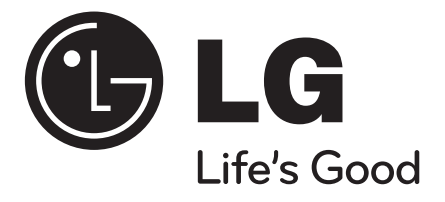

**ITALIANO**

## **DP450 / DP450P / DP450R**

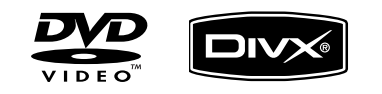

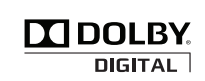

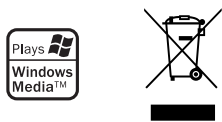

P/NO : MFL61857019

DP450-P.ADEULLK\_ITA\_MFL61857019.1 1

2/23/09 3:24:29 PM

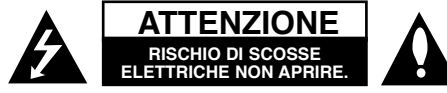

**ATTENZIONE:** PER RIDURRE IL RISCHIO DI SCOSSE ELETTRICHE NON RIMUOVERE IL COPERCHIO (O LA PARTE POSTERIORE). ALL'INTERNO NON SONO PRESENTI PARTI UTILIZZABILI DALL'UTENTE. LA MANUTENZIONE DEVE ESSERE ESEGUITA ESCLUSIVAMENTE DA PERSONALE QUALIFICATO.

Il simbolo del lampo con la punta a freccia contenuto in un triangolo equilatero avverte *r*a l<sup>&#</sup>x27;utente della presenza di un voltaggio pericoloso non isolato all<sup>&#</sup>x27;interno dell<sup>&#</sup>x27;involucro</sup> dell<sup>&#</sup>x27;apparecchio, sufficientemente intenso da costituire un rischio concreto di scossa elettrica per le persone.

Il punto esclamativo contenuto in un triangolo equilatero avverte l'utente di importanti istruzioni di funzionamento e di manutenzione allegate all<sup>&#</sup>x27;apparecchio.

**ATTENZIONE:** PER EVITARE IL RISCHIO DI INCENDI O SCOSSE ELETTRICHE, SI CONSIGLIA DI NON ESPORRE L'APPARECCHIATURA A PIOGGIA O UMIDITA<sup>&#</sup>x27;.

**ATTENZIONE:** Non installare il dispositivo in uno spazio ristretto come ad esempio lo scaffale di una libreria o un elemento di arredo simile.

**ATTENZIONE:** Non ostruire le aperture di ventilazione. L'installazione deve essere eseguita in base alle istruzioni fornite dal produttore. Le feritoie e le aperture nella struttura di alloggiamento servono per la ventilazione e per garantire il corretto funzionamento dell<sup>&#</sup>x27;apparecchio e per proteggerlo dal surriscaldamento. Tali aperture non devono mai essere bloccate posizionando l<sup>&#</sup>x27;apparecchio su un letto, un divano, un tappeto o altre superfici simili. Questa unità non deve essere posizionata in un ambiente da incasso, come una libreria o uno scaffale, a meno di fornire un'adeguata ventilazione oppure se le istruzioni del produttore stabiliscono diversamente.

**ATTENZIONE:** Questo prodotto impiega un sistema laser. Per garantire l<sup>&#</sup>x27;uso corretto del prodotto, leggere attentamente il presente manuale di istruzioni e conservarlo per consultazioni future. Nel caso in cui dovesse rendersi necessario un intervento in manutenzione,

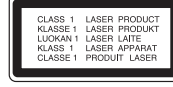

contattare un centro di assistenza autorizzato. L'uso di comandi di impostazione o l<sup>&#</sup>x27;esecuzione di procedure diverse da quelle specificate nel presente manuale possono determinare l'eventuale esposizione a radiazioni pericolose. Per evitare l<sup>&#</sup>x27;esposizione diretta al fascio laser non aprire il dispositivo. In caso di apertura sussiste il pericolo di radiazioni laser visibili. NON FISSARE LO SGUARDO SUL FASCIO LASER

**ATTENZIONE:** L<sup>&#</sup>x27;apparecchio non deve essere esposto all<sup>&#</sup>x27;acqua (gocce o spruzzi) e quindi sopra al dispositivo non devono essere posti oggetti contenenti liquidi, come ad esempio i vasi.

#### **ATTENZIONE**

- Non impedire la ventilazione coprendo le aperture con giornali, panni, tende, ecc.
- Non collocare sopra l<sup>&#</sup>x27;apparecchiatura fiamme libere come candele accese.
- Smaltire le batterie usate in base alle normative vigenti; non bruciarle. Quando si smaltiscono le batterie, rispettare l<sup>&#</sup>x27;ambiente.
- Usare l'apparecchio solo in climi tropicali e moderati.
- Il volume eccessivo di cuffie e auricolari può provocare danni all'udito.
- Non esporre la batteria a temperature eccessive, ad esempio non esporla al sole, non gettarla sul fuoco, ecc.
- Per la propria sicurezza, non rimuovere la batteria integrata nel prodotto.Se occorre sostituire la batteria, recarsi presso il punto assistenza o il rivenditore autorizzato LG più vicino.

#### **AVVERTENZA relativa al cavo di alimentazione Si consiglia di collegare la maggior parte degli elettrodomestici a un circuito dedicato.**

In altre parole, si colleghi ogni elettrodomestico a un circuito a singola presa che alimenti solo quell<sup>&#</sup>x27;elettrodomestico e che non abbia altre uscite o circuiti di diramazione. In caso di dubbi, consultare

la pagina delle specifiche nel manuale dell<sup>&#</sup>x27;utente. Non sovraccaricare le prese a muro. Prese sovraccariche, allentate o danneggiate, prolunghe, cavi sfilacciati o isolamenti danneggiati sono pericolosi. Ognuna delle situazioni elencate può provocare scosse elettriche o incendi. Periodicamente, controllare il cavo dell<sup>&#</sup>x27;elettrodomestico e, se si notano danni o segni di deterioramento, scollegarlo, interromperne l<sup>&#</sup>x27;uso e far sostituire il cavo con uno dello stesso tipo presso un centro di assistenza autorizzato.

Proteggere il cavo di alimentazione da schiacciamento, calpestamento o attorcigliamento. Porre particolare attenzione alle spine, alle prese a muro e ai punti di uscita del cavo dall'elettrodomestico. Per scollegare l<sup>&#</sup>x27;apparecchio dall<sup>&#</sup>x27;alimentazione, disinserire la</sup> spina dalla presa di corrente. Durante l<sup>&#</sup>x27;installazione dell<sup>&#</sup>x27;apparecchio, accertarsi che la presa sia facilmente accessibile.

#### **Smaltimento degli apparecchi dismessi**

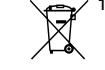

1. La presenza del simbolo di un contenitore per rifiuti attraversato da una croce indica che l<sup>&#</sup>x27;apparecchio è sottoposto alla Direttiva Europea 2002/96/EC.

2. Tutti i prodotti elettrici ed elettronici devono essere smaltiti separatamente dai rifiuti domestici tramite appositi servizi messi a disposizione dalle

istituzioni governative o dalle autorità locali.

- 3. Il corretto smaltimento degli apparecchi vecchi aiuterà a prevenire conseguenze potenzialmente negative per l<sup>&#</sup>x27;ambiente e per la salute umana.
- 4. Per informazioni più dettagliate riguardo lo smaltimento degli apparecchi dismessi, contattare gli uffici comunali, i servizi per lo smaltimento dei rifiuti oppure il rivenditore.

#### **Questo prodotto è stato fabbricato in con-** $\epsilon$ **formità alla Direttiva EMC 2004/108/EC e alla Direttiva basse tensioni 2006/95/EC.Rappresentante europeo:**

LG Electronics Service Europe B.V. Veluwezoom 15, 1327 AE Almere, Paesi Bassi (Tel: +31–036–547–8940)

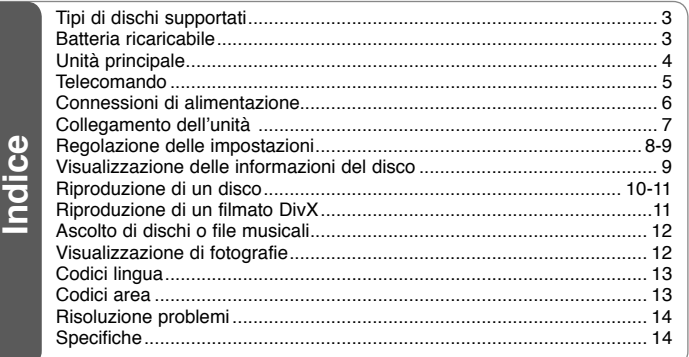

### **Tipi di dischi supportati**

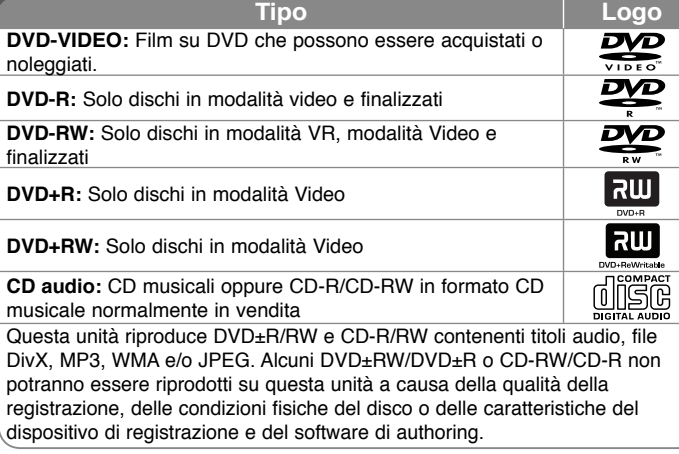

**Prodotto su licenza di Dolby Laboratories. Dolby e il simbolo double-D sono marchi registrati di Dolby Laboratories.**

**"DVD Logo" è un marchio di DVD Format/Logo Licensing Corporation.s**

#### **Visualizzazione del simbolo**

Durante il funzionamento dell'unità, sullo schermo del TV potrebbe apparire il simbolo " $\circ$ ", a indicare che la funzione descritta nel presente manuale utente non è disponibile per quel particolare disco.

#### **Codici regionali**

Questa unità dispone di un codice regionale stampato sulla parte posteriore. Questa unità può riprodurre solo dischi DVD etichettati con lo stesso codice stampato sulla parte posteriore o contrassegnati come ALL (TUTTI).

- La maggior parte dei DVD presentano sulla copertina il simbolo di un globo con uno o più numeri chiaramente visibili. Affinché il disco possa essere riprodotto, tale numero deve coincidere con il codice regionale dell<sup>&#</sup>x27;unità.
- In caso di riproduzione di DVD con codice regionale diverso, viene visualizzato il messaggio "Verifica codice regionale" sullo schermo TV.

#### **Copyright**

La legge vieta la copia, la trasmissione, la visione, la trasmissione via cavo, la visione pubblica o il noleggio di materiale protetto da copyright senza previo consenso. Questo prodotto è caratterizzato dalla funzione di protezione da copia sviluppato dalla Macrovision. Su alcuni dischi sono registrati i segnali di protezione da copia. Durante la registrazione e la riproduzione di immagini presenti su questi dischi, si possono avere disturbi all<sup>&#</sup>x27;immagine. Questo prodotto contiene tecnologia di protezione del copyright protetto da brevetti USA e da altri diritti di proprietà intellettuale. L'uso di tale tecnologia di protezione del copyright deve essere autorizzato da Macrovision ed è previsto solo per uso domestico e altri impieghi limitati di visualizzazione se non diversamente autorizzato da Macrovision. La decodifica e il disassemblaggio sono vietati.

### **Batteria ricaricabile**

- La batteria ricaricabile interna consente di utilizzare l<sup>&#</sup>x27;apparecchiatura all<sup>&#</sup>x27;esterno e di riprodurre i file senza il cavo di alimentazione.
- La batteria ricaricabile interna comincia a ricaricarsi solo quando l<sup>&#</sup>x27;unità è spenta e l<sup>&#</sup>x27;adattatore CA è collegato alla presa di alimentazione.
- La ricarica si interrompe non appena si accende l<sup>&#</sup>x27;unità.
- Per il completamento della ricarica sono necessarie circa 2 ore e 30 minuti.
- Durata della batteria: circa 2 ore e 30 minuti. Il tempo di funzionamento della batteria può variare in funzione dello stato della batteria, dello stato operativo e delle condizioni ambientali; la durata massima di riproduzione è di 3 ore.
- Durante la ricarica, l<sup>&#</sup>x27;indicatore della batteria emette luce di colore rosso. Al termine della ricarica, la spia dell<sup>&#</sup>x27;indicatore emette luce di colore verde.
- Se l'autonomia residua della batteria è di pochi minuti, " " lampeggia sullo schermo.

2/23/09 3:24:30 PM

### **Unità principale**

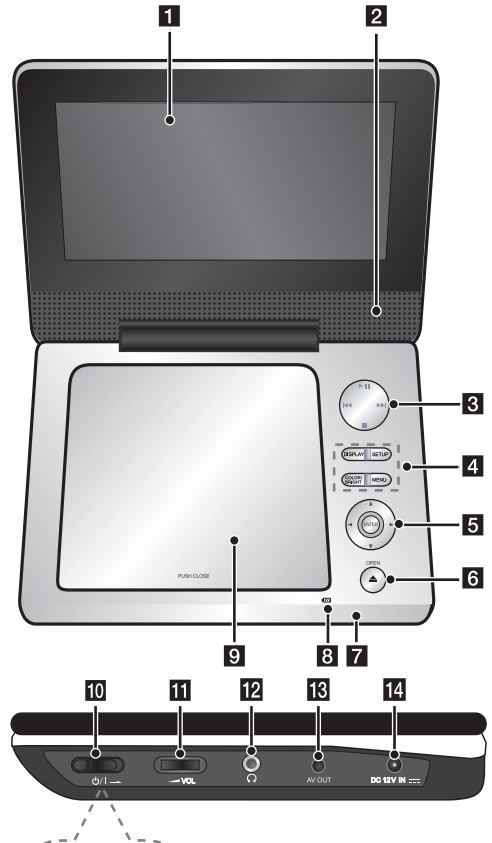

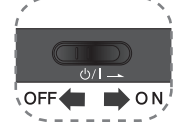

#### **a** Schermo LCD

#### **2** Altoparlanti

- c **Pulsanti di controllo riproduzione**
	- $\blacktriangleright$  (Play)/ **II** (Pause): Avvia la riproduzione. Mette temporaneamente in pausa la riproduzione, premere nuovamente per uscire dalla modalità di pausa.
	- x **(Stop):** Arresta la riproduzione.
	- . **(Salta):** Consente di eseguire la ricerca all<sup>&#</sup>x27;indietro\* o di tornare all<sup>&#</sup>x27;inizio del</sup> capitolo/brano corrente o di passare al capitolo/brano precedente.
	- > **(Salta):** Consente di eseguire la ricerca in avanti\* o di passare al brano/capitolo successivo.
	- \* Tenere premuto il pulsante per circa due secondi.

#### d **Pulsanti delle funzioni**

- **DISPLAY:** Accede alle informazioni a video.
- **SETUP:** Apre o chiude il menu di configurazione.
- **COLOR/ BRIGHT\*:** Visualizza il menu Brightness o Color del display LCD.
- **MENU:** Accede al menu DVD.
- \* Per regolare il colore o la luminosità del display LCD, premere più volte COLOR/ BRIGHT sull'unità principale per visualizzare il menu Brightness o Color e utilizzare ◀ / ▶ per regolare il valore. Premere ENTER per confermare la regolazione.

#### e **Pulsanti di controllo menu**

- **I B A V** (sinistra/destra/su/giù): Consentono di selezionare un'opzione nel menu.
- **ENTER:** Consente di confermare la selezione.
- f **OPEN (**Z**):** Consente di aprire il coperchio del disco.
- $\blacksquare$  Sensore del telecomando: Puntare il telecomando qui.

#### **R** Indicatore alimentazione e carica batteria

- L'indicatore emette luce rossa durante la ricarica e verde al termine dell<sup>&#</sup>x27;operazione di ricarica per informazioni, vedere a pagina 3.
- L<sup>&#</sup>x27;indicatore emette luce verde per alcuni secondi all<sup>&#</sup>x27;accensione dell<sup>&#</sup>x27;unità.</sup>

#### **g** Coperchio del disco

- **jo**  $\bigcirc$ /I (Interruttore di alimentazione): Accende/spegne l'unità. Nota: per adoperare questa unità, l<sup>&#</sup>x27;interruttore di alimentazione deve essere impostato su ON.
- **K**  $\blacktriangleright$  **VOL (Volume):** Regola il volume delle casse integrate e delle cuffie.
- **2**  $\Omega$  (**Cuffie**): Collega le cuffie.
- **R** AV OUT: Collegare il televisore all'uscita audio e video.
- **DC 12V IN:** Connettere un adattatore CA o adattatore per auto.

DP450-P.ADEULLK\_ITA\_MFL61857019.4 4

### **Telecomando**

Nota: per adoperare l<sup>&#</sup>x27;unità con il telecomando, l'interruttore di alimentazione deve essere impostato su ON (vedere pagina 4).

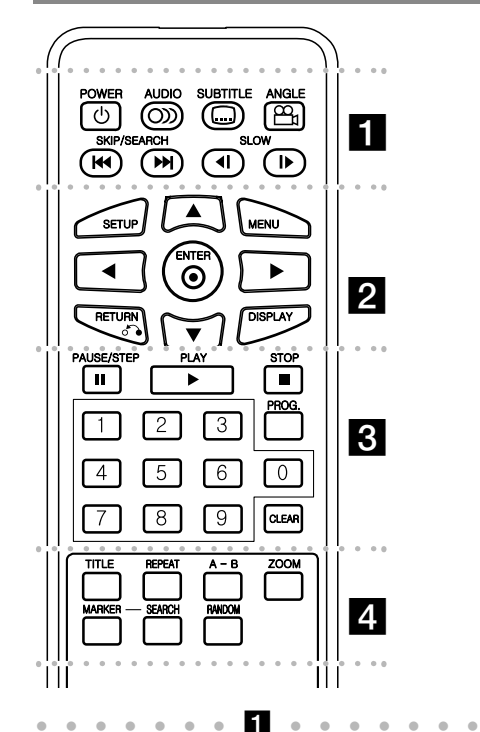

**POWER (** 1**)**: Accende/spegne l<sup>&#</sup>x27;unità.

della telecamera del DVD se disponibile.

**AUDIO ( ):** Consente la selezione di una lingua

**SUBTITLE ( ):** Consente la selezione della lin-

**ANGLE ( ):** Consente la selezione di un<sup>&#</sup>x27;angolazione

**SKIP/SEARCH (I<del><I</del><I / ▶▶I):** consentono di cercare in indietro/avanti\* e di passare al brano/ capitolo successivo o precedente. \* Tenere premuto il pulsante per circa due secondi.

**SLOW (◀I / I▶):** consente di ottenere un effetto moviola avanti/indietro.

l l l l l l l l l l l l l l l l l l

**SETUP:** Apre o chiude il menu di configurazione. **MENU:** Accede al menu DVD.

**AV < ▶: Consente di navigare nel menu.** 

**ENTER ( ):** Consente di confermare la selezione del menu.

**RETURN (** O**):** Premere il tasto per tornare indietro nel menu o per uscire dal menu.

**DISPLAY:** Accede alle informazioni a video.

l l l l l l l l l l l l l l l l l l l **PAUSE/STEP (** X**):** Interrompe la riproduzione o la registrazione temporaneamente / premere questo pulsante ripetutamente per attivare la riproduzione di un fotogramma alla volta.

**PLAY (** N**):** Avvia la riproduzione.

**STOP (■):** Arresta la riproduzione.

**Pulsanti numerici:** Consentono la selezione delle opzioni numerate all<sup>&#</sup>x27;interno di un menu.

**PROG.:** Accede alla modalità di modifica del PROG. **CLEAR:** Consente di eliminare il numero di una traccia dall<sup>&#</sup>x27;elenco del programma.

#### l l l l l l ld l l l l l l l **TITLE (Titolo):** Consente di accedere al menu principale del disco.

**REPEAT:** Consente la ripetizione di capitoli, tracce, titoli o di tutto.

**A-B:** Consente la ripetizione di una sezione. **ZOOM:** Consente di ampliare l<sup>&#</sup>x27;immagine video. **MARKER :** consente di contrassegnare un punto durante la riproduzione.

**SEARCH :** visualizza il menu [Marker Search]. **RANDOM:** riproduce le tracce in modo casuale

#### **Inserimento della batteria nel telecomando**

Strizzare il supporto della batteria e tirare la linguetta per rimuovere il supporto della batteria. Inserire la batteria con il segno del positivo (+) nella stessa direzione del segno positivo sul supporto della batteria. Sostituire il supporto della batteria con la batteria nell'unità del telecomando assicurandosi che sia completamente inserita.

- Sostituire la batteria dell'unità del telecomando con celle micro 3 V al litio quali CR. 2025 o equivalente.
- Smaltire le batterie rispettando le norme di sicurezza in conformità alle leggi locali. Non gettare nel fuoco.

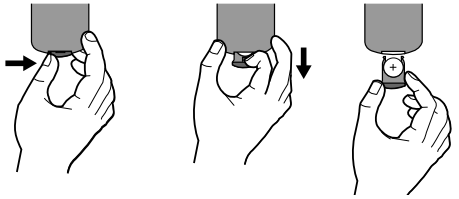

#### **Avviso per la batteria al litio sostituibile**

- Pericolo di esplosione se la batteria non viene sostituita correttamente.
- Sostituire solo con una batteria dello stesso tipo.
- Ulteriori indicazioni di attenzione vicino alla batteria in caso di sostituzione da parte degli utenti.

**Avvertenza :** La batteria utilizzata in questo dispositivo, se utilizzata in modo non regolamentare, può causare pericolo di incendio o ustioni chimiche. Non ricaricare, smontare, buttare negli inceneritori o riscaldare a temperature superiori ai 100° C (212 °F) Sostituire la batteria solamente con una Matsushita Elec. Ind. (Panasonic), n° di parte CR. 2025. L<sup>&#</sup>x27;uso di una batteria di tipo diverso può comportare il rischio di incendio o esplosione. Smaltire in modo idoneo le batterie usate. Conservare le batterie lontane dai bambini. Non smontare o gettare nel fuoco.

o di un canale audio.

gua dei sottotitoli.

### **Connessioni di alimentazione**

#### **Collegamento dell'adattatore**

Collegare l'adattatore CA dell'unità a una presa di corrented.

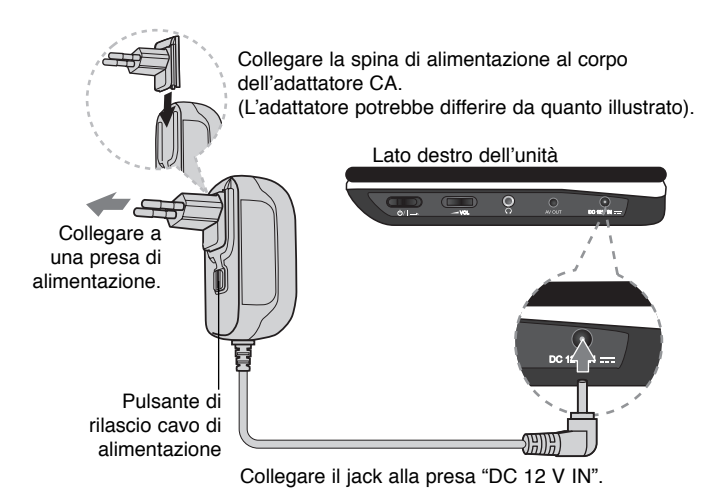

#### **Adattatore CA**

- Questo adattatore CA funziona nel campo di tensione 100-240 V~ 1A 50/60 Hz.
- Per informazioni sulla scelta di un adattatore CA o di un set cavi CA idoneo, rivolgersi a un distributore di articoli elettrici.
- Prodotto da NANJING WANLIDA TECHNOLOGY CO., LTD

#### **Collegare l'adattatore per auto**

Questa unità e il rispettivo adattatore per auto sono ideati per l<sup>&#</sup>x27;impiego in veicoli con sistemi elettrici a 8,5-16 volt e massa negativa. Si tratta della norma per la maggior parte dei veicoli. Se l'impianto elettrico del proprio veicolo è diverso, non è possibile utilizzare il sistema di alimentazione CC.

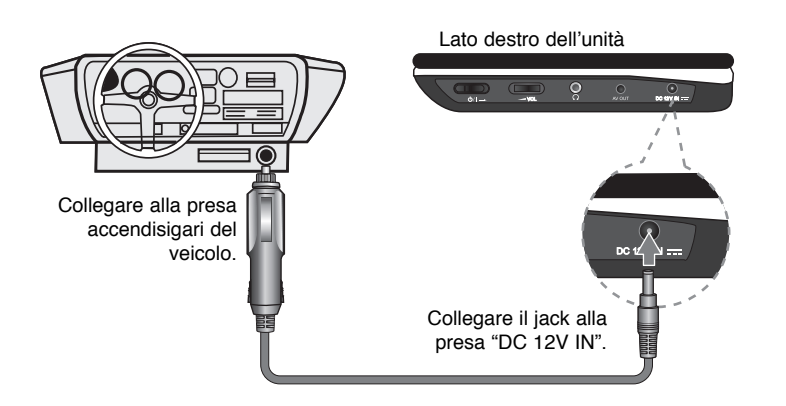

#### **Adattatore per auto**

- Questo adattatore per auto funziona a 8,5-16 VCC.
- Per informazioni sulla scelta di un adattatore per auto idoneo, rivolgersi a un distributore di articoli elettrici.
- Prodotto da NANJING WANLIDA TECHNOLOGY CO., LTD

#### **Attenzione**

- Per prevenire scosse elettriche e danni all<sup>&#</sup>x27;unità o al veicolo, scollegare sempre l<sup>&#</sup>x27;adattatore per auto dalla presa accendisigari prima di rimuovere la spina dall<sup>&#</sup>x27;unità.
- Nel sistema elettrico del veicolo è installato un fusibile di protezione da 3 A, 250 V.
- Durante l<sup>&#</sup>x27;avviamento del motore, scollegare l<sup>&#</sup>x27;adattatore per auto dalla presa</sup> accendisigari.
- Non utilizzare l<sup>&#</sup>x27;unità se la batteria del veicolo è scarica. La corrente di picco del generatore del veicolo può provocare la bruciatura del fusibile CC.
- Se la tensione di alimentazione del veicolo scende a circa 10 V, l'unità potrebbe non funzionare correttamente.
- Non lasciare l<sup>&#</sup>x27;unità in luoghi ove la temperatura supera i 70 °C per non danneggiare il dispositivo di lettura del dispositivo. Ad esempio:
	- All<sup>&#</sup>x27;interno di un veicolo esposto al sole con finestrini chiusi.
	- Vicino a un<sup>&#</sup>x27;apparecchiatura di riscaldamento.

DP450-P.ADEULLK\_ITA\_MFL61857019.6 6

**6**

2/23/09 3:24:33 PM

## **Collegamento dell'unità**

#### **Collegamenti audio e video alla TV**

Collegare il connettore AV OUT dell'unità al connettore di ingresso corrispondente sulla TV come mostrato sotto.

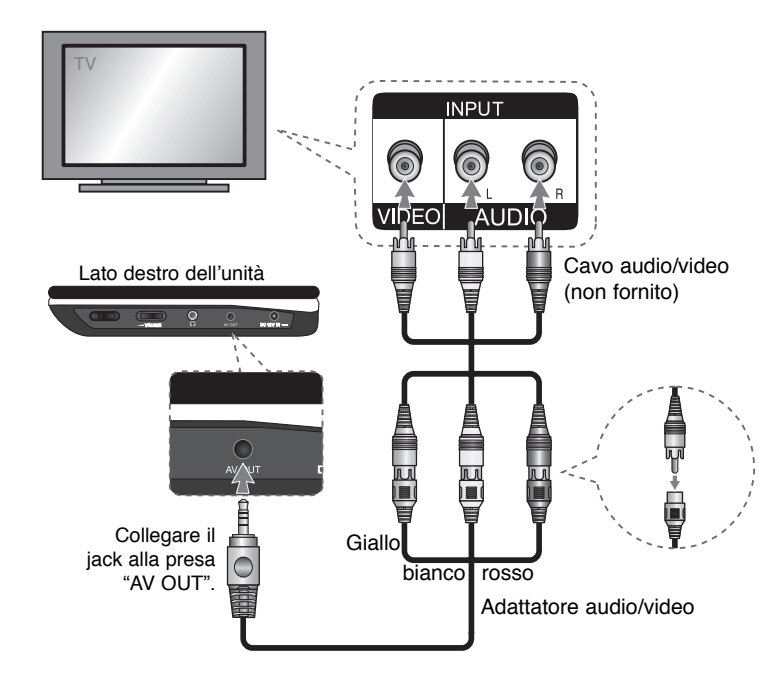

**7**

DP450-P.ADEULLK\_ITA\_MFL61857019.7 7

2/23/09 3:24:34 PM

### **Regolazione delle impostazioni**

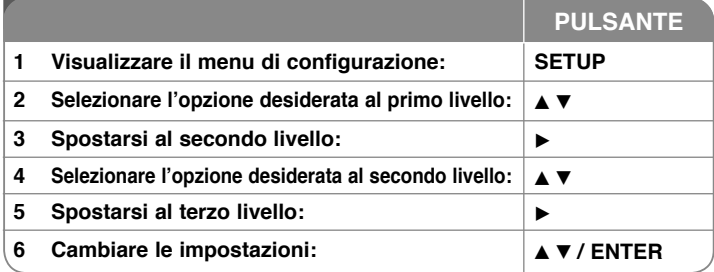

### **Regolazione delle impostazioni - Ulteriori dettagli**

#### **Alla prima accensione dell'unità (opzionale)**

Quando si accende l'unità per la prima volta, viene presentato un menu per la scelta della lingua. Bisogna selezionare una lingua per l<sup>&#</sup>x27;unità. Utilizzare **▲▼ → Der selezionare una lingua, quindi premere ENTER per visualizzare** il menu di conferma. Utilizzare ◀ ▶ per selezionare [ENTER], quindi premere **ENTER**.

#### **Regolazione delle impostazioni della lingua**

**Linguaggio Menu –** Selezionare una lingua per il menu di configurazione e per le informazioni a video.

**Disco Audio/Sottotitoli/Menu –** Selezionare una lingua per Disco Audio/ Sottotitoli/Menu.

[Default]: Si riferisce alla lingua originale con cui è stato registrato il disco. [Altri]: Per selezionare una lingua diversa, premere i tasti numerici per inserire il numero a 4 cifre, secondo l<sup>&#</sup>x27;elenco dei codici delle lingue, e poi **ENTER**. (vedere pagina 13). In caso di errore durante l<sup>&#</sup>x27;inserimento, premere **CLEAR** per cancellare i numeri e poi reinserirli correttamente. [Off] (per i sottitoli): Disabilita i sottotitoli.

#### **Regolazione delle impostazioni di visualizzazione**

**Rapporto D'aspetto -** Selezionare il tipo di visualizzazione da usare in base alle proporzioni dello schermo.

[4:3]: Scegliere questa impostazione quando è collegato un TV formato standard 4:3.

[16:9]: Scegliere questa impostazione quando è collegato un TV formato panoramico 16:9.

**Modalità display –** Se si seleziona 4:3, bisogna decidere come saranno visualizzati sull<sup>&#</sup>x27;apparecchio TV i programmi e i film widescreen.

[Letterbox]: Con questa impostazione le immagini widescreen saranno visualizzate con bande nere nella parte inferiore e superiore dello schermo. [Panscan]: Con questa impostazione viene riempito tutto lo schermo 4:3, tagliando le immagini quando necessario.

#### **Regolazione delle impostazioni audio**

**DRC (Dynamic Range Control) –** Rende il suono chiaro quando il volume è molto basso (solo Dolby Digital). Per ottenere questo effetto impostare DRC su [On].

**Vocal –** Impostare su [On] (acceso) solo se si riproduce un DVD karaoke multi-canale. I canali karaoke del disco si mescolano al suono audio normale.

#### **Regolazione delle impostazioni di blocco**

Per utilizzare le opzioni di blocco, è necessario selezionare l'opzione [Codice Area]. Selezionare l'opzione [Codice Area] e premere B. Digitare una password a 4 cifre, quindi premere **ENTER**. Digitarla nuovamente, quindi premere **ENTER** per la verifica. Se si sbaglia la digitazione delle cifre, premere **CLEAR** ed effettuare la correzione.

Se si dimentica la password, è possibile ripristinarla. Rimuovere il disco dall<sup>&#</sup>x27;unità. Visualizzare il menu di impostazione e immettere il numero a 6 cifre "210499" per azzerare la password.

**Restrizione –** Scegliere un livello di classificazione. Più basso è il livello, più restrittiva è la classificazione. Selezionare [Unlocked] per disabilitare la classificazione

**Password –** Imposta o cambia la password per le impostazioni di blocco.

[Nuova]: Digitare una nuova password a 4 cifre mediante i tasti numerici, quindi premere **ENTER**. Digitare nuovamente la password per verifica.

[Modificare]: Digitare la vecchia password e quindi inserire due volte quella nuova.

**Codice Area –** Selezionare un codice per l'area geografica abbinata al livello di classificazione. In questo modo si individuano gli standard relativi all<sup>&#</sup>x27;area geografica adoperati per classificare i DVD sotto il controllo del "parental lock" (vedere pag. 13).

#### **Regolazione delle altre impostazioni**

**DivX(R) VOD –** Forniamo il codice di registrazione DivX® VOD (Video On Demand) con il quale è possibile noleggiare ed acquistare video tramite il servizio DivX® VOD. Per ulteriori informazioni, visitare il sito www.divx.com/vod. Premere **ENTER** quando è evidenziata l'icona [Selezione] per visualizzare il codice di registrazione dell<sup>&#</sup>x27;unità.

Tutti i video scaricati da DivX® VOD possono essere riprodotti solo su questa unità.

### **Visualizzazione delle informazioni del disco**

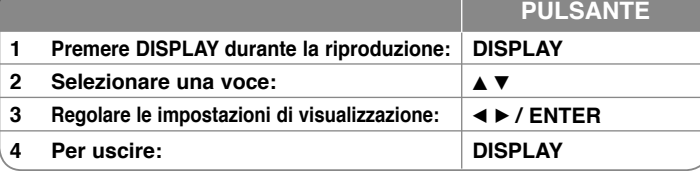

# **Visualizzazione delle informazioni del disco**

**- Ulteriori dettagli**<br>È possibile selezionare una voce premendo ▲ ▼ e cambiando o selezionando l'impostazione premendo  $\blacktriangleleft \blacktriangleright$ .

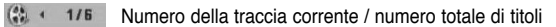

Numero del capitolo corrente / numero totale di capitoli

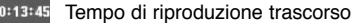

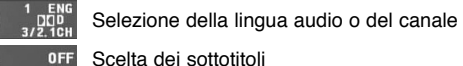

日 **CP** 

**SE** 

Scelta dei sottotitoli

 $1/1$ Selezione dell<sup>&#</sup>x27;angolazione / numero totale di angolazioni

#### **Simboli adoperati nel presente manuale**

Una sezione il cui titolo presenta uno dei simboli seguenti è applicabile solo al disco o file rappresentato dal simbolo.

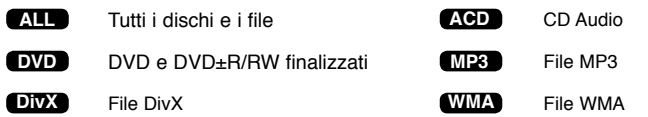

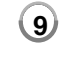

2/23/09 3:24:35 PM

### **Riproduzione di un disco**

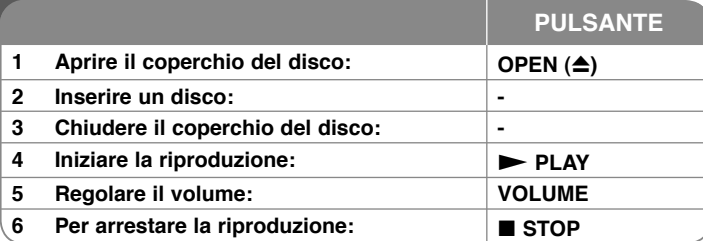

### **Riproduzione di un disco - Ulteriori dettagli**

#### **Arresto della riproduzione**

Premere STOP (■) per interrompere la riproduzione; in base al disco, l'unità registra il punto di arresto. Sullo schermo appare brevemente " III". Premere **PLAY** ( $\blacktriangleright$ ) per riprendere la riproduzione (dal punto della scena). Se si preme nuovamente **STOP** ( x) o si rimuove il disco (sullo schermo viene visualizzato (" ■ "), l'unità cancella il punto di arresto.

#### (Xx <sup>=</sup>**Riprende la riproduzione**, x <sup>=</sup>**Interruzione completa**)

Il punto di interruzione può essere cancellato premendo un tasto (ad esempio: POWER, OPEN, ecc).

#### **Riproduzione di un DVD con menu DVD**

La maggior parte dei DVD dispongono di menu che vengono caricati prima dell'inizio della riproduzione del film. È possibile spostarsi in tali menu mediante  $\blacktriangle\blacktriangledown \blacktriangle\blacktriangleright$  o un pulsante numerico per evidenziare un'opzione. Premere **ENTER** per selezionare.

#### **Riproduzione di un DVD VR**

Questa unità riproduce DVD-RW registrati adoperando il formato Video Recording (VR). Quando si inserisce un DVD VR, sullo schermo viene visualizzato il menu. Adoperare ▲▼ per selezionare un titolo, quindi premere **PLAY** ( $\blacktriangleright$ ). Per visualizzare il menu del DVD-VR, premere **MENU** oppure **TITLE**. Alcuni dischi DVD-VR contengono dati CPRM di registratori DVD. L<sup>&#</sup>x27;unità non supporta questi tipi di dischi.

#### **Passaggio al capitolo/alla traccia / file successivi ALL**

Premere **SKIP (** >**)** per spostarsi al capitolo / traccia / file successivo. Premere **SKIP (** .**)** per tornare all<sup>&#</sup>x27;inizio del capitolo / traccia / file corrente. Premere brevemente due volte **SKIP (I<<**) per tornare indietro al capitolo / traccia / file precedente.

## **10**

#### **Interruzione della riproduzione ALL**

Premere PAUSE/STEP (II) per mettere in pausa la riproduzione. Premere PLAY ( $\blacktriangleright$ ) per continuare la riproduzione.

#### **Riproduzione di un fotogramma alla volta DVD DivX**

Premere PAUSE/STEP (II) ripetutamente per visualizzare un fotogramma alla volta.

#### **Riproduzione continua ALL**

Premere ripetutamente **REPEAT** per selezionare una voce da ripetere. Il titolo, il capitolo o la traccia corrente sarà riprodotto ripetutamente. Per tornare alla riproduzione normale, premere ripetutamente **REPEAT** fino a selezionare [Off].

#### **Avanzamento veloce o riavvolgimento veloce DVD DivX ACD WMA MP3**

Premere e tenere premuto **SKIP** ( $\blacktriangleleft \triangleleft$ o  $\blacktriangleright \blacktriangleright$ ) per avanzare o arretrare rapidamente durante la riproduzione. È possibile passare tra le diverse velocità di riproduzione tenendo premuto ripetutamente **SKIP** ( $\blacktriangleleft$ o  $\blacktriangleright$ ). Premere **PLAY** ( $\blacktriangleright$ ) per continuare la riproduzione alla velocità normale.

#### **Ripetizione di un segmento specifico (A-B) DVD DivX ACD**

Premere **A-B** all<sup>&#</sup>x27;inizio del segmento che si desidera ripetere e premere di nuovo alla fine del segmento. Il segmento selezionato sarà riprodotto continuamente. Per tornare alla riproduzione normale, premere **A-B** fino a selezionare [Off].

#### **Scelta della lingua dei sottotitoli DVD DivX**

Premere ripetutamente **SUBTITLE** ( $\Box$ ) durante la riproduzione per selezionare la lingua desiderata per i sottotitoli.

#### **Visione da un'angolazione diversa DVD**

Se l<sup>&#</sup>x27;indicatore dell<sup>&#</sup>x27;angolazione compare per un istante sullo schermo, è possibile</sup> selezionare un diverso punto di vista premendo ripetutamente **ANGLE** ( $\mathbf{B}$ ).

#### **Ascolto di un audio diverso DVD DivX**

Premere ripetutamente **AUDIO** (<sup>O)</sup>) durante la riproduzione per selezionare le lingue disponibili, i canali o i metodi di codifica.

#### **Rallentamento della velocità di riproduzione ( DivX : solo avanti)**

Durante la riproduzione, premere **SLOW (<I o I>)** per ottenere un effetto moviola avanti o indietro. È possibile passare tra le diverse velocità di riproduzione premendo ripetutamente **SLOW** (<I o I>). Premere PLAY ( $\blacktriangleright$ ) per continuare la riproduzione alla velocità normale.

2/23/09 3:24:36 PM

#### **Ingrandimento dell'immagine video DVD DivX**

Durante la riproduzione oppure in modalità pausa, premere **ZOOM** ripetutamente per selezionare la modalità zoom. È possibile muoversi attraverso l'immagine ingrandita adoperando i tasti **AV<sup>I</sup>** ▶. Premere **CLEAR** per uscire.  $(100\% \rightarrow 200\% \rightarrow 300\% \rightarrow 400\% \rightarrow 100\%)$ 

#### **Visualizzazione del menu del titolo DVD**

Premere **TITLE** per visualizzare il menu del titolo, se disponibile.

#### Visualizzazione del menu del DVD **DVD**

Premere **MENU** per visualizzare il menu del disco, se disponibile.

#### **Inizio della riproduzione dal tempo desiderato DVD DivX**

Cerca il punto di partenza tramite l<sup>&#</sup>x27;inserimento del tempo. Premere **DISPLAY**, quindi selezionare l<sup>&#</sup>x27;icona dell<sup>&#</sup>x27;orologio. Inserire il tempo, quindi premere</sup> **ENTER**. Ad esempio, per trovare una scena posizionata su 1 ora, 10 minuti e 20 secondi, inserire "11020" e premere **ENTER**. Se i numeri digitati sono errati, premere **CLEAR** per ripetere l<sup>&#</sup>x27;inserimento.

#### **Riproduzione in ordine casuale ACD WMA MP3**

Durante la riproduzione o nella modalità stop, premere **RANDOM** per avviare la riproduzione in ordine casuale. Premere di nuovo **RANDOM** per ritornare alla riproduzione normale.

#### **Contrassegnare una scena preferita DVD DivX**

È possibile contrassegnare un punto sul disco per riprendere la riproduzione da quella posizione. Premere **MARKER** al punto desiderato. Sullo schermo appare per alcuni secondi l<sup>&#</sup>x27;icona del contrassegno. È possibile inserire fino a nove contrassegni. Premere **SEARCH** (CERCA) per aprire il menu [Marker Seach]. Utilizzare  $\triangleleft$  o  $\blacktriangleright$  per selezionare un contrassegno desiderato dal menu, quindi premere **ENTER** per richiamarlo o **CLEAR** per cancellarlo.

#### **Memoria dell'ultima scena DVD ACD**

Questa unità memorizza l<sup>&#</sup>x27;ultima scena dell<sup>&#</sup>x27;ultimo disco visionato. L<sup>&#</sup>x27;ultima</sup> scena resta in memoria anche se si rimuovere il disco dal lettore o si spegne l<sup>&#</sup>x27;unità. Se si carica un disco di cui si è memorizzata la scena, quest'ultima verrà automaticamente richiamata.

#### **Salva schermo**

Lo screen saver compare quando si lascia l<sup>&#</sup>x27;unità in modalità Stop per oltre cinque minuti. Se lo screen saver resta attivo per cinque minuti, l'unità si spegne automaticamente.

#### **Disco misto – DivX, MP3/WMA e JPEG**

Quando si riproduce un disco contenente file DivX, MP3/WMA e JPEG insieme, è possibile selezionare quale serie di file riprodurre premendo **TITLE**.

### **Riproduzione di un filmato DivX**

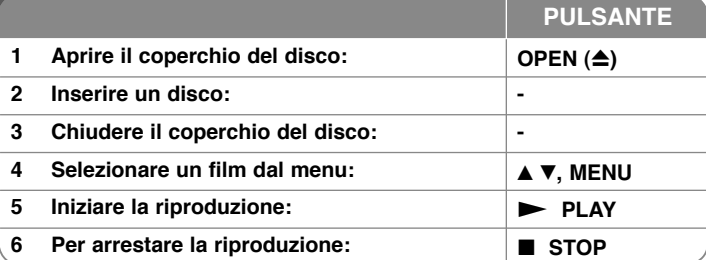

### **Riproduzione di un film DivX - ulteriori dettagli**

#### **Cambiare il set di caratteri per visualizzare correttamente i sottotitoli del DivX®**

Tenere premuto il tasto **SUBTITLE** per 3 secondi durante la riproduzione. Appare il codice della lingua. Premere  $\blacktriangleleft$   $\blacktriangleright$  per selezionare un altro codice di lingua fin quando i sottotitoli non sono visualizzati correttamente; quindi, premere **ENTER**.

#### **Requisiti per i file DivX**

La compatibilità dei file DivX con questo lettore è limitata secondo le seguenti modalità:

- Risoluzione supportata: 720x576 (L x A) pixel
- Il nome dei file DivX e dei sottotitoli sono limitati a 45 caratteri
- Estensioni dei file DivX: ".avi", ".mpg", ".mpeg"
- Sottotitoli DivX supportati: SubRip (.srt / .txt), SAMI (.smi), SubStation Alpha (.ssa/.txt), MicroDVD (.sub/.txt), VobSub (.sub), SubViewer 2.0 (.sub/.txt), TMPlayer (.txt), DVD Subtitle System (.txt)
- Formati Codec supportati: "DIVX3.xx", "DIVX4.xx", "DIVX5.xx", "MP43", "3IVX"
- Con il formato DivX 6.0 questa unità supporta solo la funzione di riproduzione.
- Formati Audio supportati: "Dolby Digital", "PCM", "MP3", "WMA"
- Frequenza di campionamento: entro 8 48 kHz (MP3), entro 32 48kHz (WMA)
- Bit rate: entro 8 -320 kHz (MP3), entro 32 192 kHz (WMA), meno di 4 Mbps (file DivX)
- Formato CD-R/RW, DVD±R/RW: ISO 9660
- Max file/cartelle: inferiore a 600 (numero totale di file e cartelle)

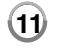

2/23/09 3:24:38 PM

### **Ascolto di dischi o file musicali**

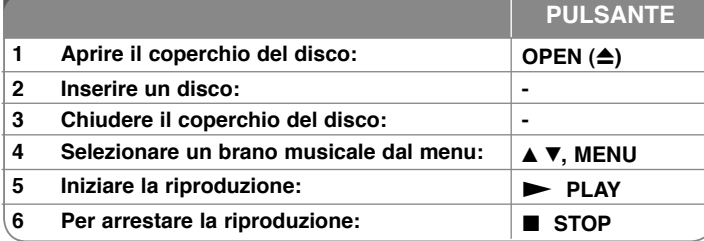

### **Ascolto di dischi o file musicali - Ulteriori dettagli**

**Creazione del proprio programma** È possibile riprodurre i contenuti di un disco nell'ordine preferito, riorganizzando i file. Per aggiungere un brano all<sup>&#</sup>x27;elenco del programma, premere il tasto **PROG**. per accedere alla modalità di modifica del programma (sul menu compare il simbolo **<sup>E</sup>** ). Scegliere una traccia [List], quindi premere **ENTER** per inserirla nell'elenco del programma. Selezionare un brano dall'elenco del programma, quindi premere **ENTER** per iniziare la riproduzione. Per cancellare un brano dall<sup>&#</sup>x27;elenco del programma, selezionarlo e premere **CLEAR** in modalità di modifica del programma. Per cancellare tutti i brani dall<sup>&#</sup>x27;elenco del programma, selezionare [Clear All] e premere **ENTER** in modalità di modifica del programma. Quando il disco viene rimosso o l'unità è spenta, la programmazione viene cancellata.

#### **Visualizzazione delle informazioni del file (ID3 TAG)**

Durante la riproduzione di un file MP3 che contiene informazioni, è possibile visualizzarle premendo ripetutamente **DISPLAY**. Se il file non ha le informazioni ID3-Tag, sullo schermo apparirà [No ID3-Tag].

#### **Requisiti per i file musicali MP3/WMA**

La compatibilità dei file MP3/WMA con questa unità è soggetta alle restrizioni sotto riportate:

- Estensioni dei file: ".mp3", ".wma"
- Frequenza di campionamento: 8 48 kHz (MP3), entro 32 48 kHz (WMA)
- Bit rate: 8 320 kbps (MP3), 32 192 kbps (WMA)
- Formato CD-R/RW, DVD±R/RW: ISO 9660
- Max file/cartelle: inferiore a 600 (numero totale di file e cartelle)

### **Visualizzazione di fotografie**

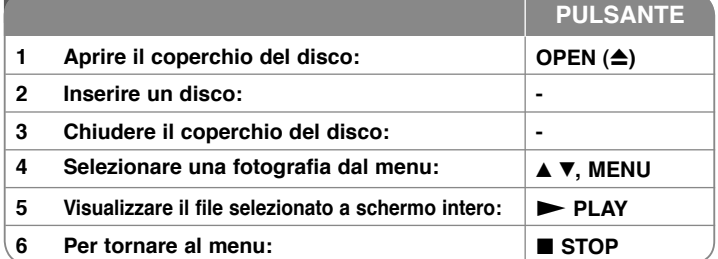

### **Visualizzazione di fotografie - Ulteriori dettagli**

#### **Visualizzazione di fotografie come presentazione**

Usare  $\blacktriangle$   $\blacktriangledown$   $\blacktriangleleft$   $\blacktriangleright$  per selezionare l'icona ( $\blacksquare$ ), quindi premere ENTER per avviare Usare ▲▼ ◀ ▶per selezionare l'icona (■), quindi premere **ENTER** per avviare<br>la presentazione. È possibile cambiare la velocità della presentazione usando  $\blacktriangleleft$  **b** quando è selezionata l'icona ( $\blacksquare$ ).

#### **Passaggio alla fotografia successiva/precedente**

Premere SKIP (I<< oppure DDI) per visualizzare la fotografia precedente/ successiva.

#### **Rotazione di una fotografia**

Usare  $\blacktriangle\blacktriangledown$  per ruotare in senso orario o antiorario la fotografia, mentre è visualizzata a schermo intero.

#### **Sospensione di una presentazione**

Premere PAUSE/STEP (II) per mettere in pausa la presentazione. Premere **PLAY** ( $\blacktriangleright$ ) per continuare la presentazione.

**Ascolto di musica durante una presentazione** È possibile ascoltare musica durante una presentazione se il disco contiene sia fotografie che file musicali. Usare  $\blacktriangle \blacktriangledown \blacktriangle \blacktriangleright$  per selezionare l'icona ( $\blacktriangledown$ ), quindi premere **ENTER** per avviare la presentazione.

#### **Ingrandimento di una fotografia**

Mentre si visualizza una fotografia a schermo intero, premere ripetutamente il tasto **ZOOM** per selezionare la modalità zoom. È possibile muoversi attraverso la fotografia ingrandita adoperando i tasti  $\blacktriangle \blacktriangledown \blacktriangleleft \blacktriangleright$  Premere **CLEAR** per uscire.

#### **Requisiti per le fotografie**

La compatibilità dei file JPEG con questa unità è limitata secondo le seguenti modalità:

- Estensioni dei file: ".jpg"
- Dimensioni della fotografia: Si consiglia meno di 2 MB
- Formato CD-R/RW, DVD±R/RW: ISO 9660
- Max file/cartelle: inferiore a 600 (numero totale di file e cartelle)

DP450-P.ADEULLK\_ITA\_MFL61857019.12 12

**12**

2/23/09 3:24:38 PM

# **Codici lingua**

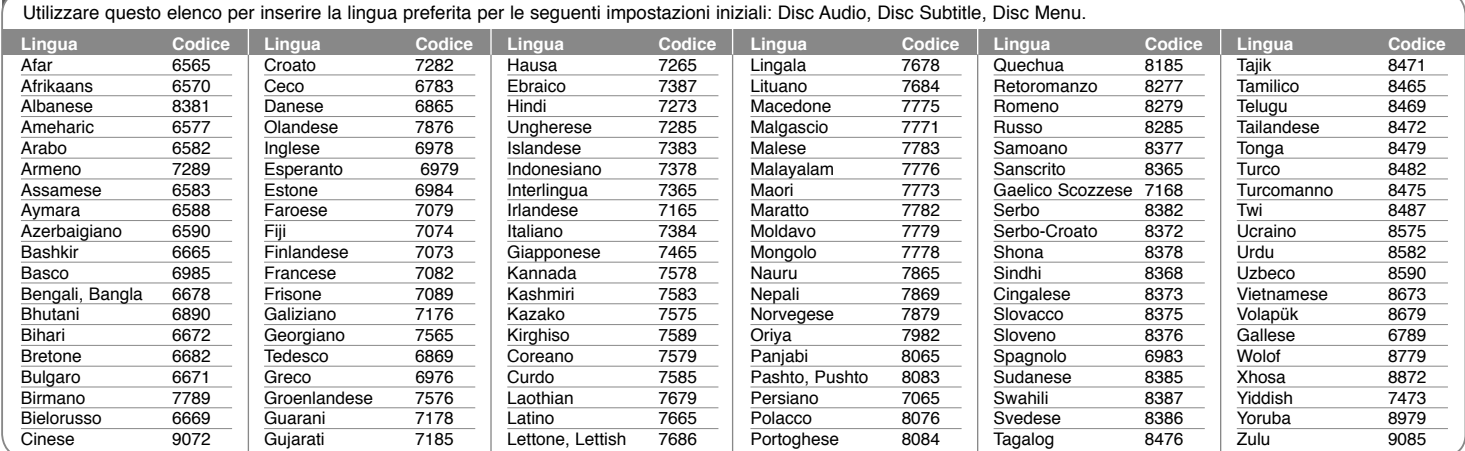

### **Codici area**

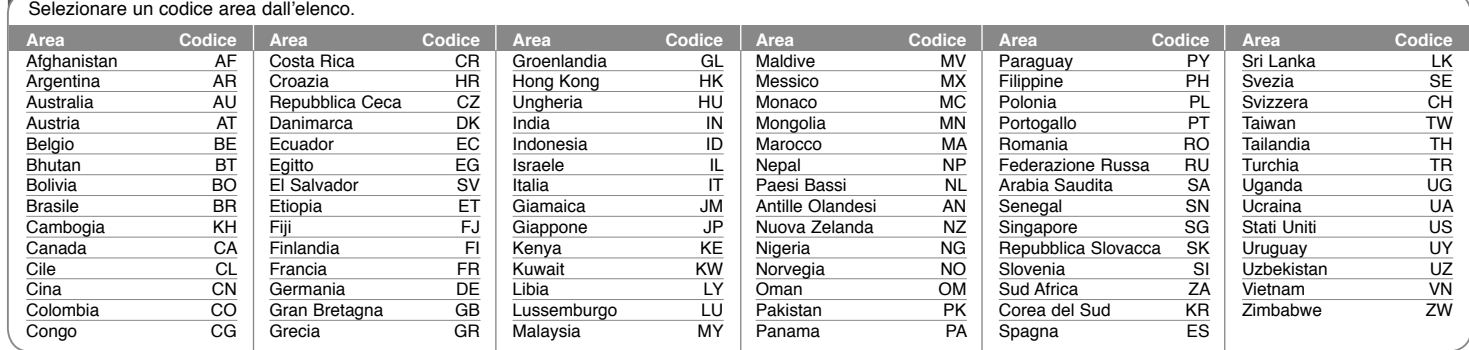

**13**

DP450-P.ADEULLK\_ITA\_MFL61857019.13 13

2/23/09 3:24:39 PM

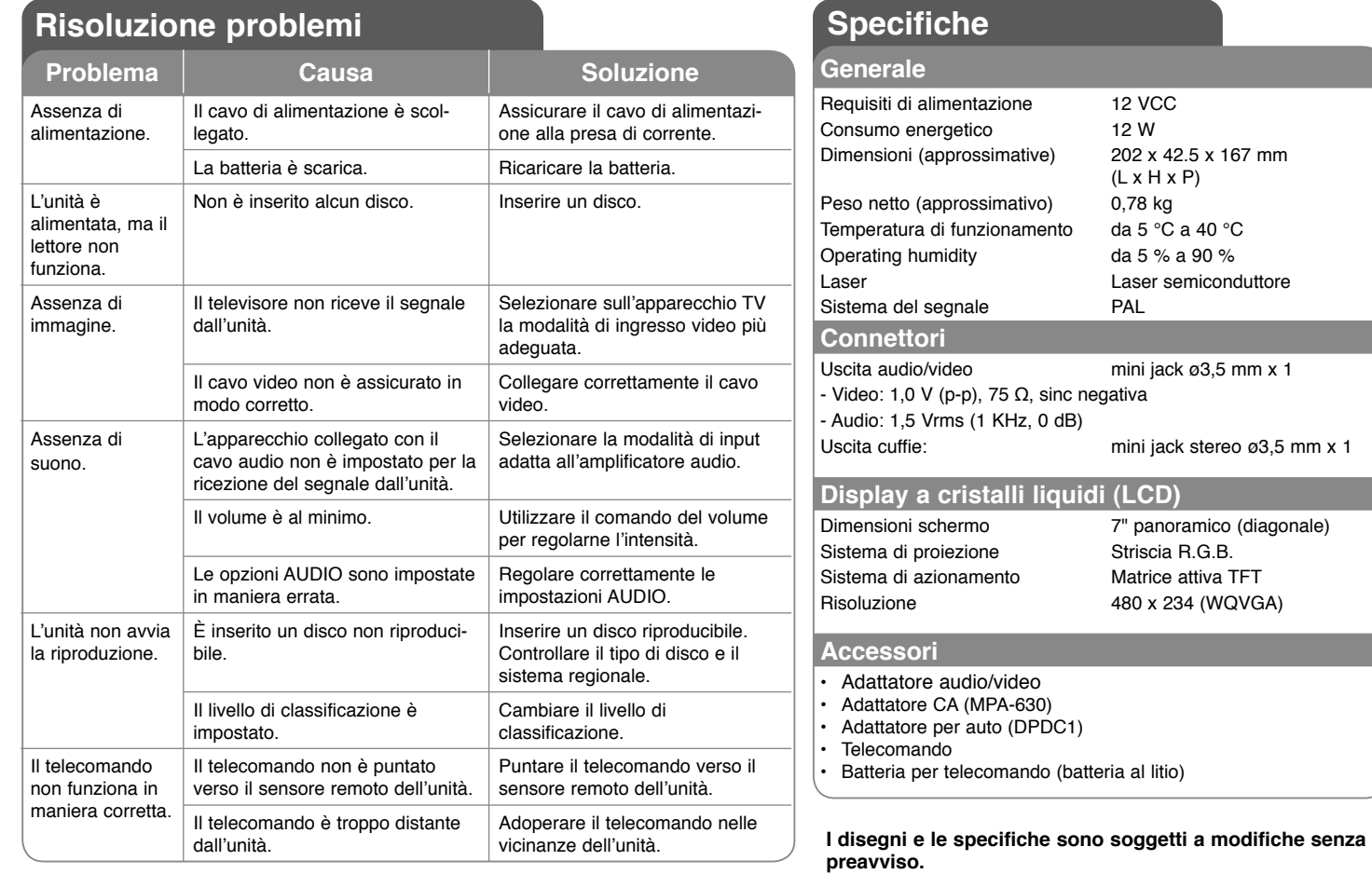

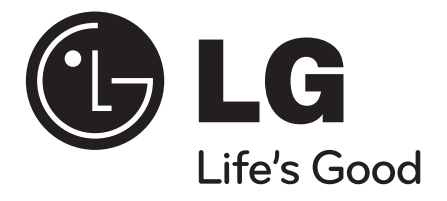

## **DP450 / DP450P / DP450R**

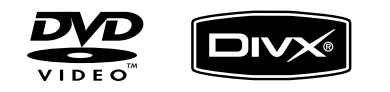

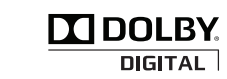

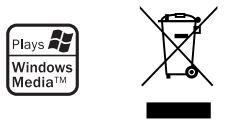

**NEDERLANDS**

P/NO : MFL61857019

DP450-P.ADEULLK\_dut\_MFL61857019 1

2/23/09 3:29:32 PM

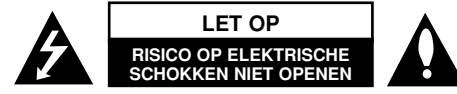

**WAARSCHUWING:** OM HET RISICO OP ELEKTRISCHE SCHOKKEN TE VERMINDEREN VERWIJDER DE ACHTERKLEP (OF ACHTERKANT) NIET. GEEN ONDERDELEN AANWEZIG DIE DOOR DE GEBRUIKER ONDERHOUDEN DIENEN TE WORDEN. NEEM CONTACT OP MET GEKWALIFICEERD SERVICE PERSONEEL VOOR ONDERHOUD.

> Dit symbool waarschuwt de gebruiker op de aanwezigheid van niet geïsoleerd "gevaarlijk voltage" in de kast van het product, van voldoende kracht om een risico op elektrocutie voor personen te vormen.

> Dit symbool waarschuwt de gebruiker op de aanwezigheid van belang-Rijke gebruik- en onderhoudinstructies in de handleiding van het apparaat.

**WAARSCHUWING:** VOORKOM BRAND OF ELEKTROCUTIEGEVAAR, EN STEL DIT PRODUCT NIET BLOOT AAN REGEN OF VOCHT.

**WAARSCHUWING:** Plaats het product niet in een afgesloten ruimte zoals een boekenkast of gelijkwaardig.

**VOORZICHTIG:** Blokkeer geen ventilatie openingen. Installeer volgens de instructies van de fabrikant. Gleuven en openingen in de kast zijn er voor ventilatie doeleinden en om betrouwbaar gebruik van het product te garanderen, en te beschermen tegen oververhitting. De openingen mogen nooit geblokkeerd worden door het product op een bed, tapijt, bank of soortgelijk iets te plaatsen. Dit product mag niet ingebouwd worden waarbij er onvoldoende ventilatie is, zoals een boekenkast of rek, volg de instructies van de fabrikant op.

**VOORZICHTIG:** Dit product gebruikt een Laser Systeem. Lees voor correct gebruik de gebruikershandleiding aandachtig door en bewaar voor

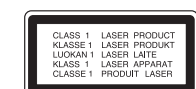

toekomstig gebruik. Mocht het apparaat onderhoud nodig hebben, neem contact op met een erkend

servicecentrum. Gebruik van bediening of afstellingen of performance van procedures anders dan hierin aangegeven kunnen leiden tot gevaarlijke blootstelling aan straling. Voorkomen directe blootstelling aan de laserstraal, open de behuizing niet. Zichtbare laserstraling indien geopend. KIJK NIET IN DE STRAAL.

**VOORZICHTIG:** Stel niet bloot aan water (druppels of spetters) en plaats geen met water gevulde voorwerpen, zoals een vaas, bovenop het apparaat.

#### **VOORZICHTIG**

- Belemmer de ventilatie niet door de ventilatieopeningen te bedekken met een krant, tafelkleed, gordijn e.d.
- Plaats geen bronnen met open vuur zoals brandende kaarsen op de speler.
- Doe uitgeputte batterijen veilig weg en gooi ze niet in het vuur. Houd u aan de milieuregels voor het wegdoen van batterijen.
- Gebruik het toestel alleen in tropische en gematigde klimaten.
- Uw gehoor kan worden beschadigd als u het geluid van uw oortelefoon of hoofdtelefoon te hard zet.
- Stel de batterij (accu) niet bloot aan de hoge temperatuur van rechtstreekse zonnestraling, een open haard e.d.
- Met het oog op uw veiligheid is het beter dat u de in dit product ingebouwde batterij niet zelf verwijdert. Breng het product naar het dichtstbijzijnde erkende LG Electronics servicecentrum als u de batterij wilt laten vervangen.

#### **WAARSCHUWING betreffende de Stroomkabel Het wordt voor de meeste apparaten aanbevolen om ze aan te sluiten op een toegewezen circuit.**

Dat is een enkel circuit dat alleen dat toestel van stroom voorziet, zonder extra stopcontacten of stekkerdozen. Controleer de specificatiebladzijde in deze handleiding.

Sluit niet teveel apparaten aan op wandcontactdozen. Overladen wandcontactdozen die los zitten of beschadigd zijn, verlengkabels, kapotte stroomkabels, of beschadigde of gebarsten kabelisolatie zijn eveneens gevaarlijk. Al deze omstandigheden kunnen leiden tot elektrocutie of brand.

Onderzoek regelmatig de kabel van uw toestel en het uiterlijk op tekenen van schade, slijtage, trek de kabel uit, en stop het gebruik van het toestel, en laat de kabel vervangen door een exacte vervanging door erkend servicepersoneel indien deze beschadigd blijkt te zijn.

Bescherm de kabel tegen fysiek of mechanisch misbruik, zoals draaien, vast zetten, perforeren, klem zitten tussen een deur, of dat erop gelopen wordt. Let op stekkers, stopcontacten, en het punt waar de kabel uit het toestel gaat.

Trek aan de stekker en niet aan de kabel voor loskoppeling uit het stopcontact. Plaats het product zo dat de stekker makkelijk te bereiken is.

#### **Verwijdering van uw oude apparaat**

- 1. Indien dit doorkruiste afvalbak symbool zich bevindt op het product, betekent dit dat het product valt onder de Europese Richtlijn 2002/96/EC.
- 2. Alle elektrische en elektronische producten dienen apart van het huishoudelijk afval verwijderd te worden via door de overheid of gemeente toegewezen inzamelpunten.
- 3. De correcte verwijdering van uw oude apparaat voorkomt mogelijke negatieve gevolgen voor het milieu en de menselijke gezondheid.
- 4. Voor meer informatie over de verwijdering van uw oude apparaat, neemt u contact op met uw gemeente, afvalverwerkingsbedrijf of de winkel waar u het product heeft gekocht.

#### **Dit product is gemaakt volgens de EMC**   $\epsilon$ **Richtlijn 2004/1008/EC, en Laag Voltage Richtlijn 2006/95/EC. Europese vertegenwoordiger:**

LG Electronics Service Europe B.V. Veluwezoom 15, 1327 AE Almere, The **Netherlands** (Tel : +31–036–547–8940)

**2**

*HA* 

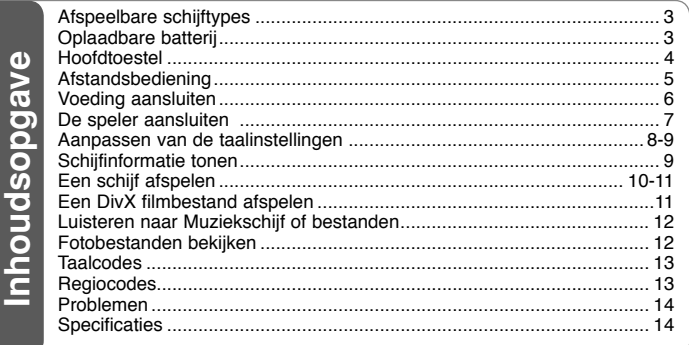

### **Afspeelbare schijftypes**

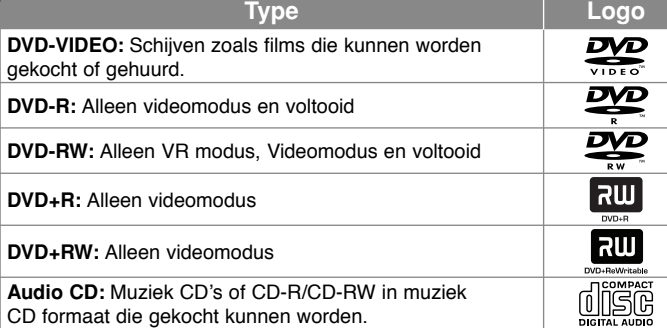

Daarnaast kan dit toestel DVD+R/RW en CD-R/RW met audiotitels, DivX, MP3, WMA en/of JPEG bestanden afspelen. Sommige DVD±RW/DVD±R of CD-RW/CD-R kunnen niet op dit toestel afgespeeld worden vanwege de opnamekwaliteit of fysieke staat van de schijf, of de eigenschappen van het opnametoestel en autorisatiesoftware.

**Geproduceerd onder licentie van Dolby Laboratories. "Dolby" en het dubbel-D symbool zijn handelsmerken van Dolby Laboratories.**

**"DVD Logo" is een handelsmerk van DVD Format/Logo Licensing Corporation.**

#### Betreffende het Symbool scherm

werden verschieden verschijnen tijdens gebruik en geeft aan dat de functie die wordt uitgelegd in deze gebruikershandleiding niet beschikbaar is bij die specifieke media.

#### **Regiocodes**

De regionale code is bij dit toestel op de achterkant afgedrukt. Dit toestel kan alleen DVD schijven afspelen met hetzelfde label als op de achterkant van het toestel of "ALL".

- Meeste DVD schijven hebben een wereldbol met een of meer nummers erop, afgebeeld op de hoes. Dit nummer moet overeenkomen met de regionale code van uw toestel anders kan de schijf niet afgespeeld worden.
- Als u een DVD met een andere regionale code dan op uw speler wilt afspelen, zal het bericht "Controleer Regionale Code" op het tv-scherm afgebeeld worden.

#### **Auteursrechten**

Het is verboden bij de wet om materiaal met auteursrecht zonder toestemming te kopiëren, tonen, of uitzenden via kabel, afspelen in publiek of te verhuren. Dit product is uitgerust met een beveiliging tegen kopiëren die ontwikkeld werd door Macrovision. Kopiebeveiliging signalen worden op sommige schijven opgenomen. Bij het opnemen en afspelen van beelden van deze schijven, zal er storing optreden. Dit product maakt gebruik van technologie voor bescherming van auteursrechten die beschermd wordt door U.S. patenten en andere intellectuele eigendomsrechten. Gebruik van deze technologie ter bescherming van auteursrechten moet geautoriseerd worden door Macrovision, en is bedoeld voor thuisgebruik en beperkt aantal kijkbeurten, tenzij anderszins aangegeven door Macrovision. Omgekeerde engineering of demontage is verboden.

### **Oplaadbare batterij**

- Dankzij de ingebouwde oplaadbare batterij kunt u de speler overal meenemen en schijven en bestanden zonder netkabel en een stopcontact afspelen.
- De ingebouwde oplaadbare batterij wordt alleen opgeladen als de speler is uitgeschakeld en de netvoedingsadapter op een stopcontact is aangesloten.
- Het opladen stopt als u de speler inschakelt.<br>• Het opladen duurt opgeveer 2.5 uur.
- Het opladen duurt ongeveer 2,5 uur.
- Bedrijfstijd op batterijvoeding ongeveer 2,5 uur.

De gebruikstijd van de batterij is afhankelijk van de batterijstatus, operationele status en de omgevingsomstandigheden, en de maximum afspeeltijd is 3 uren.

- Tijdens het opladen licht het statuslampje van de batterijvoeding rood op. Nadat het opladen voltooid is, licht het statuslampje van de batterijvoeding groen op.
- Als de resterende batterijcapaciteit minder is dan een paar minuten, gaat «</u> op het scherm knipperen.

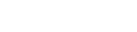

2/23/09 3:29:33 PM

### **Hoofdtoestel**

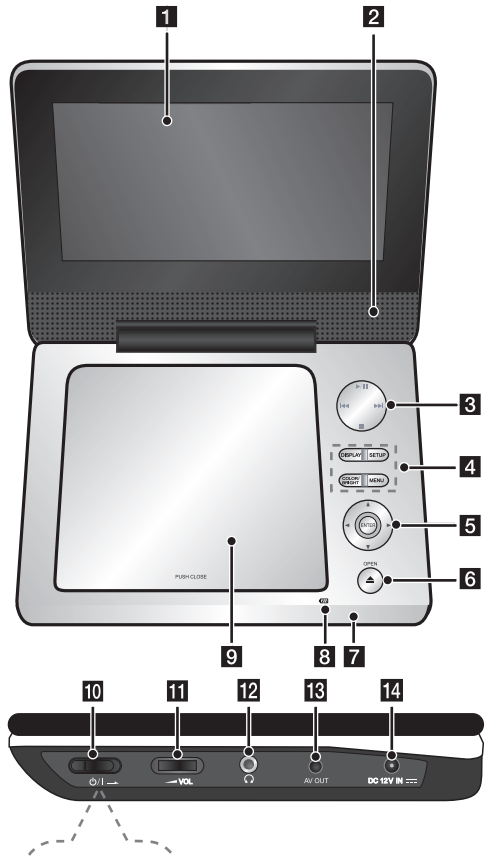

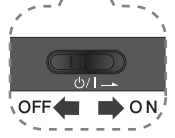

### a **Lcd-scherm**

#### **2** Luidsprekers

#### c **Bedieningsknoppen voor afspelen**

- $\blacktriangleright$  **(Play)/ II (Pause):** De weergave starten. Pauzeert tijdelijk het afspelen, druk opnieuw om de pauzemodus af te sluiten.
- **Complete Stop:** Stopt het afspelen.<br>• **144** (Overslaan): Achteruit\*
- . **(Overslaan):** Achteruit\* zoeken of naar het begin van het huidige hoofdstuk of nummer teruggaan of naar het vorige hoofdstuk of nummer springen.
- > **(Overslaan):** Vooruit\* zoeken of naar het volgende hoofdstuk of nummer springen.
- Knop ongeveer twee seconden indrukken.

#### d **Functieknoppen**

- **SETUP:** Opent of sluit het Setupmenu.
- **MENU:** Opent het DVD menu.
- **DISPLAY:** Opent Display op scherm.
- **COLOR (Kleur)/ BRIGHT\* (Helder):** De helderheid of het kleurenmenu van het lcd-scherm weergeven.
- \* Om de kleuren of de helderheid van het lcd-scherm aan te passen drukt u op het hoofdapparaat meermaals op COLOR/BRIGHT om het menu voor helderheid of kleur op te roepen. Vervolgens stelt u met ◀ / ▶ de gewenste waarde in. Druk op **ENTER** om uw keuze te bevestigen.

#### e **Menubedieningsknoppen**

- **◀ ▶ ▲ ▼** (l**inks** / **rechts** / **omhoog / omlaag):** Een menuonderwerp kiezen.
- **ENTER:** De gekozen menuopties bevestigen.
- **6** OPEN (≜): Deksel van de schijflade openen.
- $\blacksquare$  Sensor afstandsbediening: Richt de afstandsbediening hierop.

#### **B** Statuslampje voor batterij opladen en netvoeding.

- Dit statuslampje licht tijdens het opladen rood op en het licht groen op als het laden voltooid is. (Zie pagina 3 voor meer informatie.)
- Het statuslampje licht gedurende een paar seconden groen op wanneer de speler wordt ingeschakeld.

#### **g** Deksel van de schijflade.

- **iii**  $\bigcirc$  /**I** (Power Schakelaar): Schakel het toestel AAN/UIT. Opmerking: Om dit toestel te gebruiken, moet de power schakelaar ingesteld zijn op positie ON (AAN).
- **K WOL (Volume):** Aanpassen van het volume van de ingebouwde luidspreker en hoofdtelefoon.
- **2**  $\Omega$  (Oortelefoon): Sluit een hoofdtelefoon aan.
- **R AV OUT:** Aansluiten op een tv met video- en audio-ingangen.
- **DC 12V IN:** Anschluss des Netzadapters oder Auto-Adapters.

DP450-P.ADEULLK\_dut\_MFL61857019 4

**4**

2/23/09 3:29:34 PM

### **Afstandsbediening**

**Opmerking**: Om dit toestel met de afstandsbediening te gebruiken, moet de power schakelaar ingesteld zijn op positie ON (AAN). (Zie pagina 4).

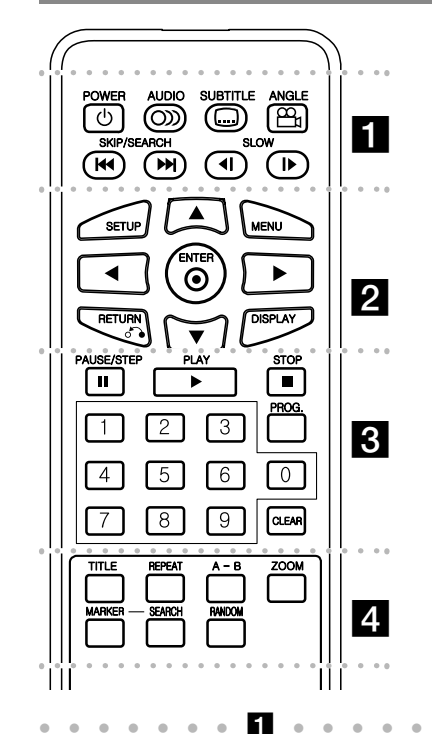

**POWER (** 1**)**: Schakel het toestel AAN/UIT. **AUDIO ( ):** Selecteert een audiotaal of audiokanaal.

**SUBTITLE (C):** Selecteert een ondertitelingtaal. **ANGLE ( ):** Selecteert, indien beschikbaar, een DVD camerahoek.

**SKIP/SEARCH (** . **/** >**):** Achteruit of vooruit zoeken\*. Naar het volgende of vorige nummer of hoofdstuk gaan.

\* Knop ongeveer twee seconden indrukken. **SLOW (** t **/** T**):** Vertraagd achteruit of vooruit afspelen.

l l l l l l lb l l l l l l l **SETUP:** Opent of sluit het Setupmenu. **MENU:** Opent het DVD menu.

**AV < ►:Navigeert door de menu's.** 

**ENTER ( ):** Bevestigt menukeuze.

**RETURN (** O**):** Druk om achteruit in het menu te gaan of het menu af te sluiten.

**DISPLAY:** Opent Display op scherm.

l l l l l l l l l l l l l l l l l l l **PAUSE/STEP (** X**):** Pauzeert het afspelen tijdelijk / druk herhaaldelijk voor stap voor stap afspelen.

**PLAY (** N**):** Start het afspelen.

**STOP (■):** Stopt het afspelen.

**Numerieke toetsen:** Selecteert genummerde opties in een menu.

**PROG.:** Opent de programma bewerken modus. **CLEAR:** Verwijdert een tracknummer uit de Programmalijst.

l l l l l l l l l l l l l l l l l l l

**TITLE:** Opent het titelmenu van de schijf.

**REPEAT:** Herhaal hoofdstuk, track, titel of alles.

**A-B:** Herhaalt een gedeelte. **ZOOM:** Vergroot videobeeld.

**MARKER :** Tijdens het afspelen een stoppunt vastleggen.

**SEARCH :** [Marker Search]-menu oproepen.

**RANDOM:** Als u hierop drukt worden de nummers in willekeurige volgorde afgespeeld.

#### **Plaats de batterijen in de afstandsbediening**

Duw de batterijhouderclip samen en trek aan de tab om de batterijhouder te verwijderen. Volg de aanwijzing in de batterijhouder wat betref  $+$  en + op bij het plaatsen van de batterij. Plaats de batterijhouder met nieuwe batterij In de afstands-Bediening, controleer of deze goed geladen is.

- Vervang de batterij van de afstandbediening door een 3V micro lithium cel zoals een CR. 2025 of gelijkwaardig.
- Let op de bij u geldende regels wat betreft chemisch afval, waaronder ook batterijen horen. Gooi de batterij niet in vuur.

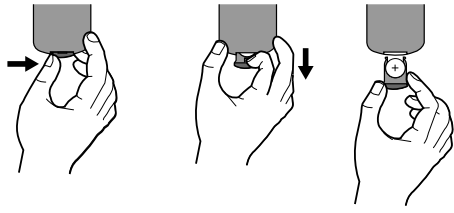

#### **Waarschuwing voor uitwisselbare lithiumbatterij.**

- Explosiegevaar bij gebruik van een verkeerde batterij • Vervang de lithiumbatterij uitsluitend door een lithi-
- umbatterij van hetzelfde type.
- Extra waarschuwing bij de batterij als de gebruiker deze wil vervangen

**Waarschuwing :**De batterij is dit toestel kan brand veroorzaken of chemische brandwonden indien niet correct behandeld. Laad de batterij niet opnieuw op, demonteer, verpletter of verhit boven 100 °C (212 °F). Vervang de batterij alleen door een CR. 2025 batterij van Matsushita Elec. Ind.Co. Ltd. (Panasonic).

Het gebruik van een andere batterij kan brand of elektrische schokken veroorzaken. Lege batterijen horen bij chemisch afval. Houdt batterijen buiten gebruik van kinderen. Niet demonteren of in vuur werpen.

2/23/09 3:29:34 PM

## **Voeding aansluiten**

#### **De AC-adapter aansluiten**

Sluit de meegeleverde AC-adapter van de eenheid aan op het stopcontact.

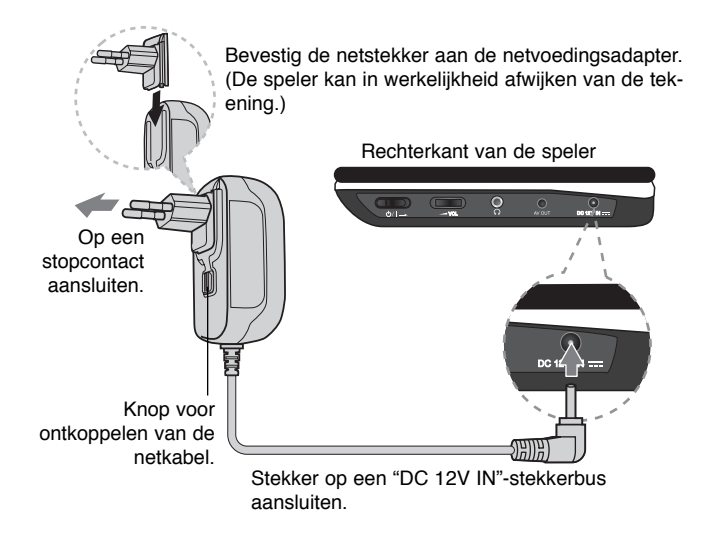

#### **Netvoedingsadapter**

- Deze netvoedingsadapter is geschikt voor 100-240 V 50/60 Hz 1 A netspanning.
- Vraag in een winkel voor elektrische materialen advies bij de keuze van een geschikte netstekkeradapter of een netkabelset.
- Gefabriceerd door NANJING WANLIDA TECHNOLOGY CO., LTD.

#### **Autoadapter aansluiten**

Dit apparaat en de bijbehorende autoadapter zijn geschikt voor gebruik in auto<sup>&#</sup>x27;s met een elektrisch systeem van 8,5 – 16 V, min aan massa. Dit is de standaardspanning voor de meeste auto<sup>&#</sup>x27;s. Als uw auto een afwijkend elektrisch systeem heeft, kunt u de meegeleverde autoadapter niet gebruiken.

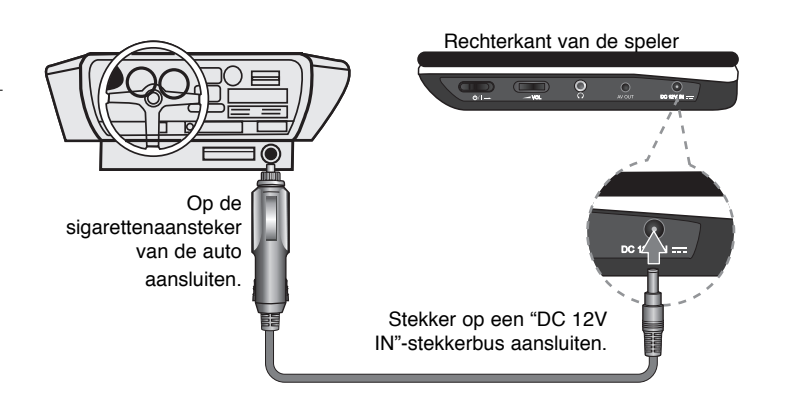

#### **Autoadapter**

- Deze autoadapter is geschikt voor 8,5 16 V gelijkspanning.
- Vraag in een automaterialenhandel naar een geschikte autoadapter.
- Gefabriceerd door NANJING WANLIDA TECHNOLOGY CO., LTD.

#### **Let op!**

- Om een elektrische schok en beschadiging van de speler of uw auto te voorkomen moet u altijd eerst de autoadapter uit de sigarettenaansteker trekken voordat u de stekker uit de speler trekt.
- Om veiligheidsredenen bevat de autoadapter een zekering van 3 A 250 V.
- Trek de autoadapter altijd uit de autosigarettenaansteker voordat u de auto start.
- Gebruik de speler niet wanneer de autoaccu uitgeput is. Door een spanningspiek van de startmotor kan de gelijkstroomzekering doorbranden.
- Als de spanning van het elektrische systeem van de auto terugloopt tot onder plm. 10 V is het mogelijk dat de speler niet goed werkt.
- Laat de speler niet achter in een omgeving waar de temperatuur tot boven 70 °C kan oplopen. Hierdoor kan de leeskop beschadigd worden. Bijvoorbeeld:
- In een auto met gesloten ramen die in de volle zon staat.
- In de buurt van een verwarmingsapparaat.

DP450-P.ADEULLK\_dut\_MFL61857019 6

**6**

2/23/09 3:29:35 PM

## **De speler aansluiten**

#### **Audio en Video Aansluitingen op uw TV**

Sluit de AV UIT stekker van het toestel aan op de overeenkomende ingangen op uw TV, zoals hieronder getoond.

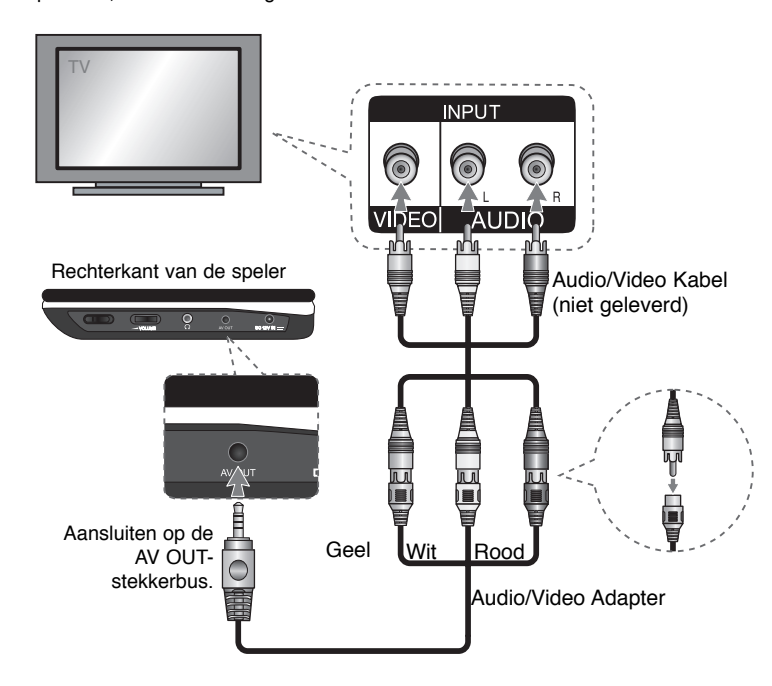

**7**

DP450-P.ADEULLK\_dut\_MFL61857019 7

2/23/09 3:29:35 PM

### **Aanpassen van de taalinstellingen**

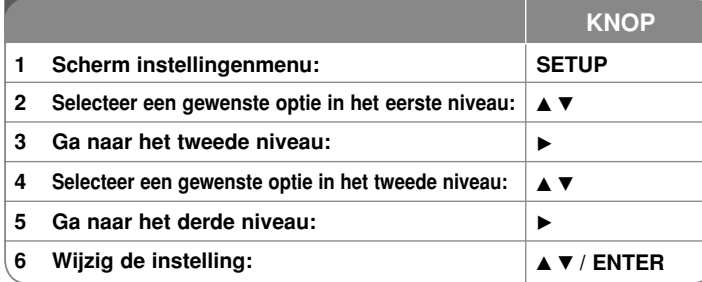

### **Aanpassen van de taalinstellingen – wat u nog meer kunt doen**

#### **Bij de eerste keer inschakelen (optioneel)**

Het menu voor taalselectie wordt getoond indien u het toestel voor de eerste keer inschakelt. U moet een taal te selecteren voor het gebruik van het toestel. Selecteer een taal met behulp van  $\blacktriangle\blacktriangledown$   $\blacktriangle\blacktriangledown$  ben druk op **ENTER**, het bevestigingsmenu wordt getoond. Kies [ENTER] met behulp van < > en druk op **ENTER**.

#### **Aanpassen van de taalinstellingen**

**Menutaal –** Kies een taal voor het Instellingenmenu en onscreen scherm.

**Schijf Audio / Schijfondertiteling / Schijfmenu** – Selecteer een taal voor de schijf audio / ondertiteling / menu.

[Standaard]: Verwijst naar de originele taal waarin de schijf opgenomen is. [Overige]: Om een andere taal te selecteren, drukt u op de numerieke toetsen en vervolgens op **ENTER** voor het invoeren van het overeenkomende 4-cijferige nummer, volgens de taalcodelijst. (zie bladzijde 13) Indien u een fout maakt tijdens het invoeren, drukt u op de **CLEAR** om de nummers te verwijderen en ze vervolgens de corrigeren.

[Uit] (voor schijfondertiteling): Uitschakelen van de ondertiteling.

#### **Aanpassen van de scherminstellingen**

**TV Beeldformaat** – Selecteren van de schermverhouding gebaseerd op de vorm van uw TV-scherm.

[4:3]: Selecteer indien een standaard 4:3 TV aangesloten is. [16:9]: Selecteer indien een 16:9 breedbeeld TV aangesloten is.

**Schermmodus –** Indien u 4:3 geselecteerd heeft, dient u aan te geven hoe u naar breedbeeldprogramma<sup>&#</sup>x27;s en films wilt kijken op uw TV.

[Letterbox]: Hier wordt een breedbeeld scherm getoond met zwarte balken onderin en bovenin het scherm.

[Panscan]: Hierbij wordt het gehele 4:3 scherm getoond, waarbij het beeld ingeknipt wordt.

#### **Aanpassen van de audioinstellingen**

**DRC (Dynamic Range Control) –** Zorgt dat het geluid helder blijft bij het verlagen van het volume (alleen Dolby Digital). Stel voor dit effect in op [Aan].

**Vocal –** Insteld op [Aan], alleen indien een multi kanaal karaoke DVD afgespeeld wordt. De karaokekanalen op de schijf worden gemengd naar normaal stereogeluid.

#### **Aanpassen van de vergrendelinginstellingen**

U moet de [Regiocode] optie instellen om de vergrendelingsfunctie te kunnen gebruiken. Kies [Regiocode] optie en druk op ▶. Voer een 4-cijferig wachtwoord in en druk op **ENTER**. Voer opnieuw in en druk op **ENTER** ter bevestiging. Druk op **CLEAR** indien u een fout maakt bij het invoeren van het getal. Als u uw wachtwoord hebt vergeten kunt u een nieuw wachtwoord invoeren. Verwijder eerst de schijf uit het toestel. Roep het setupmenu op en voer het zescijferige getal "210499" in. Daardoor wordt het bestaande wachtwoord gewist.

**Beveiligingsniveau** – Selecteer een beoordelingsniveau. Hoe lager het niveau, hoe strenger de beoordeling. Selecteer [Ontgrendelen] om de beoordeling uit te schakelen.

**Wachtwoord** – Wachtwoord instellen of wijzigen voor de vergrendelingsinstellingen.

[Nieuw]: Voer een nieuw 4-cijferig wachtwoord in met behulp van de nummerieke toetsen en druk op **ENTER**. Voer het wachtwoord ter controle opnieuw in.

[Wijzigen]: Voer het nieuwe wachtwoord twee keer in na het invoeren van het huidige wachtwoord.

**Regiocode** – Selecteer een code voor een geografisch gebied als afspeel beoordelingsniveau. Dit bepaalt welke standaards van de regio gebruikt worden om DVD<sup>&#</sup>x27;s te controleren wat betreft ondervergrendeling. (zie bladzijde 13)

DP450-P.ADEULLK\_dut\_MFL61857019 8

**8**

2/23/09 3:29:36 PM

#### **Aanpassen van de andere instellingen**

**DivX(R) VOD – We verstrekken een DivX® VOD (Video On Demand)** registratiecode waarmee u video<sup>&#</sup>x27;s kunt kopen en huren via de DivX® VOD service. Voor meer informatie bezoekt u www.divx.com/vod. Druk op **ENTER** indien het pictogram [Kiezen] gemarkeerd is, en u kunt de registratiecode van het toestel zien. Alle gedownloade video<sup>&#</sup>x27;s van DivX® VOD kunnen alleen op dit toestel afgespeeld worden.

### **Schijfinformatie tonen**

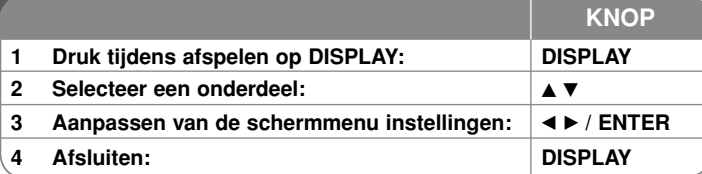

### **Schijfinformatie tonen – wat u nog meer kunt doen**

Tijdens het afspelen kunt u een onderdeel selecteren met behulp van ▲▼ en de instelling wijzigen of selecteren door op  $\blacktriangleleft \blacktriangleright$  te drukken.

( $\frac{1}{20}$  + 1/5 Huidige titel nummer / totaal aantal bestanden

 $5/42$ Huidig hoofdstuknummer/totaal aantal hoofdstukken

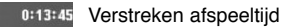

日

 $\circledR$ 

- $\frac{1}{3}$  D<sub>D</sub>D<sub>D</sub><sub>3</sub> Geselecteerde audiotaal of kanaal
- - **OFF** Geselecteerde ondertiteling
- $1/1$ Geselecteerde ondertiteling

#### **Gebruikte symbolen in deze handleiding**

Een alinea waarvan de titel een van de volgende symbolen bevat, geldt alleen voor de schijf of het bestand waarop dit symbool van toepassing is.

**ALL** Alle schijven en bestanden **ACD** Audio CDs **DVD** DVD en voltooide DVD±R/RW **MP3** MP3 bestanden **DivX**DivX bestanden **WMA** WMA bestanden

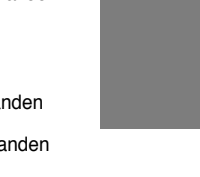

**9**

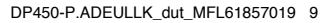

2/23/09 3:29:36 PM

### **Een schijf afspelen**

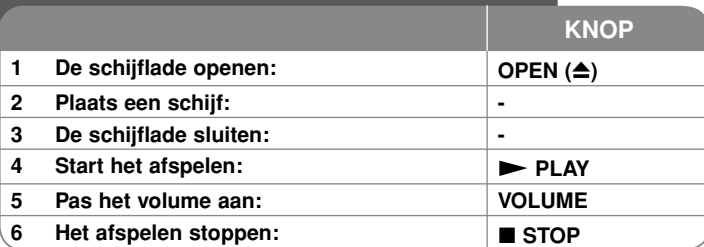

# **Een schijf afspelen – wat u nog meer kunt doen**

#### **Het afspelen stoppen**

Druk op **STOP (** x**)** om het afspelen te stoppen. De speler legt afhankelijk van de schijf een stoppunt in zijn geheugen vast. "III" verschijnt op het scherm. Druk op **PLAY** ( $\blacktriangleright$ ) om het afspelen te hervatten (vanaf het scènepunt). Indien u opnieuw op **STOP (** x**)** drukt, of de schijf verwijderd

("  $\blacksquare$  "verschijnt op het scherm), zal het toestel het stoppunt wissen. **(IIII =Hervat Stop, ■ =Volledige Stop)** Het hervattingspunt kan gewist wor-

den door een knop in te drukken (bijvoorbeeld: POWER, OPEN, etc).

#### **Een DVD met menu afspelen DVD**

De meeste DVD<sup>&#</sup>x27;s hebben tegenwoordig een menu dat wordt geladen voordat de film afgespeeld wordt. U kunt door deze menu<sup>&#</sup>x27;s bladeren door met behulp van  $\blacktriangle\blacktriangledown\blacktriangle\blacktriangleright$  of een nummertoets een optie te markeren. Druk om te selecteren op **ENTER**.

#### **Een DVD VR schijf afspelen**

Dit toestel speelt DVD-RW schijven af die zijn opgenomen in het Video Opname (VR) formaat. Indien u een DVD VR schijf plaatst, zal het menu op het scherm getoond worden. Kies een taal met behulp van AV en druk op **PLAY ( ►)**. Druk op MENU of TITLE om een DVD-VR menu te tonen. Sommige DVD-VR schijven worden gemaakt met CPRM gegevens door de DVD RECORDER. De schijven van dit type worden door de speler niet ondersteund.

#### **Overslaan naar volgende/vorige hoofdstuk/track/bestand ALL**

Druk op **SKIP (** >**)** om naar het volgende hoofdstuk/track/bestand te gaan. Druk op SKIP (I<del><</del><) om terug te keren naar het begin van huidige hoofdstuk/ track/bestand.

Druk twee keer kort op **SKIP (** .**)** om een stap terug te gaan in huidige hoofdstuk/track/bestand.

#### **Afspelen pauzeren ALL**

Druk op PAUSE/STEP (II) om het afspelen te pauzeren. Druk op PLAY ( $\blacktriangleright$ ) om verder te gaan met afspelen.

#### **Frame-voor-Frame afspelen DVD DivX**

Druk herhaaldelijk op **PAUSE/STEP (** X**)** om frame-voor-frame af te spelen.

#### **Herhaald afspelen ALL**

Druk herhaaldelijk op **REPEAT** om een te herhalen onderdeel te selecteren. De huidige titel, hoofdstuk of track zal herhaaldelijk afgespeeld worden. Om terug te keren naar normaal afspelen, druk herhaaldelijk op **REPEAT** om [Uit] te selecteren.

### **Snel vooruit of snel achteruit DVD DivX ACD WMA MP3**

Houd SKIP (I<< of ▶▶I) ingedrukt om tijdens het afspelen versneld vooruit of achteruit af te spelen. Door **SKIP (I<<** of  $\blacktriangleright\blacktriangleright$ I) herhaald in te drukken en dan ingedrukt te houden kunt u met verschillende snelheden afspelen. Druk op **PLAY (** $\blacktriangleright$ ) om het afspelen te vervolgen met normale snelheid.

#### **Een specifiek gedeelte (A-B) herhalen DVD DivX ACD**

Druk op **A-B** aan het begin van het gedeelte dat u wilt herhalen, en opnieuw aan het einde van het gedeelte. Uw geselecteerde gedeelte zal voortdurend herhaald worden. Om terug te keren naar normaal afspelen, druk op **A-B** om [Uit] te selecteren

#### **Een ondertiteltaal selecteren DVD DivX**

Tijdens het afspelen drukt u herhaaldelijk op **SUBTITLE ( )** om een gewenste ondertiteltaal te selecteren.

#### **Bekijken vanuit een andere hoek DVD**

Indien de hoekindicator op het scherm wordt getoond, kunt u een andere camerahoek selecteren door herhaaldelijk op ANGLE ( $\mathbb{B}$ ) te drukken.

#### **Andere audio horen DVD DivX**

Druk tijdens het afspelen herhaaldelijk op **AUDIO ( )** om een andere audiotaal, kanaal of coderingsmethode te horen.

#### **De afspeelsnelheid vertragen DVD ( DivX : alleen vooruit)**

Druk tijdens het afspelen op **SLOW (◀I** of I▶) om het vooruit of achteruit afs pelen te vertragen. U kunt de weergavesnelheid wijzigen door meermaals op **SLOW (<I of II>)** te drukken. Om terug te schakelen naar afspelen met normale snelheid drukt u op **PLAY (**  N**)**.

**Een vergroot videobeeld bekijken DVD DivX** Tijdens het afspelen of pauzeren drukt u herhaaldelijk op **ZOOM** om een zoom modus te selecteren. U kunt door het ingezoomde beeld gaan met behulp van de **▲▼◀ ▶** knoppen. Druk op **CLEAR** om af te sluiten.

 $(100\% \rightarrow 200\% \rightarrow 300\% \rightarrow 400\% \rightarrow 100\%)$ 

**10**

2/23/09 3:29:37 PM

#### **Het titelmenu bekijken DVD**

Duk op **TITLE** om het titelmenu van de schijf, indien beschikbaar te tonen.

#### **Het DVD-menu bekijken DVD**

Druk op **MENU** om het schijfmenu, indien beschikbaar, te tonen.

#### **Afspelen starten op geselecteerd tijdstip DVD DivX**

Zoek naar het startpunt of ingevoerde tijdcode. Druk op **DISPLAY** om het klokpictogram te selecteren. Voer een tijd in en druk op **ENTER**. Voorbeeld, om een scene te vinden op 1 uur, 10 minuten en 20 seconden, voer "11020" in en druk op **ENTER**. Indien u het verkeerde nummer invoert, drukt u op **CLEAR** om het opnieuw in te kunnen voeren.

#### **In willekeurige volgorde afspelen ACD WMA MP3**

Als u tijdens het afspelen of in de stopstand op **RANDOM** drukt, worden de nummers in willekeurige volgorde afgespeeld. Als u nogmaals op **RANDOM** drukt, worden de nummers in normale volgorde afgespeeld.

#### **Een favoriete scene markeren DVD DivX**

U kunt op een schijf een punt vastleggen dat u later eenvoudig kunt opzoeken. Druk op **MARKER** wanneer u het gewenste punt bereikt. Het MARKERpictogram verschijnt een paar seconden op het scherm. Zo kunt u tot negen stoppunten op een schijf vastleggen.

U kunt deze punten eenvoudig opzoeken of wissen. Druk op **SEARCH** (zoeken) en het menu [Marker Search] (markering zoeken) wordt geopend. Selecteer met **◀** of ▶ een stoppunt in het menu en druk vervolgens op ENTER om het terug te zoeken of op **CLEAR** om het te wissen.

#### **Laatste Scene geheugen DVD ACD**

Dit toestel onthoudt de laatste scène van de laatst bekeken schijf. De laatste scène blijft in het geheugen, zelfs als u de schijf verwijdert uit het toestel of het toestel uitschakelt. Indien u een schijf laadt waarvan de scène onthouden is, wordt de scène automatisch opgeroepen.

#### **Schermbeveiliging**

De schermbeveiliging wordt getoond indien u het toestel ongeveer vijf minuten in de Stop modus laat staan. Het toestel schakelt zich automatisch uit nadat de schermbeveiliging vijf minuten getoond is.

#### **Gemengde schijf – DivX, MP3/WMA en JPEG**

Als u een schijf afspeelt waarop zowel divx- als mp3/wma- en jpeg-bestanden zijn opgenomen, kunt u door op **TITLE** te drukken selecteren welk menu of welke bestanden u wilt afspelen.

### **Een DivX filmbestand afspelen**

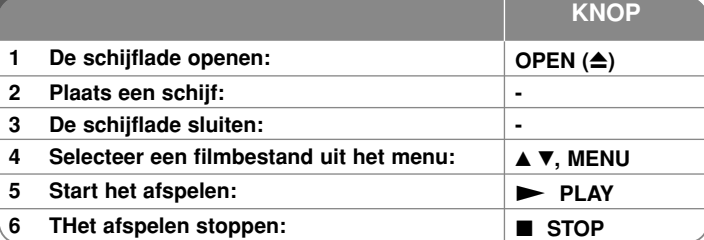

### **Een DivX filmbestand afspelen – wat u nog meer kunt doen**

#### **De karakterset wijzigen voor het juist tonen van DivX® ondertiteling**

Houd **SUBTITLE** gedurende 3 seconden ingedrukt tijdens het afspelen. De taalcode wordt getoond. Druk op  $\blacktriangleleft \blacktriangleright$  om een andere taalcode te selecteren totdat de ondertiteling juist getoond wordt en druk op **ENTER**.

#### **DivX Bestandsvereisten**

DivX schijf compatibiliteit met deze speler is als volgt beperkt:

- Beschikbare resoluatiegrootte: 720x576 (B x H) pixel.
- De bestandsnaam van DivX en ondertiteling zijn beperkt tot 45 tekens.
- DivX bestandextensies : ".avi", ".mpg", ".mpeg"
- Afspeelbare DivX ondertiteling: SubRip (.srt / .txt), SAMI (.smi), SubStation Alpha (.ssa/.txt), MicroDVD (.sub/.txt), VobSub (.sub), SubViewer 2.0 (.sub/.txt), TMPlayer (.txt), DVD Subtitle System (.txt),
- Afspeelbaar Codecformaat "DIVX3.xx", "DIVX4.xx", "DIVX5.xx", "MP43", "3IVX"
- Alleen de afspeelfunctie wordt ondersteund met divx 6.0 in het toestel.
- Afspeelbaar Audioformaat "Dolby Digital", "PCM", "MP3", "WMA"
- Bemonsteringsfrequentie: Binnen 8 48 kHz (MP3), binnen 32 – 48 kHz (WMA)
- Bit rate: binnen 8 320 kbps (MP3), binnen 32 192 kbps (WMA), minder dan 4Mbps (DivX bestand)
- CD-R/RW, DVD±R/RW Formaat: ISO 9660
- Maximum aantal bestanden/mappen: Minder dan 600 (totaal aantal bestanden en mappen)

2/23/09 3:29:38 PM

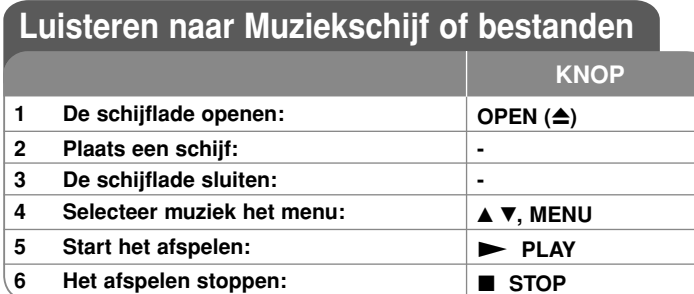

### **Luisteren naar Muziekschijf of bestanden - wat u nog meer kunt doen**

#### **Uw eigen programma maken**

U kunt de inhoud van een schijf afspelen in elke gewenste volgorde door de volgorde van de muziek op de schijf in te delen. Om muziek aan de programmalijst toe te voegen, drukt u op **PROG.** om de programma bewerken modus te openen ( **<sup>E</sup>** verschijnt in het menu).

Selecteer de gewenste muziek in de [Lijst] en druk op **ENTER** om muziek toe te voegen aan de programmalijst. Selecteer muziek uit de programmalijst en druk op **ENTER** om het geprogrammeerd afspelen te starten. Om muziek te wissen uit de programmalijst, selecteer de muziek die u wilt wissen en druk op **CLEAR** in de programma bewerken modus. Om alle muziek uit de programmalijst te verwijderen, selecteert u [Alles wissen] en drukt u op **ENTER** in de programma bewerken modus. Het programma wordt gewist indien de schijf verwijderd wordt of het toestel uitgeschakeld wordt.

#### **Bestandsinformatie tonen (ID3 TAG)**

Bij het afspelen van een MP3 bestand met bestandsinformatie, kunt u de informatie tonen door herhaaldelijk op **DISPLAY** te drukken. Als het bestand geen ID3-Tag-informatie heeft, verschijnt [No ID3 TAG] op het beeldscherm.

#### **MP3/WMA muziekbestand vereisten**

MP3/WMA Schijf compatibileit met dit toestel is als volgt:

- Bestandextensies: ".mp3", ".wma"
- Bemonsteringsfrequentie: Binnen 8 48 kHz (MP3), binnen 32 48 kHz (WMA)
- Bit rate: Binnen  $8 320$  kbps (MP3), binnen  $32 192$  kbps (WMA)
- CD-R/RW, DVD±R/RW Formaat: ISO 9660
- Maximum aantal bestanden/mappen: Minder dan 600 (totaal aantal bestanden en mappen)

### **Fotobestanden bekijken**

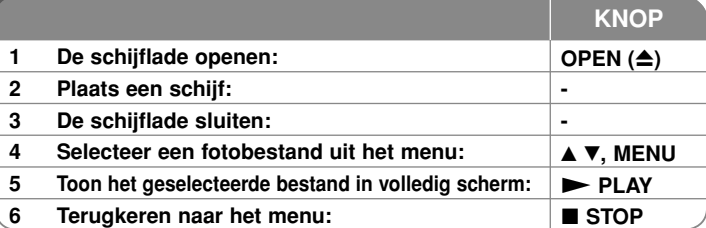

### **Fotobestanden bekijken - wat u nog meer kunt doen**

#### **Fotobestanden bekijken als diavoorstelling**

Markeer het  $\blacktriangle V \blacktriangle P$  pictogram met ( $\blacksquare$ ) en druk op **ENTER** om de diavoorstelling te starten. U kunt de snelheid van de diavoorstelling wijzigen met behulp van  $\blacktriangleleft$   $\blacktriangleright$  ndien het ( $\blacksquare_6$ ) pictogram gemarkeerd is.

#### **Overslaan naar volgende/vorige foto**

Druk op **SKIP (I<<■** of ▶▶I) to view the previous/next photo.

#### **Een foto roteren**

Gebruik ▲▼ om de foto in volledig scherm tegen de klok in of met de klok mee te draaien terwijl u een foto op volledig beeld bekijkt.

#### **Pauzeren van een diavoorstelling.**

Druk op **PAUSE/STEP (II)** om een diavoorstelling te pauzeren. Druk op **PLAY (** $\blacktriangleright$ ) om verder te gaan met de diavoorstelling.

#### **Naar muziek luisteren tijdens een diavoorstelling**

U kunt naar muziek luisteren tijdens een diavoorstelling, indien de schijf muziek en fotobestanden bevat. Markeer het  $\blacktriangle\blacktriangledown\blacktriangleleft\blacktriangleright$  pictogram met ( $\blacktriangledown\Box\vartriangleright$ ) en druk op **ENTER** om de diavoorstelling te starten.

#### **Een vergroot fotobeeld bekijken**

Bij het bekijken van een foto in volledig scherm, drukt u herhaald op **ZOOM** om de zoommodus te selecteren. U kunt door het ingezoomde beeld gaan met behulp van de  $\blacktriangle\blacktriangledown\blacktriangle\blacktriangledown\blacktriangledown\blacktriangledown\blacktriangledown\blacktriangledown\blacktriangledown\blacktriangledown\blacktriangle$  b knoppen. Druk op **CLEAR** om af te sluiten.

#### **Vereisten fotobestand**

JPEG bestandscompatibiliteit met dit toestel is als volgt beperkt:

- Bestandextensies: ".jpg"
- Foto grootte: Aanbevolen wordt minder dan 2MB
- CD-R/RW, DVD±R/RW Formaat: ISO 9660
- Maximum aantal bestanden/mappen: Minder dan 600 (totaal aantal bestanden en mappen) **12**

2/23/09 3:29:38 PM

### **Taalcodes**

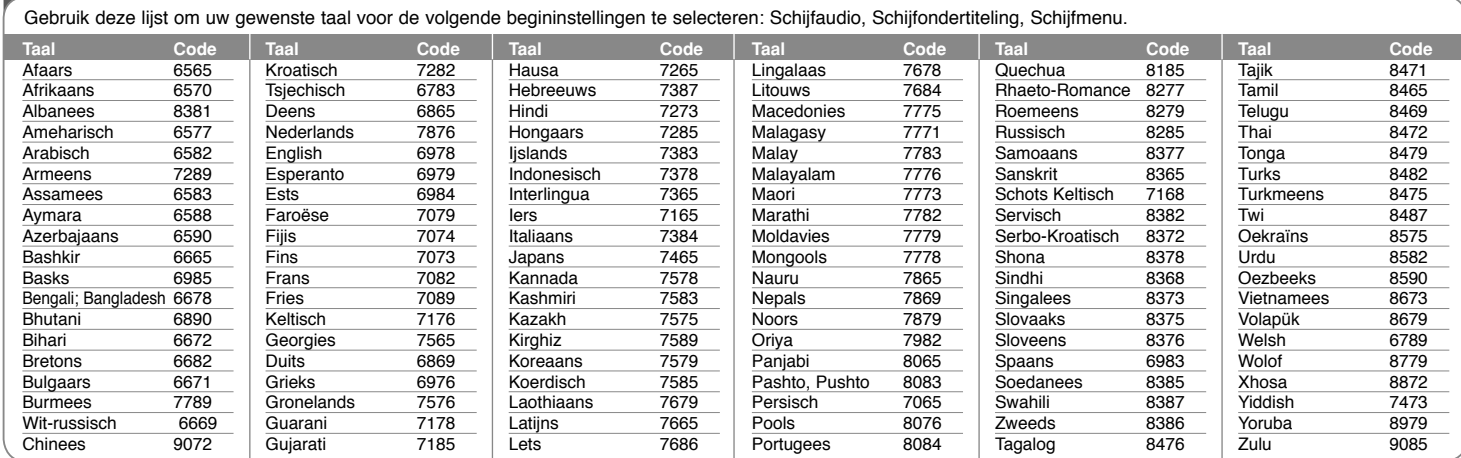

# **Regiocodes**

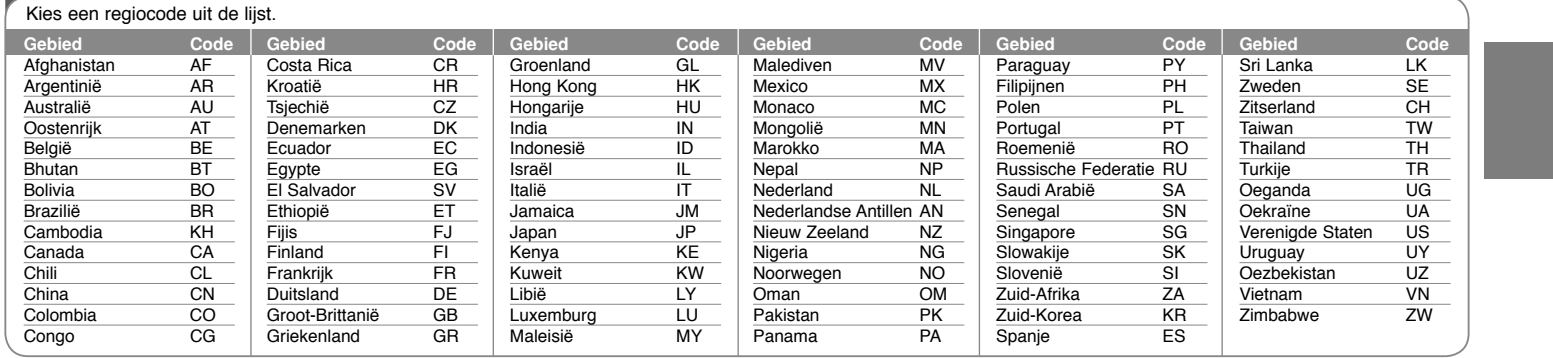

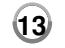

DP450-P.ADEULLK\_dut\_MFL61857019 13

2/23/09 3:29:39 PM

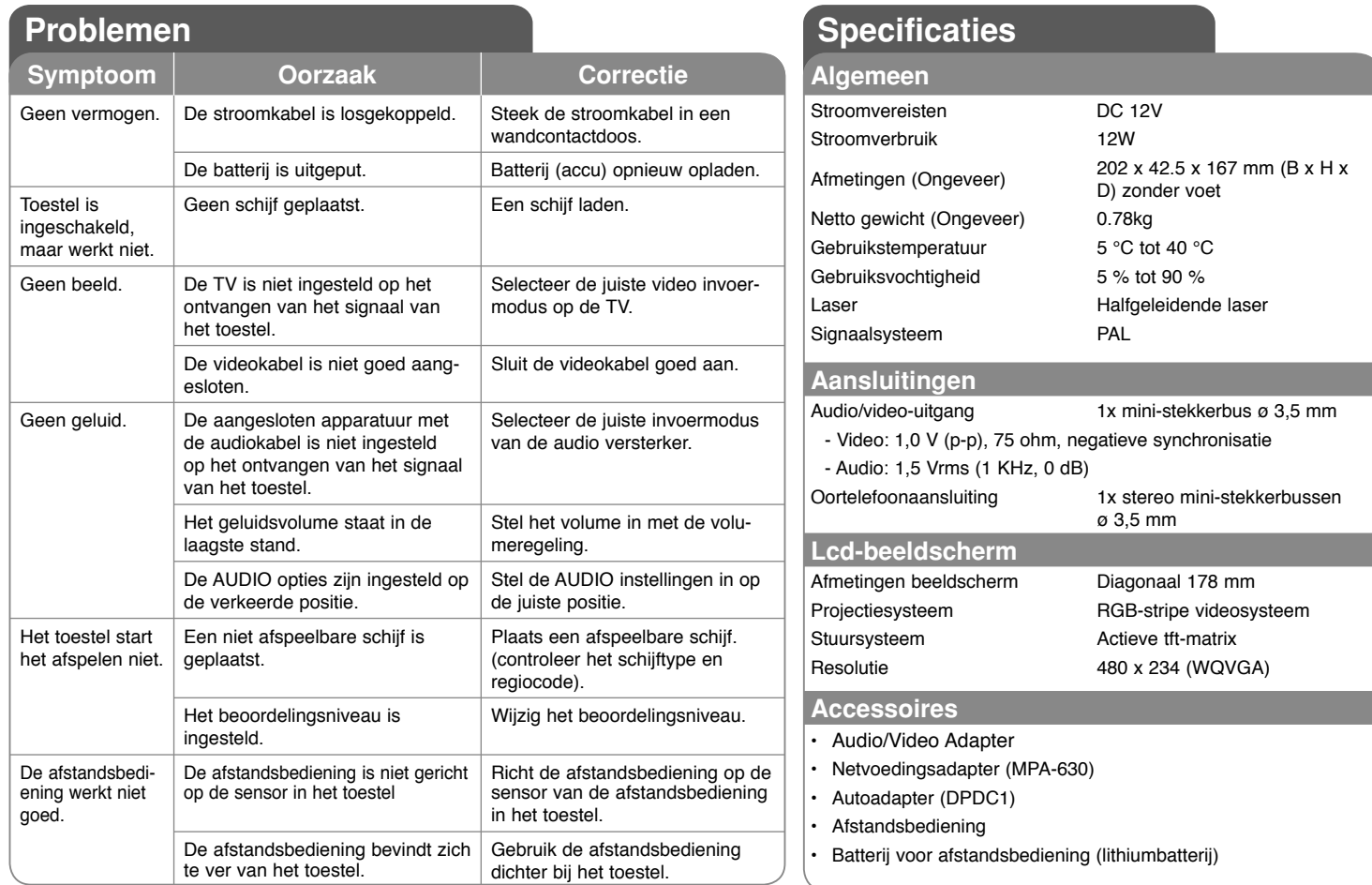

**Ontwerp en specificaties zijn onderhevig aan verandering zonder voorafgaande mededeling.**

 $\vert$ DP450-P.ADEULLK\_SLOVEN\_MF#EE118 2/23/09 3:30 PM Page 1  $\vert$ 

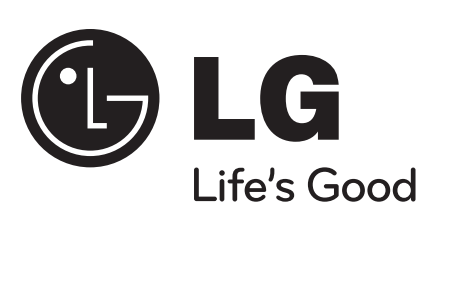

### **DP450 / DP450P / DP450R**

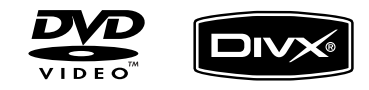

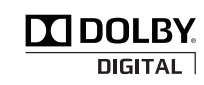

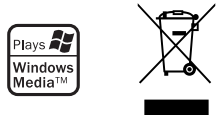

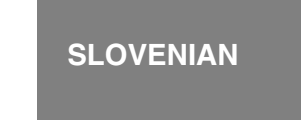

P/NO : MFL61857019

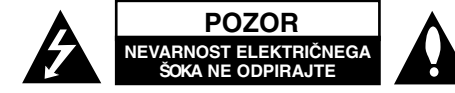

**POZOR :** ČE ŽELITE ZMANJŠATI NEVARNOST ELEKTRIČNEGA ŠOKA, NE ODSTRANITE POKROVA (ALI ZADNJEGA DELA). DELOV V NOTRANJOSTI NAPRAVE NE POPRAVLJAJTE SAMI. TE DELELAHKO POPRAVLJA LE STROKOVNO OSEBJE.

> Simbol strele s puščico v enakostraničnem trikotniku opozarja uporabnika na prisotnost neizolirane nevarne napetosti v ohišju izdelka, ki lahko v zadostni meri predstavlja nevarnost električnega šoka.

> Klicaj v enakostraničnem trikotniku opozarja uporabnika na prisotnost pomembnih navodil za delovanje in vzdrževanje (servisiranje), ki jih dobite v dokumentaciji skupaj z izdelkom.

**OPOZORILO:** DA BI PREPREČILI MOŽNOST POŽARAALI ELEKTRIČNEGA ŠOKA, TEGA IZDELKA NE IZPOSTAVLJAJTE DEŽJU ALI VLAGI. **OPOZORILO:** Te opreme ne postavite v utesnjen prostor, npr. na knjižno polico ali kaj podobnega.

**POZOR:** Poskrbite, da odprtine ventilatorja ne bodo zamašene. Napravo namestite v skladu z navodili proizvajalca. Reže in odprtine na ohišju so namenjene prezračevanju, zagotavljanju zanesljivega delovanja in zaščiti izdelka pred pregretjem. Odprtin ne smete blokirati, tako da postavite izdelek na posteljo, kavč, preprogo ali druge podobne površine. Tega izdelka ne smete postaviti v vgradne omare ali police, razen če poskrbite za primerno zračenje ali se ravnate po navodilih proizvajalca.

**POZOR:** Ta izdelek uporablja laserski sistem. Za pravilno uporabo tega izdelka pazljivo preberite ta navodila in jih

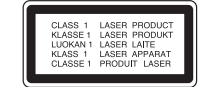

shranite za prihodnjo uporabo. Če enota potrebuje vzdrževanje, se obrnite na pooblaščen servisni center. Upravljanje, prilagajanje ali učinkovitost delovanja postopkov, ki niso določeni tukaj, lahko povzroči nevarno izpostavljanje žarčenju. Če želite preprečiti neposredno izpostavljanje laserskemu žarku, ne

poskušajte odpreti ohišja. Ko je odprto, je vidno lasersko žarčenje. NE GLEJTE V ŽAREK.

**POZOR:** Naprave ne izpostavljajte vodi (kapljam ali curkom) in nanjo ne postavljajte predmetov, napolnjenih s tekočinami, kot je npr. vaza.

#### **POZOR**

- Ne prekrivajte prezračevalnih odprtin aparata s predmeti, kot so npr. časopis, prt, zavese itd.
- Na aparat ne postavljajte virov odprtega ognja, na primer prižganih sveč.
- Pazite, da odvržete rabljene baterije na ustrezno mesto in jih ne sežigajte. Baterije odvrzite v skladu z okoljevarstvenimi načeli.
- Napravo uporabljajte le v okolju s tropskim in zmernim podnebjem.
- Ne uporabljajte slušalk pri preveliki glasnosti, ker si lahko poškodujete sluh.
- • Baterije ne izpostavljajte vročini, na primer sončni svetlobi, ogniu ipd.
- • Zaradi varnosti ne poskušajte odstraniti vgrajene baterije.

Če morate baterijo zamenjati, odnesite izdelek k najbližjemu pooblaščenemu servisu ali prodajalcu izdelkov LG Electronics.

#### **POZOR pri napajalnem kablu Priporočamo, da naprave priklopite na ustrezno omrežje;**

To je omrežje z enim izhodom, ki napaja samo to napravo in nima dodatnih izhodov ali podomrežij. Če se želite prepričati, preverite stran s tehničnimi podatki v teh navodilih. Ne preobremenjujte zidnih vtičnic. Preobremenjene, razmajane ali poškodovane zidne vtičnice, podaljški kablov, obrabljeni napajalni kabli in poškodovana ali razpokana izolacija žic so nevarni. Te razmere lahko povzročijo električni šok ali požar. Redno pregledujte kabel naprave, in če je videti poškodovan ali dotrajan, ga odklopite in ga ne uporabljajte več ter ga v pooblaščenem servisnem centru zamenjajte z enakim nadomestnim delom. Napajalni kabel zaščitite pred fizičnimi in mehanskimi poškodbami ter pazite, da se ne prepogne, zaplete, preščipne, pripre z vrati ali pohodi. Še posebej pazite na vtikače, zidne vtičnice in na predel kabla, ki pride iz naprave.

Če želite prekiniti napajanje naprave, izvlecite napajalni kabel iz vtičnice. Ko nameščate napravo, poskrbite, da bo vtikač kabla lahko dostopen.

#### **Odstranjevanje stare naprave**

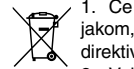

1. Če je izdelek označen s prečrtanim smetnjakom, pomeni, da je naprava zajeta v evropski direktivi 2002/96/ES.

2. Vsi električni in elektronski izdelki morajo biti odstranjeni ločeno od

preostalih gospodinjskih odpadkov na posebnih zbirališčih, ki jih določijo državne ustanove ali lokalna uprava.

3. S pravilnim odlaganjem in recikliranjem boste preprečili morebitne škodljive vplive na okolie in zdravie liudi.

4. Če želite izvedeti več o odstranjevanju stare opreme, se obrnite na lokalno upravo, odpad ali na prodajalca, pri katerem ste kupili napravo.

**Ta izdelek je v skladu z evropsko Direktivo o elektromagnetni združljivosti (EMC) 2004/108/ES in Direktivo o nizki napetosti**

**2006/95/ES.** Evropski predstavnik : LG Electronics Service Europe B.V. Veluwezoom 15, 1327 AE Almere, The **Netherlands** (Tel : +31–036–547–8940)
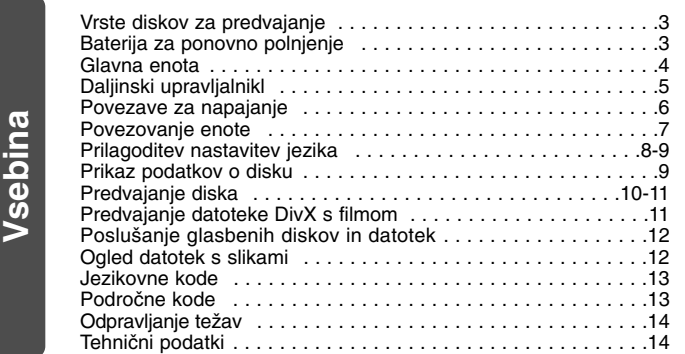

## **Vrste diskov za predvajanje**

i

h

e

**o**

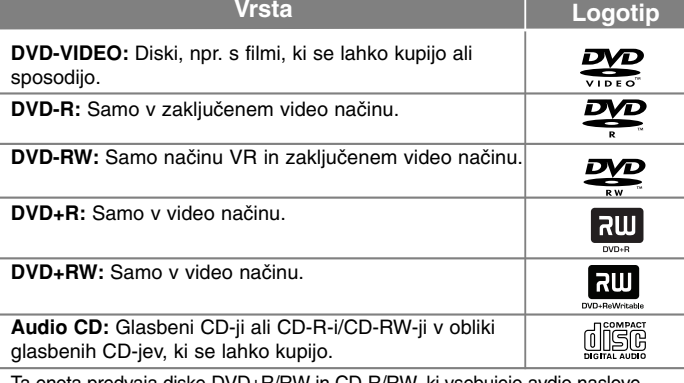

Ta enota predvaja diske DVD±R/RW in CD-R/RW, ki vsebujejo avdio naslove, datoteke DivX, MP3 ter WMA, in/ali datoteke JPEG. Glede na kakovost posnetka, fizično stanje diska ali lastnosti snemalne naprave in avtorske programske opreme, enota ne more predvajati nekaterih diskov DVD±RW/DVD±R ali CD-RW/CD-R.

**Proizvedeno v skladu z licenco laboratorijev Dolby. Dolby in simbol DD so blagovne znamke podjetja Dolby Laboratories.**

**»DVD Logo« je blagovna znamka družbe DVD Format/Logo Licensing Corporation.**

#### **Prikaz simbola**

Znak « © » se med delovanjem lahko pojavi na televizijskem zaslonu, označuje pa, da funkcija, ki je pojasnjena v teh navodilih, ni na voljo za ustrezen disk.

#### **Področne kode**

 Področna koda je natisnjena na zadnji strani enote. Ta enota lahko predvaja le diske DVD, ki imajo oznake v skladu z oznako na zadnji strani naprave ali oznako "ALL (VSI)".

- Na ovitkih večine diskov DVD je jasno viden globus, v katerem je ena ali več številk. Ta številka se mora ujemati s področno kodo vaše naprave, sicer diska ne bo možno predvajati.
- Če poskušate predvajati DVD s področno kodo, ki se razlikuje od kode predvajalnika, se na televizijskem zaslonu pojavi sporočilo "Check Regional Code (Preverite področno kodo)".

#### **Avtorske pravice**

Po zakonu je prepovedano kopirati, oddajati, prikazovati, oddajati prek kabla, predvajati v javnosti ali si sposoditi avtorsko zaščiten material brez dovoljenja. Ta izdelek vsebuje funkcijo zaščite proti kopiranju, ki jo je razvilo podjetje Macrovision. Na nekaterih diskih so zapisani znaki zaščite proti kopiranju. Če snemate ali predvajate slike na teh diskih, se bodo na slikah pojavile motnje. V ta izdelek je vključena tehnologija za zaščito avtorskih pravic, ki jo ščitijo ameriški patenti in druge pravice avtorske lastnine. Uporabo te tehnologije za zaščito avtorskih pravic mora odobriti Macrovision, namenjena pa je za domače in drugo omejeno gledanje, razen če Macrovision odobri drugače. Obratni inženiring ali povratno zbiranje je prepovedano.

#### **Baterija za ponovno polnjenje**

- Z vgrajeno baterijo za ponovno polnjenje boste lahko enoto brez skrbi premikali naokoli in predvajali datoteke brez uporabe napajalnega kabla.
- Vgrajena baterija za ponovno polnjenje se začne polniti, ko je enota izklopljena, adapter AC pa povezan z električno vtičnico.
- Ko enoto vklopite, se polnjenje prekine.
- Postopek polnjenja baterije traja približno dve uri in pol.
- Čas delovanja baterije: približno dve uri in pol. Čas delovanja z baterijo je odvisen od stanja baterije, stanja uporabe in pogojev okolja, največji čas predvajanja pa znaša 3 ure.
- Med polnjenjem sveti indikator baterije rdeče. Ko je polnjenje končano, indikator zasveti zeleno.
- •Ko je preostali čas delovanja baterije manj kot nekaj minut, začne oznaka » $\square$ « na zaslonu utripati.

## **Glavna enota**

**4**

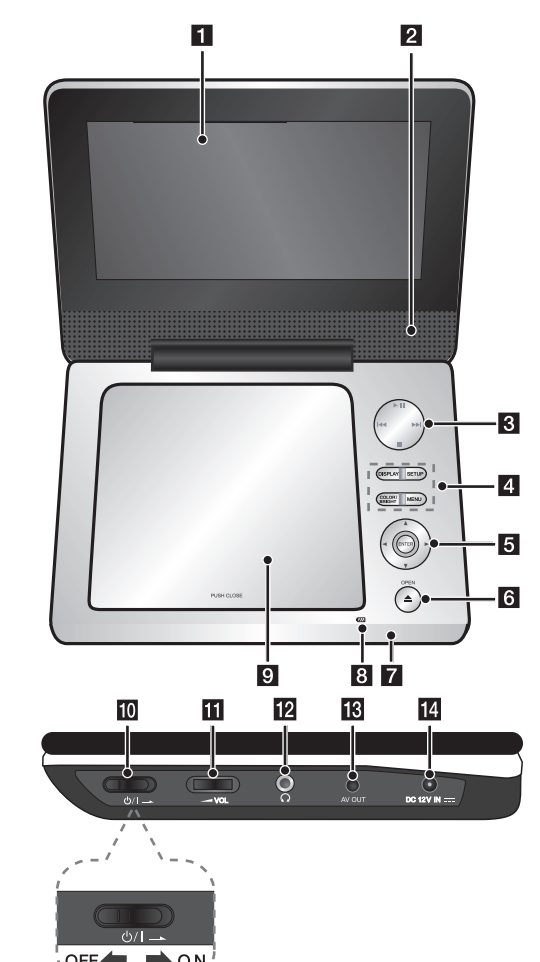

#### $\P$  Zaslon LCD

**Z** Zvočniki

#### c **Tipke za upravljanje predvajanja**

- $\blacktriangleright$  (Play)/ **II** (Pause): Začne predvajanje.Začasno zaustavi predvajanje ali snemanje: pritisnite ponovno, če želite izstopiti iz načina začasne zaustavitve.
- ■ (Stop): Ustavi predvajanje.
- **1<del>44</del> (Skip) (Preskoči):** Išče po posnetku nazaj\* oziroma se vrne na začetek trenutnega poglavja ali posnetka oz. na prejšnje poglavje ali posnetek.
- **▶▶I (Skip) (Preskoči):** Išče po posnetku naprej\* oziroma se premakne na naslednje poglavje ali posnetek.
- \* Pritisnite in približno dve sekundi zadržite tipko.

#### d **Funkcijski gumbi**

- **DISPLAY:** Dostop do prikaza na zaslonu.
- **SETUP:** Dostopi v ali zapre meni Setup (Nastavitve).
- **MENU:** Dostopi v meni DVD-ja.
- **COLOR (BARVA)/ BRIGHT (SVETLOST)\*:** Prikaže meni za nastavitev svetlosti in barv za zaslon LCD.
- \* Če želite nastaviti barve in svetlost zaslona LCD, na glavni enoti pritiskajte COLOR/BRIGHT (Barve/Svetlost), da se pojavi meni za nastavitev svetlosti oz. barv, in s tipkama ◀ / ▶ prilagodite vrednost. Pritisnite **ENTER** (Potrdi) za potrditev.

#### **G** Gumbi za nadzor menija

- **IDBV** (levo/desno/gor/dol): Izbere predmet menija.
- **ENTER (Potrdi):** Potrdi izbiro v meniju.

# **6** OPEN (Odpri)(≜): Odpre pokrov diska.<br>**7** Indikator baterije in napajanja

#### g **Indikator baterije in napajanja**

- Indikator sveti med polnjenjem rdeče, po končanem polnjenju pa zeleno. (Za več podrobnosti glejte stran 3.)
- Ob vklopu enote indikator za nekaj sekund zasveti zeleno.

#### **8** Tipalo za daljinski upravljalnik: Sem usmerite daljinski upravljalnik.

#### **g** Pokrov diska

**iii**  $\bigcirc$  /**I** (Vklopno stikalo): Vklopi ON ali izklopi OFF enoto. **Opomba:** Za upravljanje te enote mora biti vklopno stikalo postavljeno na ON (VKLOP). **K** <del>■</del> **VOL** (Glasnost): NNastavi glasnost vgrajenega zvočnika in slušal.

**PASA**

**DO**ui.

- **12 C** (Slušalke): Sem priključite slušalk.
- **K** AV OUT: Povežite na televizijo z video in avdio vhodom.
- **14 DC 12V IN:** Na napravo priključite adapter AC ali avtomobilski adapter.

## **Daljinski upravljalnik**

**Opomba:** Za upravljanje te enote z daljinskim upravljalnikom mora biti vklopno stikalo postavljeno na ON (VKLOP). (Glejte stran 4)

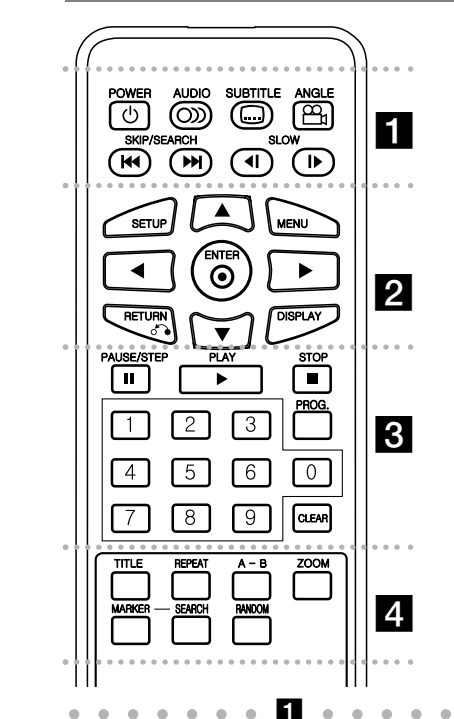

. . - - $\alpha$  $\alpha$  - - - - - -**POWER (**1**)**: Vklopi ON ali izklopi OFF enoto. **AUDIO ( ):** Izbere avdio jezik ali avdio kanal. **SUBTITLE ( ):** Izbere jezik podnapisov. **ANGLE ( ):** Izbere kot kamere DVD-ja, če je na voljo

#### **SKIP/SEARCH(Preskoči/Išči)(**.**/** >**):**

Išče\* v smeri nazaj/naprej. Preskoči na naslednje ali prejšnje poglavje/posnetek. \* Pritisnite in približno dve sekundi zadržite tipko.

**SLOW (Počasi)(**t **/** T**):** Počasno predvaja naprej/nazaj.

### . . . . . . . **2** . . . . . . .

**SETUP:** Dostopi v ali zapre meni Setup (Nastavitve). **MENU:** Dostopi v meni DVD-ja.

AV < ▶: Upravlja menije.

**ENTER ( ):** Potrdi izbiro v meniju.

**RETURN (** O**):** Vrne se nazaj v meniju oz. ga zapre. Preklopi v način USB.

**DISPLAY:** Dostop do prikaza na zaslonu.

. . . . . . 8 . . . . . . . **PAUSE/STEP (** X**):** Začasno zaustavi predvajanje; pritisnite večkrat za predvajanje po okvirjih.

**PLAY (** N**):** Začne predvajanje.

**STOP (■):** Ustavi predvajanje.

**Tipke s številkami 0-9:** Dostopi v ali zapre meni Setup (Nastavitve).

**PROG.:** Vstopi v način urejanja programa.

**CLEAR:** Odstrani posnetek iz programskega menija ali oznako v meniju MARKER SEARCH (ISKANJE OZNAK)

. . . . . . . 4 . . . . . .

**TITLE:** Dostopi v naslovni meni na disku.

**REPEAT:** Ponovi poglavje, posnetek, naslov ali vse skupaj.

**A-B:** Ponovi odsek.

**ZOOM:** Poveča sliko videa.

**MARKER:** Označi katero koli točko med predvajanjem.

**SEARCH:** Prikaže meni [Marker Search] (Iskanje oznak).

**RANDOM:** Predvaja posnetke v naključnem zaporedju

#### **Vstavite baterije v daljinski upravljalnik**

Z dvema prstoma stisnite nosilec baterije, nato povlecite jeziček, da ga odstranite. Vstavite baterijo tako, da bo + na njej obrnjen v isto smer kot + na nosilcu baterije. Vstavite nosilec baterije nazaj v daljinski upravljalnik in preverite ali je dobro vstavlien.

- Zamenjajte baterijo daljinskega upravljalnika z baterijo 3 V z mikro litijevimi celicami, npr. CR.2025 ali enakovredno.
- Baterijo zavrzite v skladu z lokalnimi zakoni. Ne vrzite je v ogenj.

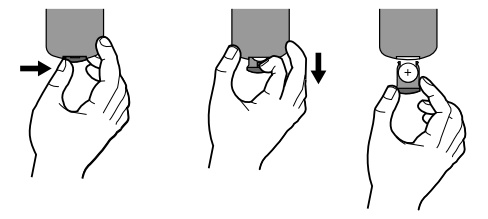

#### **Opozorilo v zvezi litijevo baterijo, ki jo je mogoče zamenjati**

- Če napačno zamenjate baterijo, obstaja nevarnost eksplozije.
- Uporabite samo baterijo iste vrste.
- V bližini baterije je dodatno opozorilo uporabnikom, ki jo želijo zamenjati.

**Pozor:** Pri napačni uporabi baterije obstaja nevarnost vžiga ali kemičnih opeklin. Baterije ne smete polniti, razstaviti, sežgati ali segreti nad 100 °C (212 °F).

Uporabljajte samo baterije proizvajalca Matsushita Elec. Ind. Co., Ltd. (Panasonic), št. izdelka CR. 2025. Uporaba drugih baterij lahko povzroči nevarnost požara ali eksplozije. Prazne baterije zavrzite. Baterije hranite izven dosega otrok. Ne razstavljajte in n**e** vrzite v ogenj.

## **Povezave za napajanje Povežite adapter za izmenični tok**

Priključite priložen adapter za izmenični tok od enote s omrežno vtičnico.

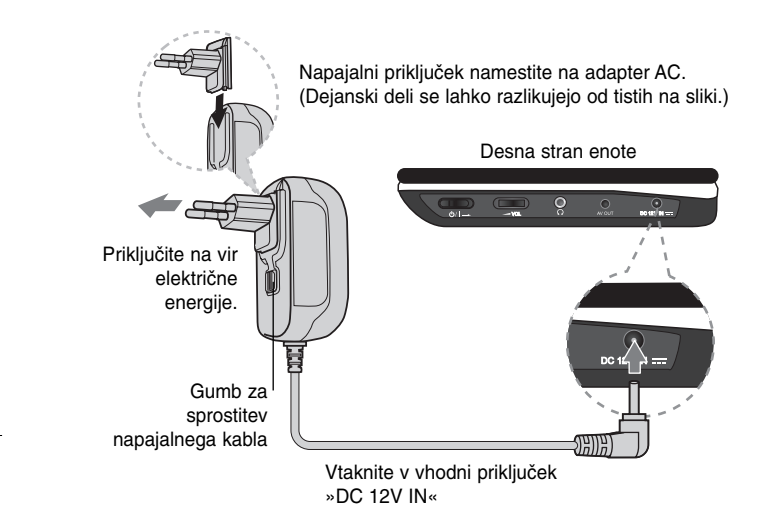

#### **Adapter AC**

- Ta adapter AC deluje pri 100-240 V~ 1 A, 50/60 Hz.
- Za pomoč pri izbiri ustreznega adapterja AC ali kabla AC se obrnite na distributerja električnih naprav.
- Proizvajalec: NANJING WANLIDA TECHNOLOGY CO., LTD

#### **Povežite avtomobilski adapter**

Ta enota in priložen avtomobilski adapter sta zasnovana za uporabo v vozilih z 8,5- od 16-voltnimi električnimi sistemi z negativno ozemljitvijo. To je standardno za večino vozil. Če ima vaše vozilo drugačen električni sistem, napajalnega sistema DC ne morete uporabliati.

# Desna stran enote **P** $Q$ Priključite v vtičnico za vžigalnik v avtomobilu. Vtaknite v vhodni priključek »DC 12V IN«.

**A** P $\mathbf{v}$ 

#### **Avtomobilski adapter**

- Ta avtomobilski adapter deluje pri enosmerni napetosti 8,5 16 V.
- Za pomoč pri izbiri ustreznega avtomobilskega adapterja se obrnite na distributerja električnih naprav.
- Proizvajalec: NANJING WANLIDA TECHNOLOGY CO., LTD.

#### **Pozor**

- Preden iztaknete vtikač iz enote, vedno iztaknite avtomobilski adapter iz vtičnice vžigalnika. Tako preprečite električni udar in morebitne poškodbe enote ali vozila
- Za zaščito je v avtomobilskem adapterju nameščena varovalka (3 A, 250 V).
- Med zagonom motorja izklopite avtomobilski adapter iz vtičnice vžigalnika.
- Ne uporabljajte enote, kadar je akumulator avtomobila prazen. Močan tok iz avtomobilskega generatorja lahko povzroči eksplozijo varovalke DC.
- Če napajanje vozila pade pod 10 voltov, enota morda ne bo delovala pravilno.
- Enote ne puščajte na mestih, kjer je temperatura večja od 70 °C (158 °F), sicer lahko pride do poškodbe bralne naprave.

To pomeni tudi:

- v notranjosti avtomobila z zaprtimi okni in neposredno na soncu.
- v bližini grelnih naprav.

## **Povezovanje enote**

#### **Avdio in video povezave k vaši televiziji**

Priključite na vtičnico AV OUT (AV IZHOD) enote z ustrezno vhodno vtičnico na vašem televizorji tako, kot je prikazano spodajj.

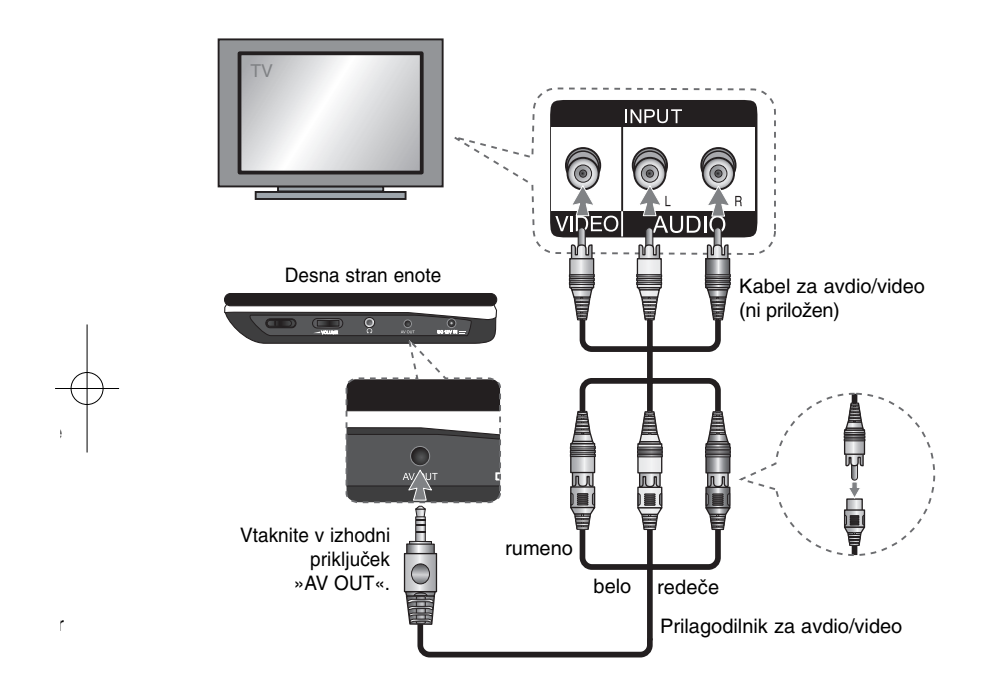

## **Prilagoditev nastavitev jezika**

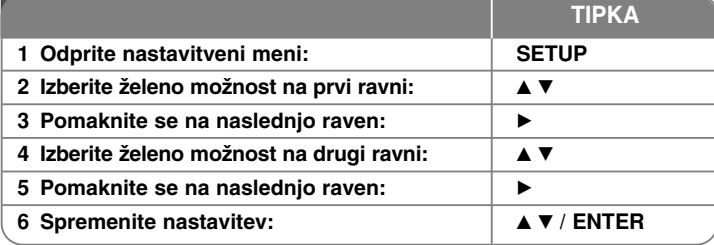

## **Prilagajanje nastavitev – to in še več**

#### **Pri prvem vklopu enote (dodatno)**

Ko prvič vklopite enoto, se prikaže meni za izbiro jezika. Izberite jezik za uporabo enote. S tipkami **AV < ▶** izberite jezik ter pritisnite tipko **ENTER** (POTRDI) in pojavil se bo meni za potrditev. Če želite izbrati [ENTER**]** (Potrdi), pritisnite  $\blacktriangleleft$   $\blacktriangleright$  in nato tipko **ENTER** (POTRDI).

#### **Prilagodite nastavitve jezika**

**8**

**Menu Language (Jezik menija)** – izberite jezik menija Setup (Nastavitve) in prikaza na zaslonu.

**Disc Audio/Subtitle/Menu (Avdio/podnapisi/meni diska)** – izberite jezik za avdio, podnapise in meni diska.

[Original] (Izvirno): Nanaša se na izvirni jezik, v katerem je bil disk posnet. [Other] (Drugo): Če želite izbrati drug jezik, pritisnite tipke s številkami in nato **ENTER** (POTRDI), da vnesete ustrezno 4-mestno število glede na seznam kod jezikov. (glejte stran 13) Če se pri vnosu številke zmotite, pritisnite tipko **CLEAR** (POČISTI), da številke izbrišete, in jih nato ponovno vnesite. [Off] (Izključeno) (za podnapise diska): Izklopi prikazovanje podnapisov.

#### **Prilagoditev nastavitev zaslona TV Aspect (Format televizorja)** – izberite format zaslona glede na obliko zaslona televizorja. [4:3]: Izberite, ko je priključen standardni televizor z velikostjo slike 4:3. [16:9]: Izberite, ko je priključen širokozaslonski televizor z velikostjo slike 16:9. **Display Mode (Način prikaza)** – če ste izbrali velikost 4:3, določite način prikaza širokozaslonskih programov in filmov na zaslonu televizorja. [Letterbox] (Podolgovato): Prikaže širokozaslonsko sliko s temnimi robovi na

**P D** D Dobik Vle

vrhu in dnu zaslona. [Panscan] (Samodejno prilagajanje): Zapolni celoten zaslon 4:3 in po potrebi obreže sliko.

#### **Prilagoditev nastavitev avdio**

**DRC (Dynamic Range Control – Nadzor dinamičnega obsega) – ko** zmanjšate glasnost, ta funkcija poskrbi za jasen zvok (samo pri uporabi funkcije Dolby Digital). Če želite ta učinek, nastavite možnost [On] (Vključeno).

**Vocal (Glas)** – Nastavite glas na On (Vključeno) samo takrat, kadar predvajate večkanalni karaoke DVD. Kanali karaoke na disku se pretvorijo v navaden stereo zvok.

#### **Prilagoditev zaščitnih nastavitev**

Če želite uporabiti zaščitne možnosti, nastavite možnost [Area Code] (Področna koda). Izberite možnost [Area Code] (Področna koda) in pritisnite ►. Vnesite 4-mestno geslo in pritisnite tipko **ENTER** (POTRDI). Geslo ponovno vnesite in pritisnite tipko **ENTER** (POTRDI), da ga potrdite. Če se pri vnosu številke zmotite, pritisnite tipko **CLEAR** (POČISTI) in jo nato ponovno vnesite. Če ste geslo pozabili, ga lahko ponovno nastavite. Najprej odstranite disk iz enote. V meniju nastavitev vnesite 6-mestno številko »210499« in geslo bo izbrisano.

**Rating (Ocena)** – izberite raven ocene. Nižja kot je raven, strožja je ocena. Če želite izključiti oceno, izberite [Unlock] (Odkleni).

**Password (Geslo)** – Nastavi ali spremeni geslo za zaščitne nastavitve. [New] (Novo): S številčnimi tipkami vnesite novo 4-mestno geslo in nato pritisnite tipko **ENTER** (POTRDI). Ponovno vnesite geslo, da ga potrdite. [Change] (Spremeni): Po tem, ko vnesete trenutno geslo, dvakrat vnesite novo geslo.

**Area Code (Področna koda)** – izberite kodo geografskega področja za raven ocene predvajanja. S tem se določijo področni standardi za oceno DVD-jev, ki so zaščiteni s starševskim nadzorom. (Glejte stra13.)

### **Prilagoditev ostalih nastavitev**

a

e

a

e.

**DivX(R) VOD (Video na zahtevo)** – nudimo vam registracijsko kodo DivX®VOD (Video On Demand – Video na zahtevo), ki vam v okviru storitev DivX®VOD omogoča nakup in izposojo videov. Če želite več informacij, obiščite www.divx.com/vod. Če pritisnete **ENTER** (POTRDI), ko je označena ikona [Select] (Izberi), si lahko ogledate registracijsko kodo enote. Vse videe, ki jih boste prenesli prek storitve DivX® VOD, boste lahko predvajali le v tej enoti.

## **Prikaz podatkov o disku**

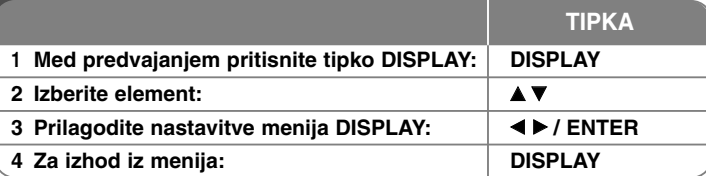

## **Prikaz podatkov o disku – to in še več**

S pritiskom na tipki ▲▼ lahko izberete in spremenite element ali izberete nastavitev s pritiskom na tipki  $\blacktriangleleft \blacktriangleright$ .

( $\frac{1}{2}$  + 1/5 Številka trenutnega naslova /število vseh naslovov

Številka trenutnega poglavja/skupno število poglavij

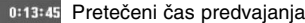

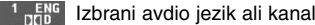

 $3/2.1$ CH

m  $\Omega$ 

**DivX**

**DVD**

oFF Izbrani podnapisi

1/1 Izbrani kot/skupno število kotov

#### **Simboli v tem priročniku**

Odsek z naslovom, ki ima enega od teh simbolov, se nanaša samo na disk ali datoteko, ki jo predstavlja simbol.

Vsi diski in datoteke **ACDALL**

- Avdio CD-ji
- **D** DVD in zaključen DVD±R/RW **MP3** Datoteke MP3
	- Datoteke WMA

**9**

Datoteke DivX **WMA** 

## **Predvajanje diska**

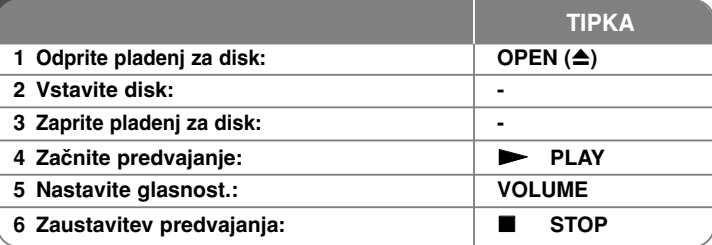

# **Predvajanje CD-jev – to in še več**

#### **Zaustavitev predvajanja**

Za prekinitev predvajanja pritisnite **STOP (** x**)**. Enota pri posameznem disku posname točko zaustavitve. Na zaslonu se za trenutek pojavi znak " ∎l■". S tipko **PLAY (**  N**)** boste nadaljevali predvajanje (tam, kjer ste ga prej ustavili). Če ponovno pritisnete STOP (■) ali odstranite disk (na zaslonu se pojavi " ■"), enota izbriše točko ustavitve.

**(IIII =**začasna zaustavitev predvajanja, **■ =**popolna zaustavitev **predvajanja)** Če pritisnete tipko (npr. POWER , OPEN itd.), lahko izbrišete točko ustavitve.

#### **Predvajanje DVD-ja z menijem DVD**

Večina DVD-jev ima zdaj menije, ki se naložijo še pred začetkom predvajanja filma. Če želite v teh menijih označiti možnost, uporabite gumbe  $\blacktriangle \blacktriangledown \blacktriangle \blacktriangleright$  ali ustrezno tipko s številko. Pritisnite **ENTER** (POTRDI), da izberete možnost.

#### **Predvajanje diska DVD VR**

Ta enota bo predvajala disk DVD-RW, ki je bil posnet v obliki VR (Video Recording (Video snemanje)). Ko vstavite disk DVD VR, se bo na zaslonu prikazal meni. S tipkama ▲▼ izberite naslov in pritisnite tipko PLAY ( ▶). Če želite odpreti meni DVD-VR, pritisnite **MENU** ali **TITLE**.

SNEMALNIK DVD naredi nekatere diske DVD-VR s podatki CPRM. Enota ne podpira naslednjih vrst plošč.

#### **Pomik na naslednje/prejšnje poglavje/posnetek ALL**

Če se želite pomakniti na naslednje poglavje/posnetek, pritisnite tipko **SKIP (**>**)**.

Pritisnite tipko **SKIP (** .**)**, če se želite vrniti na začetek trenutnega poglavja/posnetka.

Če se želite vrniti k prejšnjemu poglavju/posnetku, dvakrat za trenutek pritisnite tipko **SKIP (** .**)**.

#### **Začasna zaustavitev predvajanja ALL**

Pritisnite tipko **PAUSE/STEP (** X**)** za prekinitev predvajanja. Za nadaljevanje predvajanja pritisnite tipko **PLAY (**  N**)**.

**P** $\overline{\mathsf{N}}$ p n**O**P**O** $\bar{P}$ **O** ČPž **EP**Mp p **O**Np oOmMz **S** Ep e**O** $\overline{\mathsf{C}}$ miz**P**Pv (N

#### **Predvajanje po okvirjih DVD DivX**

Za predvajanje po slikah pritiskajte tipko **PAUSE/STEP (** X**)**.

#### **Večkratno predvajanje ALL**

Če želite izbrati element za večkratno predvajanje, pritisnite **REPEAT**. Trenutni naslov, poglavje ali posnetek bo večkrat predvajan. Če se želite vrniti v običajno predvajanje, pritiskajte tipko **REPEAT**, da izberete možnost [Off] (Izključeno).

#### **Hitro previjanje naprej ali nazaj DVD DivX ACD WMA MP3**

Če želite med predvajanjem uporabiti hitro previjanje naprej ali nazaj, pritisnite in zadržite tipko **SKIP (I<<** ali ▶▶I). S pritiskanjem tipke **SKIP (I<<** ali ▶▶I) lahko spreminjate hitrost predvajanja. Za predvajanje v običajni hitrosti pritisnite tipko **PLAY** ( $\blacktriangleright$ ).

### **Ponavljanje določenega dela (A–B) DVD DivX ACD**

Pritisnite tipko **A-B** na začetku in koncu dela, ki ga želite ponoviti. Izbrani del se bo neprekinjeno ponavljal. Če se želite vrniti v običajno predvajanje, pritisnite tipko **A-B**, da izberete možnost [Off] (Izključeno).

#### **Izbira jezika podnapisov DVD DivX**

Med predvajanjem s pritiskanjem tipke **SUBTITLE ( )** izberite želene podnapise.

#### **Watching from a different angle DVD**

Če se na zaslonu za kratek čas pojavi znak za kot, lahko izbirate med pogledi z različnih kotov kamere, tako da pritiskate **ANGLE ( )**.

#### **Predvajanje različnega avdia DVD DivX**

Če želite preklopiti med različnimi avdio jeziki, kanali ali metodami kodiranja, med predvajanjem pritiskajte tipko **AUDIO ( )**.

#### **Upoãasnitev hitrosti predvajanja ( : samo naprej) DVD DivX**

Med predvajanjem pritisnite tipko **SLOW (◀I** ali **I▶**), da upočasnite predvajanje ali premikanje po posnetku nazaj. S pritiskanjem tipke **SLOW (◀I** ali **I▶**) lahko spreminjate hitrost predvajanja. Za predvajanje v običajni hitrosti pritisnite tipko PLAY ( $\blacktriangleright$ )

#### **Povečava slike videaDVD**

Med predvajanjem s pritiskanjem tipke **ZOOM** izberete način povečave. Po povečani sliki se lahko pomikate s tipkami ▲▼◀ ▶. Če želite zapreti meni, pritisnite tipko **CLEAR**. (100 %  $\rightarrow$  200 %  $\rightarrow$  300 %  $\rightarrow$  400 %  $\rightarrow$  100 %)

## **Ogled naslovnega menija DVD**

Pritisnite **TITLE**, da odprete naslovni meni na disku, če je na voljo.

### **Ogled menija DVD-ja DVD**

o

e

z

Pritisnite **MENU**, da odprete meni diska, če je na voljo.

### **Označitev priljubljenega prizora DVD DivX**

Če želite označiti prizore (do devet), pritisnite tipko **MARKER** na želenem mestu. Prizore lahko prikličete ali izbrišete s pritiskom na tipko **SEARCH**. Za izbiro želene oznake v meniju MARKER SEARCH uporabite ◀ ali ▶ in pritisnite **ENTER** za priklic oz. **CLEAR** za izbris oznake.

### **Predvajanje v naključnem vrstnem redu ACD WMA MP3**

Med predvajanjem ali v mirujočem stanju pritisnite tipko **RANDOM**, če želite začeti z predvajanje v naključnem vrstnem redu.Če se želite vrniti v normalno predvajanje, ponovno pritisnite tipko **RANDOM**.

### **Označitev priljubljenega prizora DVD DivX**

Na disku lahko označite mesto, kamor se lahko vrnete. Na želenem mestu diska pritisnite tipko **MARKER**. Na zaslonu se bo za kratek čas prikazala ikona oznake. Postopek lahko ponavljate, dokler ne vnesete do devet oznak. Oznake lahko tudi prikličete ali izbrišete .Pritisnite **SEARCH** (IŠČI) in pojavi se meni [Marker Search] (Iskanje zaznamovalca). Za izbiro želene oznake v meniju MARKER SEARCH (Iskanje oznak) uporabite tipko b ali B in pritisnite **ENTER** za priklic oz. **CLEAR** za izbris oznake.

### **Spomin zadnjega prizora DVD ACD**

Enota si zapomni zadnji prizor z diska, ki ste si ga nazadnje ogledali. Zadnji prizor ostane v pomnilniku, tudi če odstranite disk iz predvajalnika ali izklopite enoto. Če naložite disk s prizorom v pomnilniku, se ta prizor samodejno prikliče.

### **Ohranjevalnik zaslona**

Ohranjevalnik zaslona se prikaže, ko je enota v mirujočem stanju približno pet minut. Če je ohranjevalnik zaslona prikazan pet minut, se enota samodejno izklopi.

### **Plošča z več vrstami datotek – DivX, MP3/WMA in JPEG**

Pri predvajanju plošče, na kateri so datoteke DivX, MP3/WMA in JPEG, lahko v meniju izberete katere datoteke želite predvajati, tako da pritisnete **TITLE** (NASLOV).

## **DivX Predvajanje datoteke DivX s filmom**

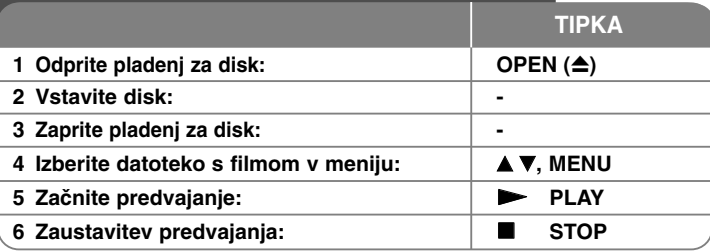

# **Predvajanje datoteke DivX s filmom – to in še več**

### **Spreminjanje števila znakov za pravilen prikaz podnapisov DivX®**

Med predvajanjem pritisnite in za 3 sekunde zadržite tipko **SUBTITLE**. Pojavi se koda jezika. Pritiskajte tipki <  $\blacktriangleright$ , če želite izbrati drugo kodo jezika, dokler se podnapis ne prikaže pravilno, in pritisnite **ENTER**.

### **Zahteve glede datotek DivX**

Združljivost datoteke DivX s predvajalnikom je omejena na naslednje načine:

- Na voljo je naslednja ločljivost: 720x576 (Š x V) slikovnih pik.
- Dolžina imen datotek z DivX podnapisi je omejena na 45 znakov.
- Pripone datoteke DivX: ".avi", ".mpg", ".mpeg"
- DivX podnapisi, ki jih lahko predvajate: SubRip (.srt / .txt), SAMI (.smi), SubStation Alpha (.ssa/.txt), MicroDVD (.sub/.txt), VobSub (.sub), SubViewer 2.0 (.sub/.txt), TMPlayer (.txt), DVD Subtitle System (.txt)
- Oblike kodekov, ki jih lahko predvajate: "DIVX3.xx", "DIVX4.xx", "DIVX5.xx", "MP43", "3IVX"
- DivX 6.0 v enoti podpira le funkcijo predvajanja.
- Oblike avdio posnetkov, ki jih lahko predvajate: "Dolby Digital", "PCM", "MP3", "WMA"

- Frekvenca vzorčenja: med 8 in 48 kHz (MP3), med 32 in 48 kHz (WMA)
- Bitna hitrost: med 8 in 320 kb/s (MP3), med 32 in 192 kb/s (WMA), manj kot 4 Mb/s (datoteka DivX)
- Oblika CD-R/RW, DVD±R/RW: ISO 9660
- Maks. št datotek/map: manj kot 600 (skupno število datotek in map)

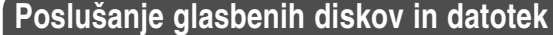

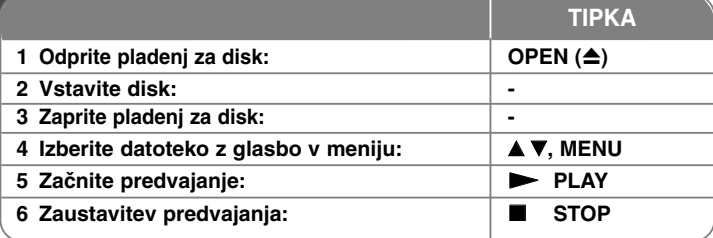

## **Poslušanje diskov in datotek z glasbo – to in še več**

#### **Ustvarjanje lastnega programa**

Vsebino diska lahko predvajate v izbranem vrstnem redu, tako da določite zaporedje pesmi na disku. Če želite dodati pesmi na programirani seznam, pritisnite **PROG.** da vstopite v način urejanja programa (v meniju se pojavi oznaka ). Izberite pesem na seznamu [List] (Seznam) in pritisnite **ENTER**, če jo **E** želite dodati na programirani seznam. Izberite pesem na programiranem seznamu in pritisnite **ENTER** za začetek programiranega predvajanja. Če želite odstraniti pesmi s programiranega seznama, v načinu urejanja programa označite izbrano pesem in pritisnite **CLEAR**. Če želite odstraniti vse pesmi s programiranega seznama, v načinu urejanja programa izberite [Clear All] (Počisti vse) in pritisnite **ENTER**. Če prekinete napajanje ali odstranite disk, se programirani seznam počisti.

#### **Prikaz podatkov o datotekah (ID3 TAG)**

Pri predvajanju datoteke MP3, ki vsebuje informacije, si jih lahko ogledate tako, da večkrat pritisnete tipko **DISPLAY**. Če datoteka nima informacij o oznakah ID3, se na zaslonu pojavi sporočilo [No ID3 TAG] (Ni oznak ID3).

#### **Zahteve glasbenih datotek MP3/WMA**

Združljivost datotek MP3/WMA s to enoto je omejena na naslednje načine:

• Pripone datotek: ".mp3", ".wma"

**12**

- Frekvenca vzorčenja: med 8 in 48 kHz (MP3), med 32 in 48 kHz (WMA)
- Bitna hitrost: med 8 in 320 kb/s (MP3), 32 in 192 kb/s (WMA)
- Oblika CD-R/RW, DVD±R/RW: ISO 9660
- Maks. št datotek/map: manj kot 600 (skupno število datotek in map)

## **Ogled datotek s slikami**

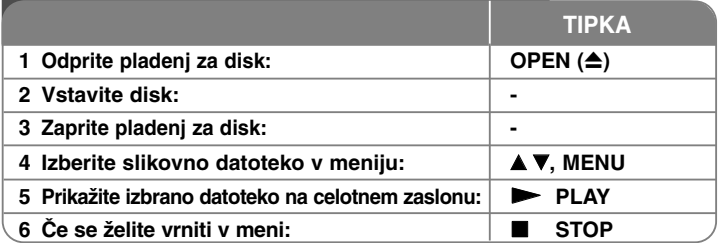

## **Ogled slikovnih datotek – to in še več**

#### **Ogled diaprojekcije slikovnih datotek**

S tipkami **AV < ▶** označite ikono ( **III**) in pritisnite tipko **ENTER** za začetek diaprojekcije.

Hitrost diaprojekcije lahko spremenite s tipkami  $\blacktriangleleft \blacktriangleright$ , ko je označena ikona ( $\blacksquare_6$ ).

#### **Pomik na naslednjo/prejšnjo sliko**

Za prikaz naslednje ali prejšnje slike pritisnite **SKIP (** .ali >**)**.

#### **Zasuk slike**

Med ogledom slike na celotnem zaslonu jo lahko s tipkami ▲▼ zasučete v (nasprotni) smeri urinega kazalca.

#### **Pause a slide show**

Če želite začasno zaustaviti diaprojekcijo, pritisnite tipko **PAUSE/STEP (** X**)**. Za nadaljevanje diaprojekcije pritisnite **PLAY (**  N**)**.

#### **Poslušanje glasbe med diaprojekcijo**

Če so na disku skupaj glasbene in slikovne datoteke, lahko med diaprojekcijo poslušate glasbo. S tipkami  $\blacktriangle \blacktriangledown \blacktriangle \blacktriangleright$  označite ikono ( $\blacksquare$ , in pritisnite tipko **ENTER** za začetek diaprojekcije.

#### **Povečava slike**

Med ogledom slike na celotnem zaslonu s pritiskanjem tipke **ZOOM** izberete način povečave. Po povečani sliki se lahko pomikate s tipkami ▲▼◀ ▶. Če želite zapreti meni, pritisnite tipko **CLEAR**.

#### **Zahteve glede datotek s sliko**

Združljivost datotek JPEG z enoto je omejena na naslednje načine:

- Pripone datotek: ".jpg"
- Velikost slik: Priporočena manj kot 2 MB
- Oblika CD-R/RW, DVD±R/RW: ISO 9660
- Maks. št datotek/map: manj kot 600 (skupno število datotek in map)

### **Jezikovne kode**

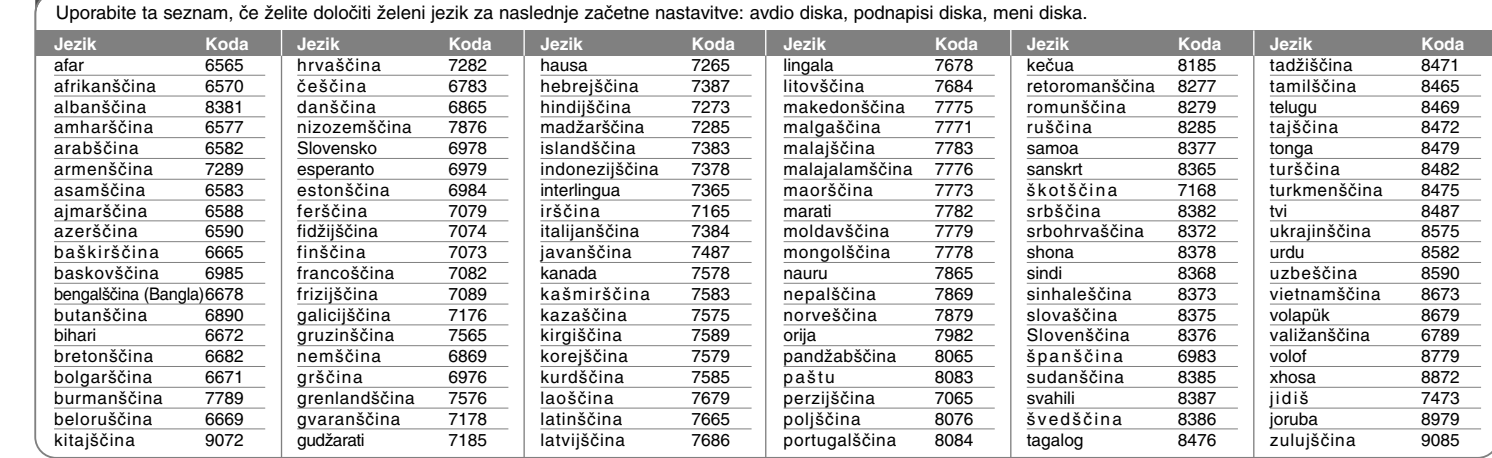

### **Področne kode**

te

 $\overrightarrow{P}$ 

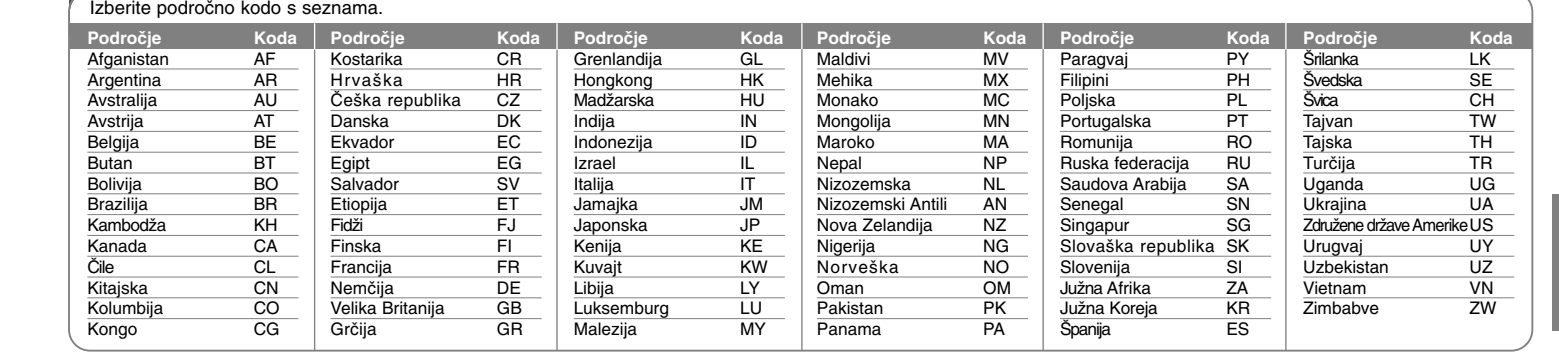

**14**

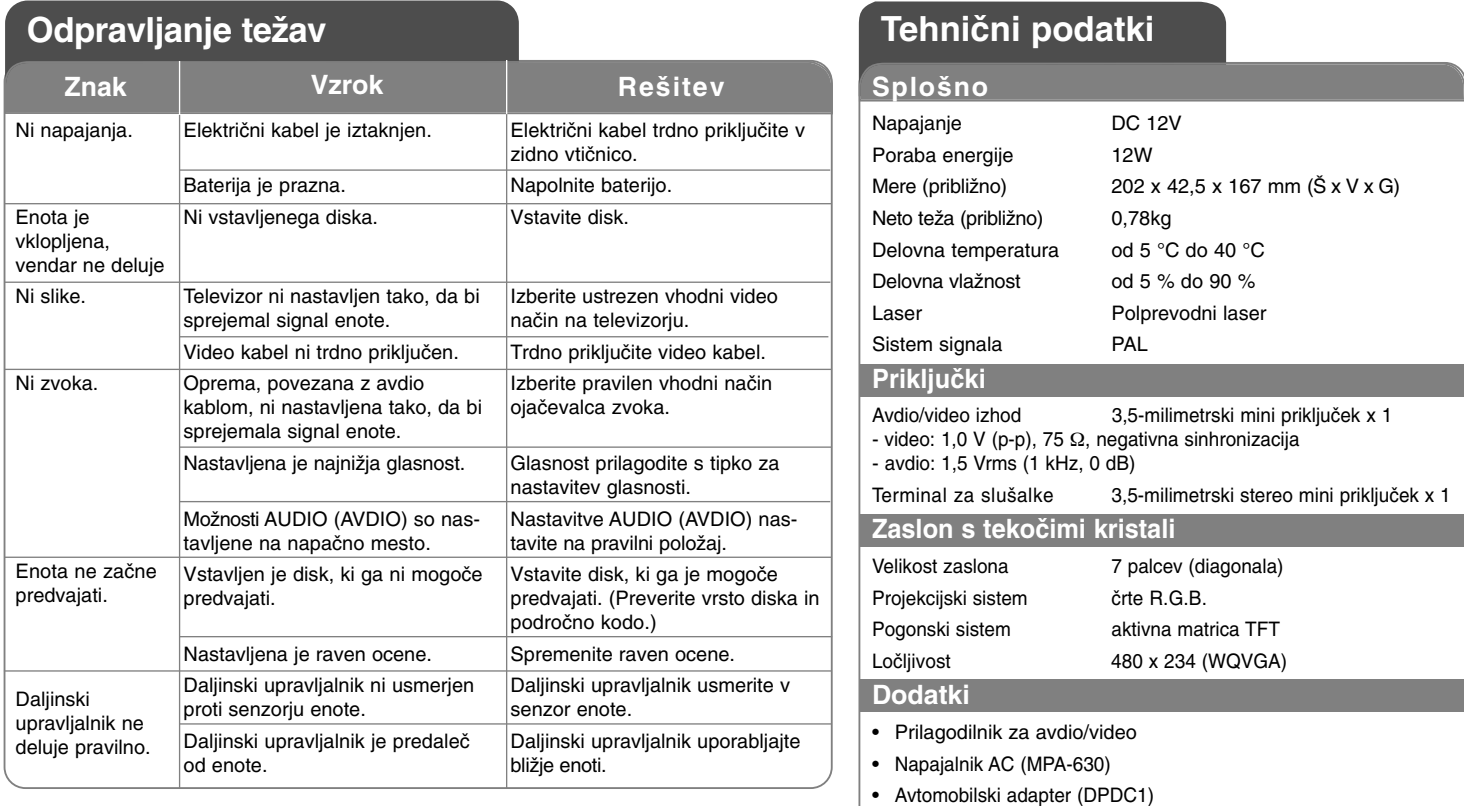

• Daljinski upravljalnik

• Baterija za daljinski upravljalnik (litijeva baterija)

**Zasnova in specifikacije se lahko spremenijo brez predhodnega opozorila.**